# HP ProLiant BL p-Class GbE2 Interconnect Switch Command Reference Guide

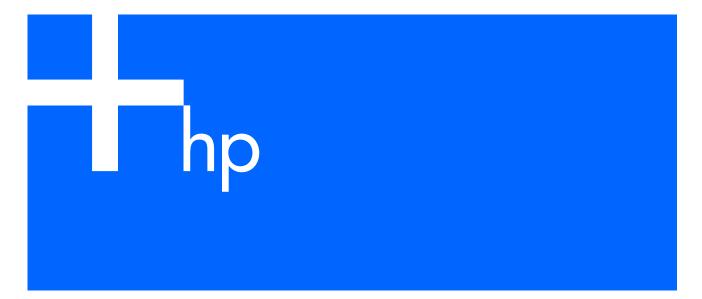

Part number: 331404-008 Eighth edition: March 2007

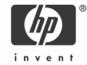

#### Legal notices

© 2004, 2007 Hewlett-Packard Development Company, L.P.

The information contained herein is subject to change without notice. The only warranties for HP products and services are set forth in the express warranty statements accompanying such products and services. Nothing herein should be construed as constituting an additional warranty. HP shall not be liable for technical or editorial errors or omissions contained herein.

 $\label{eq:microsoft} \mbox{Microsoft@, Windows@, and Windows NT@ are U.S. registered trademarks of Microsoft Corporation.}$ 

 $SunOS^{TM} \ and \ Solaris^{TM} \ are \ trademarks \ of \ Sun \ Microsystems, \ Inc. \ in \ the \ U.S. \ and \ other \ countries.$ 

Cisco® is a registered trademark of Cisco Systems, Inc. and/or its affiliates in the U.S. and certain other countries.

Part number: 331404-008 Eighth edition: March 2007

# Contents

| Command line interface                               |     |
|------------------------------------------------------|-----|
| Introduction                                         |     |
| Additional references                                |     |
| Connecting to the GbE2 Interconnect Switch           |     |
| Establishing a console connection                    |     |
| Setting an IP address                                |     |
| Establishing a Telnet connection                     |     |
| Establishing an SSH connection                       |     |
| Accessing the GbE2 Interconnect Switch               |     |
| Idle timeout                                         |     |
| Typographical conventions                            |     |
| Menu basics                                          |     |
| Introduction                                         | 1/2 |
| Main Menu                                            |     |
| Menu summary                                         |     |
| Global commands.                                     |     |
|                                                      |     |
| Command line history and editing                     |     |
| Command line interface shortcuts                     |     |
| Command stacking                                     |     |
| Command abbreviation                                 |     |
| Tab completion                                       |     |
| First-time configuration                             |     |
| Introduction                                         | 18  |
| Configure Simple Network Management Protocol support |     |
| Setting passwords                                    |     |
| Changing the default administrator password          |     |
| Changing the default user password                   |     |
| Changing the default operator password               |     |
|                                                      | _   |
| Information Menu                                     |     |
| Introduction                                         |     |
| Menu overview                                        |     |
| System Information Menu                              |     |
| SNMPv3 Information Menu                              |     |
| SNMPv3 USM User Table information                    |     |
| SNMPv3 View Table information                        |     |
| SNMPv3 Access Table information                      | 25  |
| SNMPv3 Group Table information                       |     |
| SNMPv3 Community Table information                   |     |
| SNMPv3 Target Address Table information              |     |
| SNMPv3 Target Parameters Table information           |     |
| SNMPv3 Notify Table information                      |     |
| SNMPv3 dump                                          |     |
| System information                                   |     |
| Show last 100 syslog messages                        |     |
| System user information                              |     |
| Layer 2 information                                  |     |
| FDB information menu                                 |     |
| Show all FDB information                             |     |
| Link Aggregation Control Protocol information        |     |
| LACP dump                                            |     |
| Hot Links Trigger information                        |     |
| 802.1p information                                   | 0.1 |
| UV Z. TD THUTHUHUH                                   |     |

| ACL information                                            | 36             |
|------------------------------------------------------------|----------------|
| 802.1x information                                         |                |
| Spanning Tree information                                  | 38             |
| Rapid Spanning Tree and Multiple Spanning Tree information | 40             |
| Common Internal Spanning Tree information                  | 42             |
| Trunk group information                                    | 43             |
| VLAN information                                           | 44             |
| Layer 2 general information                                | 44             |
| Layer 3 information                                        |                |
| Route information                                          |                |
| Show all IP Route information                              | 46             |
| ARP information                                            |                |
| Show all ARP entry information                             |                |
| ARP address list information                               |                |
| OSPF information                                           |                |
| OSPF general information                                   |                |
| OSPF interface information                                 |                |
| OSPF Database information menu                             | 49             |
| OSPF route codes information                               |                |
| Routing Information Protocol menu                          |                |
| RIP Routes information                                     |                |
| RIP user configuration                                     | 52             |
| IP information                                             |                |
| IGMP multicast group information                           |                |
| IGMP multicast router port information                     | 5              |
| VRRP information                                           |                |
| RMON Information Menu                                      |                |
| RMON history information                                   |                |
| RMON alarm information                                     | 55             |
| RMON event information                                     |                |
| Link status information                                    |                |
| Port information                                           |                |
| Logical Port to GEA Port mapping                           |                |
| Uplink Failure Detection information                       |                |
| Information dump                                           | 59             |
| Statistics Menu                                            |                |
| Introduction                                               | 60             |
| Menu information                                           |                |
| Port Statistics Menu                                       |                |
| 802.1x statistics                                          |                |
| Bridging statistics                                        |                |
| Ethernet statistics                                        |                |
| Interface statistics                                       | 60             |
| Internet Protocol (IP) statistics                          |                |
| Link statistics                                            | 6 <del>7</del> |
| Port RMON statistics                                       | 6              |
| Layer 2 statistics                                         |                |
| FDB statistics                                             |                |
| LACP statistics                                            | 6 <sup>0</sup> |
| Hot Links statistics                                       |                |
| Layer 3 statistics                                         |                |
| GEA Layer 3 statistics menu                                |                |
| GEA Layer 3 statistics                                     |                |
| IP statistics                                              |                |
| Route statistics                                           |                |
| ARP statistics                                             |                |
| DNS statistics                                             |                |

| ICMP statistics                                  | 73  |
|--------------------------------------------------|-----|
| TCP statistics                                   | 75  |
| UDP statistics                                   | 76  |
| IGMP Multicast Group statistics                  | 76  |
| OSPF statistics menu                             | 77  |
| OSPF global statistics                           | 77  |
| VRRP statistics                                  |     |
| RIP statistics                                   |     |
| Management Processor statistics                  |     |
| TCP statistics                                   |     |
| UDP statistics                                   |     |
| CPU statistics                                   |     |
| Access Control List (ACL) statistics menu        |     |
| ACL statistics                                   |     |
| ACL meter statistics                             |     |
| SNMP statistics                                  |     |
|                                                  |     |
| NTP statistics                                   |     |
| Link statistics                                  |     |
| DNS statistics                                   |     |
| Uplink Failure Detection statistics              |     |
| Statistics dump                                  | 86  |
| Configuration Menu                               |     |
| Introduction                                     | 87  |
| Menu information                                 |     |
| Viewing, applying, reverting, and saving changes |     |
| Viewing, applying, revening, and saving changes  |     |
| Applying pending changes                         |     |
| Reverting changes                                |     |
| Saving the configuration                         |     |
|                                                  |     |
| Reminders                                        |     |
| System configuration                             |     |
| System host log configuration                    |     |
| Secure Shell Server configuration                |     |
| RADIUS server configuration                      |     |
| TACACS+ server configuration                     |     |
| NTP server configuration                         |     |
| System SNMP configuration                        |     |
| SNMPv3 configuration                             |     |
| User Security Model configuration                | 98  |
| SNMPv3 View configuration                        | 98  |
| View-based Access Control Model configuration    | 99  |
| SNMPv3 Group configuration                       | 100 |
| SNMPv3 Community Table configuration             | 100 |
| SNMPv3 Target Address Table configuration        |     |
| SNMPv3 Target Parameters Table configuration     |     |
| SNMPv3 Notify Table configuration                |     |
| System Access configuration                      |     |
| Management Networks configuration                |     |
| User Access Control configuration                |     |
| User ID configuration                            |     |
| HTTPS Access configuration                       |     |
| · · · · · · · · · · · · · · · · · · ·            |     |
| Port configuration                               |     |
| Temporarily disabling a port                     |     |
| Port link configuration                          |     |
| Port fiber link control                          |     |
| ACL Port configuration                           |     |
| ACL Port Metering configuration                  | 109 |

| ACL Port Re-Mark configuration                                                                                                    | 109 |
|----------------------------------------------------------------------------------------------------|-----|
| ACL Port Re-Mark In-Profile configuration                                                                                                    | 110 |
| Re-Mark Update User Priority configuration                                                                                                    | 110 |
| ACL Port Re-Mark Out-of-Profile configuration                                                                                                    |     |
| Layer 2 configuration                                                                                                    |     |
| 802.1x configuration                                                                                                    |     |
| 802.1x Global configuration                                                                                                    |     |
| 802.1x Port configuration                                                                                                    |     |
| Rapid Spanning Tree Protocol / Multiple Spanning Tree Protocol configuration                                                                                                    |     |
| Common Internal Spanning Tree configuration                                                                                                    |     |
| CIST bridge configuration                                                                                                    |     |
| CIST port configuration                                                                                                    |     |
| Spanning Tree configuration                                                                                                    |     |
| Bridge Spanning Tree configuration                                                                                                    |     |
| Spanning Tree port configuration                                                                                                    |     |
| Forwarding Database configuration                                                                                                    |     |
| Static FDB configuration                                                                                                    | 120 |
|                                                                                                    |     |
| Trunk configuration                                                                                                    | 121 |
|                                                                                                    |     |
| Layer 2 IP Trunk Hash configuration                                                                                                    |     |
| Link Aggregation Control Protocol configuration                                                                                                    |     |
| LACP Port configuration                                                                                                    |     |
| Hot Links configuration                                                                                                    |     |
| Hot Links Trigger configuration                                                                                                    |     |
| Hot Links Master configuration                                                                                                    |     |
| Hot Links Backup configuration                                                                                                    |     |
| VLAN configuration                                                                                                    |     |
| Layer 3 configuration                                                                                                    |     |
| IP interface configuration                                                                                                    |     |
| Default Gateway configuration                                                                                                    |     |
| IP Static Route configuration                                                                                                    | 128 |
| Address Resolution Protocol configuration                                                                                                    | 128 |
| ARP Static configuration                                                                                                    | 128 |
| IP Forwarding configuration                                                                                                    | 129 |
| Network Filter configuration                                                                                                    |     |
| Route Map configuration                                                                                                    | 129 |
| IP Access List configuration                                                                                                    |     |
| Autonomous System Path configuration                                                                                                    |     |
| Routing Information Protocol configuration                                                                                                    |     |
| RIP Interface configuration                                                                                                    |     |
| RIP Route Redistribution configuration                                                                                                    |     |
| Open Shortest Path First configuration                                                                                                    |     |
| OSFP Area Index configuration                                                                                                    |     |
| OSPF Summary Range configuration                                                                                                    |     |
| OSPF Interface configuration                                                                                                    |     |
| OSPF Virtual Link configuration                                                                                                    |     |
| OSPF Host Entry configuration                                                                                                    |     |
| OSPF Route Redistribution configuration                                                                                                    |     |
| OSPF MD5 Key configuration                                                                                                    |     |
| and the second second s |     |
| IGMP configuration                                                                                                    |     |
| IGMP snooping configuration                                                                                                    |     |
| IGMP static multicast router configuration                                                                                                    |     |
| IGMP filtering configuration                                                                                                    |     |
| IGMP filter definition                                                                                                    |     |
| IGMP filtering port configuration                                                                                                    |     |
| Domain name system configuration                                                                                                    |     |
| Bootstrap Protocol Relay configuration                                                                                                    | 143 |

| Virtual Router Redundancy Protocol configuration              | 144  |
|---------------------------------------------------------------|------|
| VRRP Virtual Router configuration                             |      |
| VRRP Virtual Router Priority Tracking configuration           | 146  |
| VRRP Virtual Router Group configuration                       |      |
| VRRP Virtual Router Group Priority Tracking configuration     |      |
| VRRP Interface configuration                                  |      |
| VRRP Tracking configuration                                   |      |
| Quality of Service configuration                              |      |
| QoS 802.1p configuration                                      |      |
| Access Control configuration                                  |      |
| Access Control List configuration                             |      |
| ACL Ethernet Filter configuration                             |      |
| ACL IP Version 4 Filter configuration                         |      |
| ACL TCP/UDP Filter configuration                              |      |
| ACL Packet Format configuration                               |      |
| ACL Block configuration                                       |      |
| ACL Group configuration                                       |      |
| Remote Monitoring configuration                               |      |
| RMON history configuration                                    |      |
| RMON event configuration                                      |      |
| RMON alarm configuration                                      |      |
| Port mirroring                                                |      |
| Port-based port mirroring                                     |      |
| Uplink Failure Detection configuration                        |      |
| Failure Detection Pair configuration                          |      |
| Link to Monitor configuration                                 |      |
| · · · · · · · · · · · · · · · · · · ·                         |      |
| Link to Disable configuration                                 |      |
| Saving the active GbE2 Interconnect Switch configuration      |      |
| · · · · · · · · · · · · · · · · · · ·                         |      |
| Restoring the active GbE2 Interconnect Switch configuration   | 100  |
| Operations Menu                                               |      |
| Introduction                                                  | 161  |
| Menu information                                              | 161  |
| Operations-level port options                                 | 161  |
| Operations-level port 802.1x options                          | 162  |
| Operations-level VRRP options                                 | 162  |
| ·                                                             |      |
| Boot Options Menu                                             | 1/2  |
| Introduction                                                  |      |
| Menu information                                              |      |
| Updating the GbE2 Interconnect Switch software image          |      |
| Downloading new software to your GbE2 Interconnect Switch     |      |
| Selecting a software image to run                             |      |
| Uploading a software image from your GbE2 Interconnect Switch |      |
| Selecting a configuration block                               |      |
| Resetting the GbE2 Interconnect Switch                        |      |
| Accessing the ISCLI                                           | 166  |
| Maintenance Menu                                              |      |
| Introduction                                                  |      |
| Menu information                                              |      |
| System maintenance options                                    |      |
| Forwarding Database options                                   |      |
| Debugging options                                             |      |
| ARP cache options                                             |      |
| IP Route Manipulation options                                 |      |
| IGMP Multicast Group options                                  |      |
| IGMP Snooping options                                         |      |
| 10.74 OHOOPHIA OPHOHO                                         | 17 🔾 |

| IGMP Mrouter options      | 171 |
|---------------------------|-----|
| Uuencode flash dump       |     |
| FTP/TFTP system dump put  |     |
| Clearing dump information |     |
| Panic command             |     |
| Unscheduled system dumps  | 173 |

Index

# Command line interface

## Introduction

Your HP ProLiant BL p-Class GbE2 Interconnect Switch is ready to perform basic switching functions right out of the box. Some of the more advanced features, however, require some administrative configuration before they can be used effectively.

The extensive switching software included in your GbE2 Interconnect Switch provides a variety of options for accessing and configuring the GbE2 Interconnect Switch:

- A built-in, text-based command line interface (CLI) and menu system for access via a local terminal or remote Telnet/Secure Shell (SSH) session
- Simple Network Management Protocol (SNMP) support for access through network management software such as HP OpenView and HP Insight Manager 7
- A browser-based management interface for interactive network access through your Web browser

The command line interface is the most direct method for collecting GbE2 Interconnect Switch information and performing switch configuration. Using a basic terminal, you are presented with a hierarchy of menus that enable you to view information and statistics about the GbE2 Interconnect Switch, and to perform any necessary configuration.

This chapter explains how to access the CLI to the GbE2 Interconnect Switch.

## Additional references

Additional information about installing and configuring the GbE2 Interconnect Switch is available in the following guides, which are available at <a href="http://www.hp.com/support">http://www.hp.com/support</a>.

- HP ProLiant BL p-Class GbE2 Interconnect Switch User Guide
- HP ProLiant BL p-Class GbE2 Interconnect Switch Application Guide
- HP ProLiant BL p-Class GbE2 Interconnect Switch Browser-based Interface Reference Guide
- HP ProLiant BL p-Class C-GbE2 Interconnect Kit Quick Setup Instructions
- HP ProLiant BL p-Class F-GbE2 Interconnect Kit Quick Setup Instructions
- HP BladeSystem p-Class SAN Connectivity Kit Quick Setup Instructions

## Connecting to the GbE2 Interconnect Switch

You can access the command line interface in one of the following ways:

- Using a console connection via the console port
- Using a Telnet connection over the network
- Using a Secure Shell (SSH) connection to securely log in over a network

#### Establishing a console connection

To establish a console connection with the GbE2 Interconnect Switch, you need:

- A null modem cable with a female DB-9 connector (See the HP ProLiant BL p-Class GbE2 Interconnect Switch User Guide for more information.)
- An ASCII terminal or a computer running terminal emulation software set to the parameters shown in the table

Table 1 Console configuration parameters

| Parameter    | Value |  |
|--------------|-------|--|
| Baud Rate    | 9600  |  |
| Data Bits    | 8     |  |
| Parity       | None  |  |
| Stop Bits    | 1     |  |
| Flow Control | None  |  |

To establish a console connection with the GbE2 Interconnect Switch:

- Connect the terminal to the console port using the null modem cable.
- 2. Power on the terminal.
- 3. Press the **Enter** key a few times on your terminal to establish the connection.
- You will be required to enter a password for access to the GbE2 Interconnect Switch. (For more information, see the "Setting passwords" section in the "First-time configuration" chapter.)

#### Setting an IP address

To access the GbE2 Interconnect Switch via a Telnet or an SSH connection, you need to have an Internet Protocol (IP) address set for the switch. The GbE2 Interconnect Switch can get its IP address in one of two ways:

- Using a Bootstrap Protocol (BOOTP) server—By default, the management interface is set up to request its IP address from a BOOTP server. If you have a BOOTP server on your network, add the Media Access Control (MAC) address of the GbE2 Interconnect Switch to the BOOTP configuration file located on the BOOTP server. The MAC address can be found on a small white label on the back panel of the GbE2 Interconnect Switch. The MAC address can also be found in the System Information menu (See the "System information" section in the "Information Menu" chapter.) If you are using a DHCP server that also does BOOTP, you do not have to configure the MAC address.
- Configuring manually—If your network does not support BOOTP, you must configure the management port with an IP address.

#### Establishing a Telnet connection

A Telnet connection offers the convenience of accessing the GbE2 Interconnect Switch from any workstation connected to the network. Telnet provides the same options for user, operator, and administrator access as those available through the console port. By default, Telnet is enabled on the GbE2 Interconnect Switch. The GbE2 Interconnect Switch supports four concurrent Telnet connections.

Once the IP parameters are configured, you can access the CLI using a Telnet connection. To establish a Telnet connection with the GbE2 Interconnect Switch, run the Telnet program on your workstation and enter the telnet command, followed by the GbE2 Interconnect Switch IP address:

telnet <GbE2 Interconnect Switch IP address>

You will then be prompted to enter a password. The password entered determines the access level: administrator, operator, or user. See the "Accessing the GbE2 Interconnect Switch" section later in this chapter for description of default passwords.

### Establishing an SSH connection

Although a remote network administrator can manage the configuration of a GbE2 Interconnect Switch via Telnet, this method does not provide a secure connection. The Secure Shell (SSH) protocol enables you to securely log into the GbE2 Interconnect Switch over the network.

As a secure alternative to using Telnet to manage GbE2 Interconnect Switch configuration, SSH ensures that all data sent over the network is encrypted and secure. In order to use SSH, you must first configure it on the GbE2 Interconnect Switch. See the "Secure Shell Server configuration" section in the "Configuration Menu" chapter for information on how to configure SSH.

The GbE2 Interconnect Switch can perform only one session of key/cipher generation at a time. Therefore, an SSH/Secure Copy (SCP) client will not be able to log in if the GbE2 Interconnect Switch is performing key generation at that time or if another client has just logged in before this client. Similarly, the system will fail to perform the key generation if an SSH/SCP client is logging in at that time.

The supported SSH encryption and authentication methods are listed below.

- Server Host Authentication—Client RSA authenticates the GbE2 Interconnect Switch in the beginning of every connection
- Key Exchange—RSA

- Encryption:
  - AES256-CBC
  - AES192-CBC
  - AES128-CBC
  - 3DES-CBC
  - 3DES
  - **ARCFOUR**
- User Authentication—Local password authentication; Remote Authentication Dial-in User Service (RADIUS) The following SSH clients are supported:
- SSH 3.0.1 for Linux (freeware)
- SecureCRT® 4.1.8 (VanDyke Technologies, Inc.)
- OpenSSH\_3.9 for Linux (FC 3)
- FedoraCore 3 for SCP commands
- PuTTY Release 0.58 (Simon Tatham) for Windows

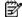

NOTE: The GbE2 Interconnect Switch implementation of SSH is based on versions 1.5 and 2.0, and supports SSH clients from version 1.0 through version 2.0. SSH clients of other versions are not supported. You may configure the client software to use protocol SSH version 1 or version 2.

By default, SSH service is not enabled on the GbE2 Interconnect Switch. Once the IP parameters are configured, you can access the command line interface to enable SSH.

To establish an SSH connection with the GbE2 Interconnect Switch, run the SSH program on your workstation by issuing the ssh command, followed by the user account name and the GbE2 Interconnect Switch IP address:

>> # ssh <user><GbE2 Interconnect Switch IP address>

You will then be prompted to enter your password.

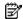

NOTE: The first time you run SSH from your workstation, a warning message might appear. At the prompt, enter yes to continue.

## Accessing the GbE2 Interconnect Switch

To enable better switch management and user accountability, the GbE2 Interconnect Switch provides different levels or classes of user access. Levels of access to the CLI and Web management functions and screens increase as needed to perform various GbE2 Interconnect Switch management tasks. The three levels of access are:

- User—User interaction with the GbE2 Interconnect Switch is completely passive; nothing can be changed on the GbE2 Interconnect Switch. Users may display information that has no security or privacy implications, such as GbE2 Interconnect Switch statistics and current operational state information.
- Operator—Operators can only effect temporary changes on the GbE2 Interconnect Switch. These changes will be lost when the GbE2 Interconnect Switch is rebooted/reset. Operators have access to the GbE2 Interconnect Switch management features used for daily GbE2 Interconnect Switch operations. Because any changes an operator makes are undone by a reset of the GbE2 Interconnect Switch, operators cannot severely impact switch operation, but do have access to the Maintenance menu.
- Administrator—Only administrators can make permanent changes to the GbE2 Interconnect Switch configuration, changes that are persistent across a reboot/reset of the GbE2 Interconnect Switch. Administrators can access GbE2 Interconnect Switch functions to configure and troubleshoot problems on the switch. Because administrators can also make temporary (operator-level) changes as well, they must be aware of the interactions between temporary and permanent changes.

Access to GbE2 Interconnect Switch functions is controlled through the use of unique usernames and passwords. Once you are connected to the GbE2 Interconnect Switch via the local console, Telnet, or SSH, you are prompted to enter a password. The password entered determines the access level. The default user names/password for each access level is listed in the following table.

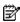

NOTE: It is recommended that you change default GbE2 Interconnect Switch passwords after initial configuration and as regularly as required under your network security policies. For more information, see the "Setting passwords" section in the "First-time configuration" chapter.

Table 2 User access levels

| User account  | Description and tasks performed                                                                                                    |
|---------------|----------------------------------------------------------------------------------------------------|
| User          | The user has no direct responsibility for GbE2 Interconnect Switch management. He or she can view all GbE2 Interconnect Switch status information and statistics, but cannot make any configuration changes to the GbE2 Interconnect Switch. The user account is enabled by default. |
| Operator      | The operator manages all functions of the GbE2 Interconnect Switch. The operator can reset ports or the entire GbE2 Interconnect Switch. By default, the operator account is disabled and has no password.                                                                           |
| Administrator | The super user administrator has complete access to all menus, information, and configuration commands on the GbE2 Interconnect Switch, including the ability to change both the user and administrator passwords.                                                                   |

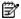

NOTE: With the exception of the admin user, setting the password to an empty value can disable access to each user level. By default, user and admin are enabled.

Once you enter the administrator password and it is verified, you are given complete access to the GbE2 Interconnect Switch.

After logging in, the Main Menu of the CLI is displayed. See the "Menu basics" chapter for a summary of the Main Menu options.

```
[Main Menu]
     info
              - Information Menu
     stats
              - Statistics Menu
     cfg
              - Configuration Menu
              - Operations Command Menu
     oper
     boot
              - Boot Options Menu
     maint
              - Maintenance Menu
                Show pending config changes
     diff
                                              [global command]
              - Apply pending config changes
                                              [global command]
      apply
              - Save updated config to FLASH [global command]
     revert
              - Revert pending or applied changes [global command]
     exit
                      [global command, always available]
>> Main#
```

## Idle timeout

By default, the GbE2 Interconnect Switch will disconnect your console, Telnet, or SSH session after five minutes of inactivity. This function is controlled by the idle timeout parameter, which can be set from 1 to 60 minutes. For information on changing this parameter, see the "System configuration" section in the "Configuration Menu" chapter.

# Typographical conventions

The following table describes the typographic styles used in this guide:

Table 3 Typographic conventions

| Typeface or symbol      | Meaning                                                                                                    | Example                                                                                                  |
|-------------------------|----------------------------------------------------------------------------------------------------|----------------------------------------------------------------------------------------------------|
| AaBbCc123               | This type depicts onscreen computer output and prompts.                                                                                                    | Main#                                                                                                    |
| AaBbCc123               | This type displays in command examples and shows text that must be typed in exactly as shown.                                                                                                    | Main# sys                                                                                                |
| <aabbcc123></aabbcc123> | This italicized type displays in command examples as a parameter placeholder. Replace the indicated text with the appropriate real name or value when using the command. Do not type the brackets.  This also shows guide titles, special terms, or words to be emphasized. | To establish a Telnet session, enter: host# telnet <ip address=""> Read your user guide thoroughly.</ip> |
| [ ]                     | Command items shown inside brackets are optional and can be used or excluded as the situation demands. Do not type the brackets.                                                                                                    | host# ls [-a]                                                                                            |

## Menu basics

#### Introduction

The HP ProLiant BL p-Class GbE2 Interconnect Switch CLI is used for viewing switch information and statistics. In addition, the administrator can use the CLI for performing all levels of GbE2 Interconnect Switch configuration.

To make the CLI easy to use, the various commands have been logically grouped into a series of menus and submenus. Each menu displays a list of commands and/or submenus that are available, along with a summary of what each command will do. Below each menu is a prompt where you can enter any command appropriate to the current menu.

This chapter describes the Main Menu commands, and provides a list of commands and shortcuts that are commonly available from all the menus within the CLI.

#### Main Menu

The Main Menu displays after a successful connection and login. The following table shows the Main Menu for the administrator login. Some features are not available under the user login.

```
[Main Menu]
               - Information Menu
      stats
               - Statistics Menu
      cfq
               - Configuration Menu
               - Operations Command Menu
      oper
               - Boot Options Menu
      maint
               - Maintenance Menu
               - Show pending config changes [global command]
- Apply pending config changes [global command]
      diff
      apply
               - Save updated config to FLASH [global command]
              - Revert pending or applied changes [global command]
      revert
               - Exit [global command, always available]
```

## Menu summary

The Main Menu displays the following submenus:

#### Information Menu

The Information Menu provides submenus for displaying information about the current status of the GbE2 Interconnect Switch: from basic system settings to VLANs, and more.

#### Statistics Menu

This menu provides submenus for displaying GbE2 Interconnect Switch performance statistics. Included are port, IF, IP, ICMP, TCP, UDP, SNMP, routing, ARP, and DNS.

#### Configuration Menu

This menu is available only from an administrator login. It includes submenus for configuring every aspect of the GbE2 Interconnect Switch. Changes to configuration are not active until explicitly applied. Changes can be saved to non-volatile memory (NVRAM).

#### **Operations Command Menu**

Operations-level commands are used for making immediate and temporary changes to GbE2 Interconnect Switch configuration. This menu is used for bringing ports temporarily in and out of service. This menu is available only from an administrator and operator login.

#### **Boot Options Menu**

The Boot Options Menu is available only from an administrator login. This menu is used for upgrading GbE2 Interconnect Switch software, selecting configuration blocks, and for resetting the GbE2 Interconnect Switch when necessary. This menu is also used to set the GbE2 Interconnect Switch back to factory settings.

#### Maintenance Menu

This menu is used for debugging purposes, enabling you to generate a technical support dump of the critical state information in the GbE2 Interconnect Switch, and to clear entries in the Forwarding Database and the Address Resolution Protocol (ARP) and routing tables. This menu is available only from an administrator and operator login.

## Global commands

Some basic commands are recognized throughout the menu hierarchy. These commands are useful for obtaining online Help, navigating through menus, and for applying and saving configuration changes.

For help on a specific command, type help. The following screen displays:

```
Global Commands: [can be issued from any menu]
help
                 up
                                   print
                                                     pwd
                                                     quit
lines
                 verbose
                                   exit
diff
                 apply
                                   save
                                                     revert
ping
                 traceroute
                                   telnet
                                                     history
pushd
                popd
                                   who
The following are used to navigate the menu structure:
  . Print current menu
     Move up one menu level
  / Top menu if first, or command separator
  ! Execute command from history
```

The following table describes the global commands.

Table 4 Global commands

| Command           | Action                                                                                                    |
|-------------------|----------------------------------------------------------------------------------------------------|
| ? command or help | Provides usage information about a specific command on the current menu. When used without the command parameter, a summary of the global commands is displayed.                                                                                                    |
| . or print        | Displays the current menu.                                                                                                    |
| or up             | Moves up one level in the menu structure.                                                                                                    |
| /                 | If placed at the beginning of a command, displays the Main Menu. Otherwise, this is used to separate multiple commands placed on the same line.                                                                                                    |
| lines             | Sets the number of lines (n) that display on the screen at one time. The default is 24 lines. When used without a value, the current setting is displayed.                                                                                                    |
| diff              | Shows any pending configuration changes that have not been applied.  diff flash displays all pending configuration changes that have been applied but not saved to flash memory (NVRAM), as well as those that have not been applied.                                                                                                    |
| apply             | Applies pending configuration changes.                                                                                                    |
| save              | Saves the active configuration to backup, and saves the current configuration as active. save n saves the current configuration as active, without saving the active configuration to backup.                                                                                                    |
| revert            | Removes changes that have been made, but not applied. revert apply removes all changes that have not been saved.                                                                                                    |
| exit or quit      | Exits from the command line interface and logs out.                                                                                                    |
| ping              | Verifies station-to-station connectivity across the network. The format is:  ping <host name="">   <ip address=""> [ (number of tries)&gt; [ msec delay ]]  IP address is the hostname or IP address of the device.  number of tries (optional) is the number of attempts (1-32).  msec delay (optional) is the number of milliseconds between attempts.</ip></host>                                                       |
| traceroute        | Identifies the route used for station-to-station connectivity across the network. The format is: traceroute <host name="">   <ip address=""> [<max-hops> [ msec delay ]]  • IP address is the hostname or IP address of the target station.  • max-hops (optional) is the maximum distance to trace (1-16 devices)  • msec delay (optional) is the number of milliseconds to wait for the response.</max-hops></ip></host> |
| pwd               | Displays the command path used to reach the current menu.                                                                                                    |

Table 4 Global commands

| Command   | Action                                                                                                    |  |
|-----------|----------------------------------------------------------------------------------------------------|--|
| verbose n | Sets the level of information displayed on the screen:  0 = Quiet: Nothing displays except errors, not even prompts.  1 = Normal: Prompts and requested output are shown, but no menus.  2 = Verbose: Everything is shown. This is the default.  When used without a value, the current setting is displayed. |  |
| telnet    | This command is used to Telnet out of the GbE2 Interconnect Switch. The format is: telnet <hostname>   <ip address=""> [port]</ip></hostname>                                                                                                    |  |
| history   | Displays the history of the last ten commands.                                                                                                    |  |
| pushd     | Remembers the current location in the directory of menu commands.                                                                                                    |  |
| popd      | Returns to the last <b>pushd</b> location.                                                                                                    |  |
| who       | Displays users who are logged in.                                                                                                    |  |

# Command line history and editing

Using the command line interface, you can retrieve and modify previously entered commands with just a few keystrokes. The following options are available globally at the command line:

Table 5 Command line history and editing options

| Option                                         | Description                                                                                                    |
|------------------------------------------------|----------------------------------------------------------------------------------------------------|
| history                                        | Displays a numbered list of the last ten previously entered commands.                                                                                                    |
| !!                                             | Repeats the last entered command.                                                                                                    |
| !n                                             | Repeats the nth command shown on the history list.                                                                                                    |
| <ctrl-p> or<br/><b>Up arrow</b> key</ctrl-p>   | Recalls the previous command from the history list. This can be used multiple times to work backward through the last ten commands. The recalled command can be entered as is, or edited using the options below. |
| <ctrl-n> or Down arrow key</ctrl-n>            | Recalls the next command from the history list. This can be used multiple times to work forward through the last ten commands. The recalled command can be entered as is, or edited using the options below.      |
| <ctrl-a></ctrl-a>                              | Moves the cursor to the beginning of the command line.                                                                                                    |
| <ctrl-e></ctrl-e>                              | Moves cursor to the end of the command line.                                                                                                    |
| <ctrl-b> or<br/><b>Left arrow</b> key</ctrl-b> | Moves the cursor back one position to the left.                                                                                                    |
| <ctrl-f> or Right arrow key</ctrl-f>           | Moves the cursor forward one position to the right.                                                                                                    |
| <backspace> or <b>Delete</b> key</backspace>   | Erases one character to the left of the cursor position.                                                                                                    |
| <ctrl-d></ctrl-d>                              | Deletes one character at the cursor position.                                                                                                    |
| <ctrl-k></ctrl-k>                              | Erases all characters from the cursor position to the end of the command line.                                                                                                    |
| <ctrl-l></ctrl-l>                              | Redisplays the current line.                                                                                                    |
| <ctrl-u></ctrl-u>                              | Clears the entire line.                                                                                                    |
| Other keys                                     | Inserts new characters at the cursor position.                                                                                                    |
|                                                | Prints the current level menu list.                                                                                                    |
| ••                                             | Moves to the previous directory level.                                                                                                    |

## Command line interface shortcuts

The following shortcuts allow you to enter commands quickly and easily.

#### Command stacking

As a shortcut, you can type multiple commands on a single line, separated by forward slashes (/). You can connect as many commands as required to access the menu option that you want.

For example, the keyboard shortcut to access the Simple Network Management Protocol (SNMP) Configuration Menu from the Main# prompt is:

Main# cfg/sys/ssnmp/name

#### Command abbreviation

Most commands can be abbreviated by entering the first characters that distinguish the command from the others in the same menu or submenu.

For example, the command shown above could also be entered as:

Main# c/sn/n

## Tab completion

By entering the first letter of a command at any menu prompt and pressing the Tab key, the CLI will display all commands or options in that menu that begin with that letter. Entering additional letters will further refine the list of commands or options displayed.

If only one command fits the input text when the Tab key is pressed, that command will be supplied on the command line, waiting to be entered. If the Tab key is pressed without any input on the command line, the currently active menu displays.

# First-time configuration

#### Introduction

This chapter describes how to perform first-time configuration and how to change system passwords.

To begin first-time configuration of the switch, perform the following steps.

Connect to the GbE2 Interconnect Switch console. After connecting, the login prompt displays.

```
HP ProLiant BL p-Class C-GbE2 Interconnect Switch A
 Copyright (C) 2003 Hewlett-Packard Development Company, L.P.
Password:
```

Enter admin as the default administrator password.

The system displays the Main Menu with administrator privileges.

```
info
           - Information Menu
   stats
           - Statistics Menu
           - Configuration Menu
           - Operations Command Menu
   oper
           - Boot Options Menu
   maint
           - Maintenance Menu
   diff
           - Show pending config changes [global command]
           - Apply pending config changes [global command]
   apply
           - Save updated config to FLASH [global command]
   save
  revert - Revert pending or applied changes [global command] exit - Exit [global command, always available]
>> Main#
```

3 From the Main Menu, enter the following command to access the Configuration Menu:

```
Main# /cfg
```

The Configuration Menu is displayed.

```
[Configuration Menu]
           - System-wide Parameter Menu
    SVS
             - Port Menu
    port
    12
             - Layer 2 Menu
    13
             - Layer 3 Menu
             - QOS Menu
    qos
    acl
             - Access Control List Menu
             - RMON Menu
    rmon
             - Port Mirroring Menu
    pmirr
             - Uplink Failure Detection Menu
    ufd
             - Dump current configuration to script file
             - Backup current configuration to FTP/TFTP server
             - Restore current configuration from FTP/TFTP server
    atcfa
             - Display current configuration
```

#### Configure Simple Network Management Protocol support

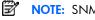

NOTE: SNMP support is enabled by default.

1. Use the following command to enable SNMP:

```
>> # /cfg/sys/access/snmp disable|read only|read/write
```

2. Set SNMP read or write community string. By default, they are public and private respectively:

```
>> # /cfq/sys/ssnmp/rcomm|wcomm
```

When prompted, enter the proper community string.

Apply and save configuration if you are not configuring the GbE2 Interconnect Switch with Telnet support. Otherwise apply and save after the performing the "Optional Setup for Telnet Support" steps.

```
>> System# apply
>> System# save
```

## Setting passwords

HP recommends that you change all passwords after initial configuration and as regularly as required under your network security policies. See the "Accessing the GbE2 Interconnect Switch" section in the "Command line interface" chapter for a description of the user access levels.

To change the user, operator, or administrator password, you must log in using the administrator password. Passwords cannot be modified from the user or operator command mode.

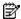

NOTE: If you forget your administrator password, call HP technical support for help using the password fix-up

### Changing the default administrator password

The administrator has complete access to all menus, information, and configuration commands, including the ability to change the user, operator, and administrator passwords.

The default password for the administrator account is admin. To change the default password:

- Connect to the GbE2 Interconnect Switch and log in using the admin password.
- From the Main Menu, use the following command to access the Configuration Menu: 2.

```
Main# /cfg
```

The Configuration Menu is displayed.

```
[Configuration Menu]
            - System-wide Parameter Menu
             - Port Menu
    port
           - Layer 2 Menu
- Layer 3 Menu
    1.2
    13
             - QOS Menu
    qos
           - QOS Menu
- Access Control List Menu
    acl
    rmon
            - RMON Menu
             - Port Mirroring Menu
    pmirr
             - Uplink Failure Detection Menu
    ufd
           - Uplink ratione betweeton news
    dump
    ptcfg - Backup current configuration to FTP/TFTP server
    gtcfg
             - Restore current configuration from FTP/TFTP server
             - Display current configuration
    cur
```

From the Configuration Menu, use the following command to select the System Menu:

```
>> Configuration# sys
```

The System Menu is displayed.

```
[System Menu]
            - Syslog Menu
   syslog
            - SSH Server Menu
   sshd
            - RADIUS Authentication Menu
   radius
           - TACACS+ Authentication Menu
   tacacs+
            - NTP Server Menu
   ntp
   ssnmp
            - System SNMP Menu
            - System Access Menu
   access
            - Set system date
   date
   time
            - Set system time
   timezone - Set system timezone (daylight savings)
   idle
             - Set timeout for idle CLI sessions
            - Set login notice
   notice
            - Set login banner
   bannr
           - Enable/disable display hostname (sysName) in CLI prompt
   hprompt
            - Enable/disable use of BOOTP
   bootp
   reminders - Enable/disable Reminders
             - Display current system-wide parameters
```

Enter the following command to set the administrator password:

```
System# access/user/admpw
```

Enter the current administrator password at the prompt:

```
Changing ADMINISTRATOR password; validation required...
Enter current administrator password:
```

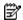

NOTE: If you forget your administrator password, call your technical support representative for help using the password fix-up mode.

Enter the new administrator password at the prompt:

```
Enter new administrator password:
```

7. Enter the new administrator password, again, at the prompt:

```
Re-enter new administrator password:
```

Apply and save your change by entering the following commands:

```
System# apply
System# save
```

#### Changing the default user password

The user login has limited control of the GbE2 Interconnect Switch. Through a user account, you can view GbE2 Interconnect Switch information and statistics, but you cannot make configuration changes.

The default password for the user account is user. This password cannot be changed from the user account. Only the administrator has the ability to change passwords, as shown in the following procedure.

- 1. Connect to the GbE2 Interconnect Switch and log in using the admin password.
- 2. From the Main Menu, use the following command to access the Configuration Menu:

```
Main# cfq
```

3. From the Configuration Menu, use the following command to select the System Menu:

```
>> Configuration# sys
```

4. Enter the following command to set the user password:

```
System# access/user/usrpw
```

Enter the current administrator password at the prompt.

Only the administrator can change the user password. Entering the administrator password confirms your authority.

```
Changing USER password; validation required...
Enter current administrator password:
```

6. Enter the new user password at the prompt:

```
Enter new user password:
```

7. Enter the new user password, again, at the prompt:

```
Re-enter new user password:
```

Apply and save your changes:

```
System# apply
System# save
```

### Changing the default operator password

The operator manages all functions of the GbE2 Interconnect Switch. The operator can reset ports or the entire GbE2 Interconnect Switch. Operators can only effect temporary changes on the GbE2 Interconnect Switch. These changes will be lost when the GbE2 Interconnect Switch is rebooted/reset. Operators have access to the GbE2 Interconnect Switch management features used for daily GbE2 Interconnect Switch operations. Because any changes an operator makes are undone by a reset of the GbE2 Interconnect Switch, operators cannot severely impact GbE2 Interconnect Switch operation.

By default, the operator account is disabled and has no password. This password cannot be changed from the operator account. Only the administrator has the ability to change passwords, as shown in the following procedure.

- 1. Connect to the GbE2 Interconnect Switch and log in using the admin password.
- From the Main Menu, use the following command to access the Configuration Menu: 2.

```
Main# cfg
```

3. From the Configuration Menu, use the following command to select the System Menu:

```
>> Configuration# sys
```

Enter the following command to set the operator password: 4.

```
System# access/user/opw
```

5. Enter the current administrator password at the prompt.

Only the administrator can change the user password. Entering the administrator password confirms your authority.

```
Changing OPERATOR password; validation required...
Enter current administrator password:
```

6. Enter the new operator password at the prompt:

```
Enter new operator password:
```

**7**. Enter the new operator password, again, at the prompt:

```
Re-enter new operator password:
```

Apply and save your changes:

```
System# apply
System# save
```

# Information Menu

# Introduction

You can view configuration information for the GbE2 Interconnect Switch in the user, operator, and administrator command modes. This chapter discusses how to use the CLI to display GbE2 Interconnect Switch information.

#### Menu overview

Command: /info

```
[Information Menu]
             - System Information Menu
              - Layer 2 Information Menu
- Layer 3 Information Menu
     12
    13
     rmon
              - Show RMON information
              - Show link status
     link
     port
               - Show port information
              - Show system port and gea port mapping
     geaport
               - Show Uplink Failure Detection information
     ufd
     dump
               - Dump all information
```

The following table describes the Information Menu options.

Table 6 Information Menu options

| Command                                                                                                    | Usage                                                                                                    |
|----------------------------------------------------------------------------------------------------|----------------------------------------------------------------------------------------------------|
| sys                                                                                                    | Displays system information.                                                                                                    |
| 12                                                                                                    | Displays the Layer 2 Information Menu.                                                                                                    |
| 13                                                                                                    | Displays the Layer 3 Information Menu.                                                                                                    |
| rmon                                                                                                    | Displays the Remote Monitoring Information Menu.                                                                                                    |
| Displays configuration information about each port, including:  Port number  Port speed (10 Mb/s, 100 Mb/s, 1000 Mb/s, or any)  Duplex mode (half, full, or any)  Flow control for transmit and receive (no, yes, or any)  Link status (up or down) |                                                                                                    |
| port                                                                                                    | Displays port status information, including:  Port number  Whether the port uses VLAN tagging or not  Port VLAN ID (PVID)  Port name  VLAN membership                                                                                                    |
| geaport                                                                                                    | Displays GEA port mapping information, used by service personnel.                                                                                                    |
| ufd                                                                                                    | Displays Uplink Failure Detection information                                                                                                    |
| dump                                                                                                    | Dumps all GbE2 Interconnect Switch information available from the Information Menu (10K or more, depending on your configuration).  If you want to capture dump data to a file, set your communication software on your workstation to capture session data prior to issuing the dump commands. |

# System Information Menu

Command: /info/sys

```
[System Menu]
              - SNMPv3 Information Menu
    snmpv3
    general
               Show general system information
              - Show last 30 syslog messages
    log
    user
               Show current user status
    dump
              - Dump all system information
```

The following table describes the System Information Menu options.

Table 7 System Information Menu options

| Command | Usage                                                                                                    |  |
|---------|----------------------------------------------------------------------------------------------------|--|
| snmpv3  | Displays the SNMP v3 Menu.                                                                                                    |  |
| general | Displays system information, including:  System date and time Switch model name and number Switch name and location Time of last boot MAC address of the switch management processor IP address of IP interface #1 Hardware version and part number Software image file and version number Configuration name Log-in banner, if one is configured |  |
| log     | Displays 100 most recent syslog messages.                                                                                                    |  |
| user    | Displays the User Access Information Menu.                                                                                                    |  |
| dump    | Dumps all switch information available from the Information Menu (10K or more, depending on your configuration).                                                                                                    |  |

## SNMPv3 Information Menu

Command: /info/sys/snmpv3

```
[SNMPv3 Information Menu]
    usm
             - Show usmUser table information
             - Show vacmViewTreeFamily table information
    view
             - Show vacmAccess table information
             - Show vacmSecurityToGroup table information
    group
    comm
             - Show community table information
    taddr
             - Show targetAddr table information
             - Show targetParams table information
    tparam
    notify
              - Show notify table information
              - Show all SNMPv3 information
    dump
```

SNMP version 3 (SNMPv3) is an extensible SNMP Framework that supplements the SNMPv2 Framework by supporting the following:

- a new SNMP message format
- security for messages
- access control
- remote configuration of SNMP parameters

For more details on the SNMPv3 architecture, see RFC2271 to RFC2275.

The following table describes the SNMPv3 Information Menu options.

Table 8 SNMPv3 Information Menu options

| Command | Usage                                                                                             |  |
|---------|---------------------------------------------------------------------------------------------------|--|
| usm     | Displays User Security Model (USM) table information.                                             |  |
| view    | Displays information about view name, subtrees, mask and type of view.                            |  |
| access  | Displays View-based Access Control information.                                                   |  |
| group   | Displays information about the group that includes the security model, user name, and group name. |  |
| comm    | Displays information about the community table.                                                   |  |
| taddr   | Displays the Target Address table.                                                                |  |
| tparam  | Displays the Target parameters table.                                                             |  |
| notify  | Displays the Notify table.                                                                        |  |
| dump    | Displays all the SNMPv3 information.                                                              |  |

## SNMPv3 USM User Table information

Command: /info/sys/snmpv3/usm

| usmUser Table:<br>User Name | Protocol              |
|-----------------------------|-----------------------|
| adminmd5                    | HMAC_MD5, DES PRIVACY |
| adminsha                    | HMAC_SHA, DES PRIVACY |
| v1v2only                    | NO AUTH, NO PRIVACY   |

The User-based Security Model (USM) in SNMPv3 provides security services such as authentication and privacy of messages. This security model makes use of a defined set of user identities displayed in the USM user table. The USM user table contains information like:

- the user name
- a security name in the form of a string whose format is independent of the Security Model
- an authentication protocol, which is an indication that the messages sent on behalf of the user can be authenticated
- the privacy protocol.

The following table describes the SNMPv3 User Table information.

Table 9 User Table parameters

| Field Description  User Name This is a string that represents the name of the user that you can use to access the switch. |  |
|----------------------------------------------------------------------------------------------------|--|
|                                                                                                    |  |

## SNMPv3 View Table information

Command: /info/sys/snmpv3/view

| View Name | Subtree        | Mask | Туре     |
|-----------|----------------|------|----------|
|           |                |      |          |
| iso       | 1              |      | included |
| v1v2only  | 1              |      | included |
| v1v2only  | 1.3.6.1.6.3.15 |      | excluded |
| v1v2only  | 1.3.6.1.6.3.16 |      | excluded |
| v1v2only  | 1.3.6.1.6.3.18 |      | excluded |

The user can control and restrict the access allowed to a group to only a subset of the management information in the management domain that the group can access within each context by specifying the group's rights in terms of a particular MIB view for security reasons.

The following table describes the SNMPv3 View Table information.

Table 10 View Table parameters

| Field     | Description                                                                                                    |
|-----------|----------------------------------------------------------------------------------------------------|
| View Name | Displays the name of the view.                                                                                                    |
| Subtree   | Displays the MIB subtree as an OID string. A view subtree is the set of all MIB object instances which have a common Object Identifier prefix to their names. |
| Mask      | Displays the bit mask.                                                                                                    |
| Туре      | Displays whether a family of view subtrees is included or excluded from the MIB view.                                                                         |

## SNMPv3 Access Table information

Command: /info/sys/snmpv3/access

| Group Name          | Prefix | Model         | Level                    | Match          | ReadV | WriteV     | NotifyV         |
|---------------------|--------|---------------|--------------------------|----------------|-------|------------|-----------------|
| v1v2grp<br>admingrp |        | snmpv1<br>usm | noAuthNoPriv<br>authPriv | exact<br>exact |       | iso<br>iso | v1v2only<br>iso |

The access control sub system provides authorization services.

The vacmAccessTable maps a group name, security information, a context, and a message type, which could be the read or write type of operation or notification into a MIB view.

The View-based Access Control Model defines a set of services that an application can use for checking access rights of a group. This group's access rights are determined by a read-view, a write-view, and a notify-view. The read-view represents the set of object instances authorized for the group while reading the objects. The write-view represents the set of object instances authorized for the group when writing objects. The notify-view represents the set of object instances authorized for the group when sending a notification.

The following table describes the SNMPv3 Access Table information.

Table 11 Access Table parameters

| Field                                                                                                    | Description                                                 |
|----------------------------------------------------------------------------------------------------|-------------------------------------------------------------|
| Group Name Displays the name of group.                                                                                      |                                                             |
| Prefix                                                                                                    | Displays the prefix that is configured to match the values. |
| Model Displays the security model used, for example, SNMPv1, or SNMPv2 or USM.                                              |                                                             |
| Level Displays the minimum level of security required to gain rights of access. For example, noAccauthNoPriv, or auth-Priv. |                                                             |
| Match Displays the match for the contextName. The options are: exact and prefix.                                            |                                                             |

Table 11 Access Table parameters

| Field   | Description                                                                |  |
|---------|----------------------------------------------------------------------------|--|
| ReadV   | Displays the MIB view to which this entry authorizes the read access.      |  |
| WriteV  | Displays the MIB view to which this entry authorizes the write access.     |  |
| NotifyV | Displays the Notify view to which this entry authorizes the notify access. |  |

# SNMPv3 Group Table information

Command: /info/sys/snmpv3/group

| Sec Model | User Name | Group Name |
|-----------|-----------|------------|
| snmpv1    | v1v2only  | v1v2grp    |
| usm       | adminmd5  | admingrp   |
| usm       | adminsha  | admingrp   |

A group is a combination of security model and security name that defines the access rights assigned to all the security names belonging to that group. The group is identified by a group name.

The following table describes the SNMPv3 Group Table information.

Table 12 Group Table parameters

| Field                                                                                         | Description |
|-----------------------------------------------------------------------------------------------|-------------|
| Sec Model Displays the security model used, which is any one of: USM, SNMPv1, SNMPv2, and SNM |             |
| User Name Displays the name for the group.                                                    |             |
| Group Name Displays the access name of the group.                                             |             |

# SNMPv3 Community Table information

Command: /info/sys/snmpv3/comm

| Index | Name   | User Name | Tag      |
|-------|--------|-----------|----------|
| trap1 | public | v1v2only  | v1v2trap |

This command displays the community table information stored in the SNMP engine.

The following table describes the SNMPv3 Community Table information.

Table 13 Community Table Information parameters

| Field     | Description                                                                                                    |
|-----------|----------------------------------------------------------------------------------------------------|
| Index     | Displays the unique index value of a row in this table.                                                                                                    |
| Name      | Displays the community string, which represents the configuration.                                                                                                    |
| User Name | Displays the User Security Model (USM) user name.                                                                                                    |
| Tag       | Displays the community tag. This tag specifies a set of transport endpoints from which a command responder application accepts management requests and to which a command responder application sends an SNMP trap. |

# SNMPv3 Target Address Table information

Command: /info/sys/snmpv3/taddr

| Name  | Transport Addr | Port | Taglist  | Params    |
|-------|----------------|------|----------|-----------|
| trap1 | 47.81.25.66    | 162  | v1v2trap | v1v2param |

This command displays the SNMPv3 target address table information, which is stored in the SNMP engine.

The following table describes the SNMPv3 Target Address Table information.

Table 14 Target Address Table Information parameters

| Field          | Description                                                                                                    |
|----------------|----------------------------------------------------------------------------------------------------|
| Name           | Displays the locally arbitrary, but unique identifier associated with this snmpTargetAddrEntry.                                                                                                    |
| Transport Addr | Displays the transport addresses.                                                                                                    |
| Port           | Displays the SNMP UDP port number.                                                                                                    |
| Taglist        | This column contains a list of tag values which are used to select target addresses for a particular SNMP message.                                                                                 |
| Params         | The value of this object identifies an entry in the snmpTargetParamsTable. The identified entry contains SNMP parameters to be used when generating messages to be sent to this transport address. |

# SNMPv3 Target Parameters Table information

Command: /info/sys/snmpv3/tparam

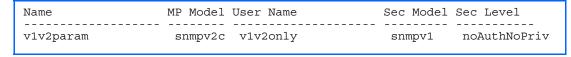

The following table describes the SNMPv3 Target Parameters Table information.

Table 15 Target Parameters Table

| Field     | Description                                                                                                    |
|-----------|----------------------------------------------------------------------------------------------------|
| Name      | Displays the locally arbitrary, but unique identifier associated with this snmpTargeParamsEntry.                                                                                                    |
| MP Model  | Displays the Message Processing Model used when generating SNMP messages using this entry.                                                                                                    |
| User Name | Displays the securityName, which identifies the entry on whose behalf SNMP messages will be generated using this entry.                                                                                                    |
| Sec Model | Displays the security model used when generating SNMP messages using this entry. The system may choose to return an inconsistentValue error if an attempt is made to set this variable to a value for a security model which the system does not support. |
| Sec Level | Displays the level of security used when generating SNMP messages using this entry.                                                                                                    |

# SNMPv3 Notify Table information

Command: /info/sys/snmpv3/notify

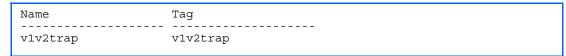

The following table describes the SNMPv3 Notify Table information.

Table 16 SNMPv3 Notify Table

| Field | Description                                                                                                    |
|-------|----------------------------------------------------------------------------------------------------|
| Name  | The locally arbitrary, but unique identifier associated with this snmpNotifyEntry.                                                                                                    |
| Tag   | This represents a single tag value which is used to select entries in the snmpTargetAddrTable. Any entry in the snmpTargetAddrTable that contains a tag value equal to the value of this entry is selected. If this entry contains a value of zero length, no entries are selected. |

## SNMPv3 dump

Command: /info/sys/snmpv3/dump

```
Engine ID = 80:00:07:50:03:00:0F:6A:F8:EF:00
usmUser Table:
User Name Protocol
admin NO AUTH, NO PRIVACY
adminmd5 HMAC_MD5, DES PRIVACY
adminsha HMAC_SHA, DES PRIVACY
v1v2only NO AUTH, NO PRIVACY
vacmAccess Table:
Group Name Prefix Model Level Match ReadV WriteV NotifyV
admin usm noAuthNoPriv exact org org org
v1v2grp snmpv1 noAuthNoPriv exact org org v1v2only
admingrp usm authPriv exact org org org
vacmViewTreeFamily Table:
View Name Subtree Mask Type
                _____
org 1.3 included
v1v2only 1.3 included
v1v2only 1.3.6.1.6.3.15 excluded
v1v2only 1.3.6.1.6.3.16 excluded v1v2only 1.3.6.1.6.3.18 excluded
vacmSecurityToGroup Table:
Sec Model User Name Group Name
snmpv1 v1v2only v1v2grp
usm admin admin
usm adminsha admingrp
snmpCommunity Table:
Index Name User Name Tag
snmpNotify Table:
Name Tag
snmpTargetAddr Table:
Name Transport Addr Port Taglist Params
snmpTargetParams Table:
Name MP Model User Name Sec Model Sec Level
```

## System information

Command: /info/sys/gen

```
System Information at 17:29:18 Mon Feb 26, 2007
HP ProLiant BL p-Class C-GbE2 Interconnect Switch B
sysName: 2JUnit1
sysLocation: Houston
RackID: 3334KJP3D030
RackName: BkRm3
Enclosure: D304JTK7D013
EnclosureName: Enterprise
Slot: B
Switch is up 1 days, 2 hours, 3 minutes and 40 seconds.
Last boot: 17:25:38 Mon Feb 26, 2007 (software reset)
MAC address: 00:01:81:2e:ae:e0 IP (If 2) address: 10.30.52.193
Revision: 0A
Switch Serial No: K72550AQKP1863
Hardware Part No: 336181-001 Spare Part No: 321148-001
Interconnect Module Part Number: 283192-B21 Spare Part Number:
321147-001
OctalFC Interconnect Module not present
Software: Version 3.2.0 (FLASH image1), active configuration
```

#### System information includes:

- System date and time
- GbE2 Interconnect Switch model name and number
- GbE2 Interconnect Switch name and location
- Time of last boot
- MAC address of the GbE2 Interconnect Switch management processor
- IP address of the switch
- Hardware version and part number
- Software image file and version number
- Current configuration block (active, backup, or factory default)
- Login banner, if one is configured

## Show last 100 syslog messages

Command: /info/sys/log

| Date Time      | Severity level | Message                    |
|----------------|----------------|----------------------------|
|                |                |                            |
| Jul 8 17:25:41 | NOTICE         | system: link up on port 1  |
| Jul 8 17:25:41 | NOTICE         | system: link up on port 8  |
| Jul 8 17:25:41 | NOTICE         | system: link up on port 7  |
| Jul 8 17:25:41 | NOTICE         | system: link up on port 12 |
| Jul 8 17:25:41 | NOTICE         | system: link up on port 11 |
| Jul 8 17:25:41 | NOTICE         | system: link up on port 14 |
| Jul 8 17:25:41 | NOTICE         | system: link up on port 13 |
| Jul 8 17:25:41 | NOTICE         | system: link up on port 16 |
| Jul 8 17:25:41 | NOTICE         | system: link up on port 15 |
| Jul 8 17:25:41 | NOTICE         | system: link up on port 17 |
| Jul 8 17:25:41 | NOTICE         | system: link up on port 20 |
| Jul 8 17:25:41 | NOTICE         | system: link up on port 22 |
| Jul 8 17:25:41 | NOTICE         | system: link up on port 23 |
| Jul 8 17:25:41 | NOTICE         | system: link up on port 21 |
| Jul 8 17:25:42 | NOTICE         | system: link up on port 4  |
| Jul 8 17:25:42 | NOTICE         | system: link up on port 3  |
| Jul 8 17:25:42 | NOTICE         | system: link up on port 6  |
| Jul 8 17:25:42 | NOTICE         | system: link up on port 5  |
| Jul 8 17:25:42 | NOTICE         | system: link up on port 10 |
| Jul 8 17:25:42 | NOTICE         | system: link up on port 9  |

Each message contains a date and time field and has a severity level associated with it. One of eight different prefixes is used to indicate the condition:

- EMERG—indicates the system is unusable
- ALERT—indicates action should be taken immediately
- CRIT—indicates critical conditions
- ERR—indicates error conditions or eroded operations
- WARNING—indicates warning conditions
- NOTICE—indicates a normal but significant condition
- INFO-indicates an information message
- DEBUG-indicates a debug-level message

# System user information

Command: /info/sys/user

```
Usernames:
 user - enabled
          - disabled
  admin - Always Enabled
Current User ID table:
                                        , password valid, online , password valid, offline
  1: name tech1 , ena, cos user
  2: name tech2
                   , ena, cos user
```

The following table describes the User Name information.

Table 17 User Name Information menu

| Field                 | Usage                                                                                                    |
|-----------------------|----------------------------------------------------------------------------------------------------|
| user                  | Displays the status of the user access level.                                                                    |
| oper                  | Displays the status of the oper (operator) access level.                                                         |
| admin                 | Displays the status of the admin (administrator) access level.                                                   |
| Current User ID Table | Displays the status of configured user IDs. To configure new user IDs, use the /cfg/sys/access/user/uid command. |

# Layer 2 information

Command: /info/12

```
[Layer 2 Menu]
             - Forwarding Database Information Menu
    fdb
             - Link Aggregation Control Protocol Menu
    hotlink - Show Hot Links information
    8021p - Show QOS 802.1p information
           - Show ACL information
    acl
    8021x
            - Show 802.1x information
            - Show STP information
    stp
    cist
            - Show CIST information
    trunk
            - Show Trunk Group information
            - Show VLAN information
    vlan
    gen
             - Show general information
    dump - Dump all layer 2 information
```

The following table describes the Layer 2 Information menu options.

Table 18 Layer 2 Information menu options

| Command | Usage                                                                                                    |
|---------|----------------------------------------------------------------------------------------------------|
| fdb     | Displays the Forwarding Database Information Menu.                                                                                                    |
| lacp    | Displays the Link Aggregation Control Protocol Information Menu.                                                                                                    |
| hotlink | Displays Hot Links information.                                                                                                    |
| 8021p   | Displays the 802.1p Information Menu.                                                                                                    |
| acl     | Displays Access Control List information.                                                                                                    |
| 8021x   | Displays the 802.1x Information Menu.                                                                                                    |
| stp     | In addition to seeing if STP is enabled or disabled, you can view the following STP bridge information:  Priority Hello interval Maximum age value Forwarding delay Aging time You can also refer to the following port-specific STP information: Port number and priority Cost State |
| cist    | Displays Common internal Spanning Tree (CIST) bridge information, including the following:  Priority Hello interval Maximum age value Forwarding delay You can also view port-specific CIST information, including the following: Port number and priority Cost State                 |
| trunk   | When trunk groups are configured, you can view the state of each port in the various trunk groups.                                                                                                    |
| vlan    | Displays VLAN configuration information, including:  VLAN Number  VLAN Name  Status  Port membership of the VLAN                                                                                                    |
| gen     | Displays general Layer 2 configuration information.                                                                                                    |
|         |                                                                                                    |

Table 18 Layer 2 Information menu options

| Command | Usage                                                                                                    |
|---------|----------------------------------------------------------------------------------------------------|
| dump    | Dumps all switch information available from the Layer 2 menu (10K or more, depending on your configuration).  If you want to capture dump data to a file, set your communication software on your workstation to capture session data prior to issuing the dump commands. |

## FDB information menu

Command: /info/l2/fdb

```
[Forwarding Database Menu]
              - Show a single FDB entry by MAC address
- Show FDB entries on a single port
      port
      vlan
                - Show FDB entries on a single VLAN
      state
                - Show FDB entries by state
                - Show all FDB entries
      dump
```

The forwarding database (FDB) contains information that maps the media access control (MAC) address of each known device to the GbE2 Interconnect Switch port where the device address was learned. The FDB also shows which other ports have seen frames destined for a particular MAC address.

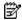

NOTE: The master forwarding database supports up to 16K MAC address entries on the management processor (MP) per GbE2 Interconnect Switch.

Table 19 FDB information menu /info/12/fdb

| Command                                            | Usage                                                                                                    |
|----------------------------------------------------|----------------------------------------------------------------------------------------------------|
| find <mac address=""> [<vlan>]</vlan></mac>        | Displays a single database entry by its MAC address. You are prompted to enter the MAC address of the device.  Enter the MAC address using the format: xx:xx:xx:xx:xx. (For example: 08:00:20:12:34:56)  You can also enter the MAC address using the format: xxxxxxxxxx. (For example: 080020123456) |
| port <port number=""></port>                       | Displays all FDB entries for a particular port.                                                                                                    |
| vlan <1-4095>                                      | Displays all FDB entries on a single VLAN.                                                                                                    |
| state unknown ignore <br>forward flood trunk ifmac | Displays all FDB entries that match a particular state.                                                                                                    |
| dump                                               | Displays all entries in the Forwarding Database.                                                                                                    |

#### Show all FDB information

Command: /info/12/fdb/dump

| MAC address       | VLAN | Port | State |
|-------------------|------|------|-------|
| 00:02:01:00:00:00 | 300  | 23   | FWD   |
| 00:02:01:00:00:01 | 300  | 23   | FWD   |
| 00:02:01:00:00:02 | 300  | 23   | FWD   |
| 00:02:01:00:00:03 | 300  | 23   | FWD   |
| 00:02:01:00:00:04 | 300  | 23   | FWD   |
| 00:02:01:00:00:05 | 300  | 23   | FWD   |
| 00:02:01:00:00:06 | 300  | 23   | FWD   |
| 00:02:01:00:00:07 | 300  | 23   | FWD   |
| 00:02:01:00:00:08 | 300  | 23   | FWD   |
| 00:02:01:00:00:09 | 300  | 23   | FWD   |
| 00:02:01:00:00:0a | 300  | 23   | FWD   |
| 00:02:01:00:00:0b | 300  | 23   | FWD   |
| 00:02:01:00:00:0c | 300  | 23   | FWD   |
|                   |      |      |       |

An address that is in the forwarding (FWD) state indicates that the GbE2 Interconnect Switch has learned it. When in the trunking (TRK) state, the port field represents the trunk group number. If the state for the port is listed as unknown

(UNK), the MAC address has not yet been learned by the GbE2 Interconnect Switch, but has only been seen as a destination address. When an address is in the unknown state, no outbound port is indicated.

#### Clearing entries from the forwarding database

To delete a MAC address from the forwarding database (FDB), see the "Static FDB configuration" section in the "Configuration Menu" chapter. To clear the entire forwarding database (FDB), see the "Forwarding Database options" section in the "Maintenance Menu" chapter.

## Link Aggregation Control Protocol information

Command: /info/l2/lacp

```
[LACP Menu]
               Show LACP aggregator information for the port
    aggr
              - Show LACP port information
    port
               Show all LACP ports information
```

The following table describes the Link Aggregation Control Protocol Menu options.

Table 20 LACP information

| Command | Usage                                              |
|---------|----------------------------------------------------|
| aggr    | Displays LACP aggregator information for the port. |
| port    | Displays LACP information for the port.            |
| dump    | Displays all LACP information parameters.          |

## LACP dump

Command: /info/12/lacp/dump

| >> LACP# dump |      |          |         |          |       |          |       |
|---------------|------|----------|---------|----------|-------|----------|-------|
| port          | lacp | adminkey | operkey | selected | prio  | attached | trunk |
|               |      |          |         |          |       | aggr     |       |
|               |      |          |         |          |       |          |       |
| 1             | off  | 1        | 1       | n        | 32768 |          |       |
| 2             | off  | 2        | 2       | n        | 32768 |          |       |
| 3             | off  | 3        | 3       | n        | 32768 |          |       |
| 4             | off  | 4        | 4       | n        | 32768 |          |       |
| 5             | off  | 5        | 5       | n        | 32768 |          |       |
| 6             | off  | 6        | 6       | n        | 32768 |          |       |
| 7             | off  | 7        | 7       | n        | 32768 |          |       |
| 8             | off  | 8        | 8       | n        | 32768 |          |       |
|               |      |          |         |          |       |          |       |

LACP dump includes the following information for each port in the GbE2 Interconnect Switch:

- lacp—Displays the port's LACP mode (active, passive, or off).
- adminkey—Displays the value of the port's adminkey.
- operkey—Shows the value of the port's operational key.
- selected—Indicates whether the port has been selected to be part of a Link Aggregation Group.
- prio—Shows the value of the port priority.
- attached aggr—Displays the aggregator associated with each port.
- trunk—This value represents the LACP trunk group number.

## Hot Links Trigger information

Command: /info/l2/hotlink/trigger

```
Hot Links Info: Trigger
Current global Hot Links setting: ON
sndfdb disabled
Current Trigger 1 setting: enabled
Name "Corporate Uplinks", preempt disabled, fdelay 1 sec
        Active state: None
Master settings:
       port 20
Backup settings:
      port 21
```

Hot Links Trigger information includes the following information:

- Operational status (on or off)
- FDB Update status (enabled or disabled)
- Trigger configuration
- Trigger state

## 802.1p information

**Command:** /info/12/8021p

```
Current priority to COS queue information:
Priority COSq Weight
  0 0 1
1 1 2
2 2 3
3 3 4
4 4 5
5 5 7
      6 15
Current port priority information:
Port Priority COSq Weight
                       1
  1 0 0
2 0 0
3 0 0
4 0 0
                          1
                          1
  23
           0
                   0
                           1
                   0
```

The following table describes the IEEE 802.1p priority to COS queue information.

Table 21 802.1p Priority to COS Queue information

| Field    | Description                                      |  |
|----------|--------------------------------------------------|--|
| Priority | Displays the 802.1p Priority level.              |  |
| Cosq     | Displays the Class of Service queue.             |  |
| Weight   | Displays the scheduling weight of the COS queue. |  |

The following table describes the IEEE 802.1p port priority information.

Table 22 802.1p Port Priority information

| Field Description |
|-------------------|
| Field Description |

Table 22 802.1p Port Priority information

| Field    | Description                          |
|----------|--------------------------------------|
| Port     | Displays the port number.            |
| Priority | Displays the 802.1p Priority level.  |
| Cosq     | Displays the Class of Service queue. |
| Weight   | Displays the scheduling weight.      |

## **ACL** information

Command: /info/l2/acl

```
Current ACL information:
  Filter 1 profile:
  Ethernet
  - VID : 1/0xfff
Actions : Set COS to 0
  Filter 2 profile:
  Ethernet
  - VID
Actions
                : 1/0xfff
                 : Permit
  ACL block 1:
   - ACL 1
   - ACL 2
 No ACL groups configured.
```

ACL information provides configuration parameters for each Access Control List. It also shows which ACLs are included in each ACL Block, and which ACLs and ACL Blocks are included in each ACL Group.

### 802.1x information

#### Command: /info/l2/8021x

```
System capability : Authenticator
System status
                     : disabled
Protocol version : 1
                                       Authenticator
                                                           Backend
       Auth Mode
                       Auth Status
                                        PAE State
                                                          Auth State
      force-auth unauthorized initialize force-auth unauthorized initialize force-auth unauthorized initialize
                                                          initialize
 1
 2
                                                          initialize
                                                          initialize
 3
      force-auth unauthorized initialize
                                                          initialize
      force-auth
 5
                      unauthorized initialize unauthorized initialize
                                                          initialize
 6
      force-auth
                                                          initialize
      force-auth
                      unauthorized initialize
                                                          initialize
      force-auth unauthorized initialize force-auth unauthorized initialize
 8
                                                          initialize
 9
                                                          initialize
                    unauthorized initialize
 10
      force-auth
                                                          initialize
 11
      force-auth unauthorized initialize
                                                          initialize
                      unauthorized initialize unauthorized initialize
 12
      force-auth
                                                          initialize
 13
      force-auth
                                                          initialize
 14
      force-auth unauthorized initialize
                                                          initialize
      force-auth unauthorized initialize force-auth unauthorized initialize
 15
                                                          initialize
 16
                                                          initialize
      force-auth unauthorized initialize
*17
                                                          initialize
*18
      force-auth unauthorized initialize force-auth unauthorized initialize
                                                          initialize
 19
                                                          initialize
                      unauthorized initialize
 20
                                                          initialize
      force-auth
*21
      force-auth unauthorized initialize
                                                          initialize
                      unauthorized initialize unauthorized initialize
22
      force-auth
                                                          initialize
*23
       force-auth
                                                          initialize
*24
      force-auth unauthorized initialize
                                                          initialize
* - Port down or disabled
```

The following table describes the IEEE 802.1x parameters.

Table 23 802 1x information

| Field                   | Description                                                                                                    |
|-------------------------|----------------------------------------------------------------------------------------------------|
| Port                    | Displays each port's name.                                                                                                    |
| Auth Mode               | Displays the Access Control authorization mode for the port. The Authorization mode can be one of the following:  • force-unauth  • auto  • force-auth                                          |
| Auth Status             | Displays the current authorization status of the port, either authorized or unauthorized.                                                                                                    |
| Authenticator PAE State | Displays the Authenticator Port Access Entity State. The PAE state can be one of the following:  initialize  disconnected  connecting  authenticating  authenticated  aborting  held  forceAuth |
| Backend Auth State      | Displays the Backend Authorization State. The Backend Authorization state can be one of the following:  request response success fail timeout idle                                              |

The following table describes the IEEE 802.1p port priority information.

Table 24 802.1p Port Priority information

| Command  | Usage                                |  |
|----------|--------------------------------------|--|
| Port     | Displays the port number.            |  |
| Priority | Displays the 802.1p Priority level.  |  |
| Cosq     | Displays the Class of Service queue. |  |
| Weight   | Displays the scheduling weight.      |  |

# Spanning Tree information

Command: /info/12/stp

```
Spanning Tree Group 1: On (STP/PVST)
VLANs: 1
 Current Root: Path-Cost Port Hello MaxAge FwdDel Aging 8000 00:02:a5:d1:0f:ed 8 20 2 20 15 180
Current Root:
Parameters: Priority Hello MaxAge FwdDel Aging
              32768 2 20 15 180
Port Priority Cost FastFwd State Designated Bridge Des Port

1 0 0 n FORWARDING *
2 0 0 n FORWARDING *
3 0 0 n FORWARDING *
```

The GbE2 Interconnect Switch software uses the IEEE 802.1d Spanning Tree Protocol (STP). If RSTP/MSTP is turned on, see the "Rapid Spanning Tree information" section for Spanning Tree Group information. In addition to seeing if STP is enabled or disabled, you can view the following STP bridge information:

- Current root MAC address
- Path-Cost
- Port
- Hello interval
- Maximum age value
- Forwarding delay
- Aging time

You can also refer to the following port-specific STP information:

- Port number and priority
- Cost
- State
- Port Fast Forwarding state
- Designated bridge
- Designated port

The following table describes the STP parameters.

Table 25 STP parameters

| Parameter         | Description                                                                                                    |  |
|-------------------|----------------------------------------------------------------------------------------------------|--|
| Current Root      | Shows information about the root bridge for the Spanning Tree. Information includes the priority (hex) and MAC address of the root.                                                                                                    |  |
| Path-Cost         | Path-cost is the total path cost to the root bridge. It is the summation of the path cost between bridges (up to the root bridge).                                                                                                    |  |
| Port              | The current root port refers to the port on the GbE2 Interconnect Switch that receives data from the current root. Zero (0) indicates the root bridge of the STP.                                                                                                  |  |
| Priority (bridge) | The bridge priority parameter controls which bridge on the network will become the STP root bridge.                                                                                                    |  |
| Hello             | The hello time parameter specifies, in seconds, how often the root bridge transmits a configuration bridge protocol data unit (BPDU). Any bridge that is not the root bridge uses the root bridge hello value.                                                     |  |
| MaxAge            | The maximum age parameter specifies, in seconds, the maximum time the bridge waits without receiving a configuration bridge protocol data unit before it reconfigures the STP network.                                                                             |  |
| FwdDel            | The forward delay parameter specifies, in seconds, the amount of time that a bridge port has to wait before it changes from learning state to forwarding state.                                                                                                    |  |
| Aging             | The aging time parameter specifies, in seconds, the amount of time the bridge waits without receiving a packet from a station before removing the station from the Forwarding Database.                                                                            |  |
| Priority (port)   | The port priority parameter helps determine which bridge port becomes the designated port. In a network topology that has multiple bridge ports connected to a single segment, the port with the lowest port priority becomes the designated port for the segment. |  |
| Cost              | The port path cost parameter is used to help determine the designated port for a segment.<br>Generally speaking, the faster the port, the lower the path cost.                                                                                                    |  |
| State             | The State field shows the current state of the port. The State field can be one of the following: BLOCKING, LISTENING, LEARNING, FORWARDING, or DISABLED.                                                                                                    |  |
| Designated bridge | Shows information about the bridge connected to each port, if applicable. Information includes the priority (hex) and MAC address of the Designated Bridge.                                                                                                    |  |
| Designated port   | The port ID of the port on the Designated Bridge to which this port is connected.                                                                                                    |  |

# Rapid Spanning Tree and Multiple Spanning Tree information

Command: /info/12/stp

```
Spanning Tree Group 1: On (RSTP)
VLANs: 1
                    Path-Cost Port Hello MaxAge FwdDel Aging
Current Root:
8000 00:00:01:00:19:00 0 9 20 15
Parameters: Priority Hello MaxAge FwdDel Aging
           32768 9 20 15
Port Prio Cost State Role Designated Bridge Des Port Type
           0
0
0
                DSB
      0
      0
                  DSB
                 DSB
 5
            0
     0
                 DSB
            0
 6
      0
                  DSB
      0
                  DSB
 8
            0
 9
      0
             0
                  DSB
 10
      0
             0
                  DISC
11
                  FWD
                       DESG 8000-00:00:01:00:19:00
                                               8017 P2P2, Edge
                       DESG 8000-00:00:01:00:19:00 8018 P2P
```

The switch software can be set to use the IEEE 802.1w Rapid Spanning Tree Protocol (RSTP) or the IEEE 802.1s Multiple Spanning Tree Protocol (MSTP). If RSTP/MSTP is turned on, you can view the following RSTP bridge information for the Spanning Tree Group:

- Current root MAC address
- Path-Cost
- Port
- Hello interval
- Maximum age value
- Forwarding delay
- Aging time

You can also refer to the following port-specific RSTP information:

- Port number and priority
- Cost
- State
- Role
- Designated bridge and port

The following table describes the STP parameters in RSTP or MSTP mode.

Table 26 Rapid Spanning Tree parameter descriptions

| Parameter         | Description                                                                                                    |
|-------------------|----------------------------------------------------------------------------------------------------|
| Current Root      | Shows information about the root bridge for the Spanning Tree. Information includes the priority (hex) and MAC address of the root.                                                                           |
| Path-Cost         | Path-cost is the total path cost to the root bridge. It is the summation of the path cost between bridges (up to the root bridge).                                                                            |
| Port              | The current root port refers to the port on the GbE2 Interconnect Switch that receives data from the current root. Zero (0) indicates the root bridge of the STP.                                             |
| Priority (bridge) | The bridge priority parameter controls which bridge on the network will become the STP root bridge.                                                                                                    |
| Hello             | The hello time parameter specifies, in seconds, how often the root bridge transmits a configurationbridge protocol data unit (BPDU). Any bridge that is not the root bridge uses the root bridge hello value. |

Table 26 Rapid Spanning Tree parameter descriptions

| Parameter         | Description                                                                                                    |  |
|-------------------|----------------------------------------------------------------------------------------------------|--|
| MaxAge            | The maximum age parameter specifies, in seconds, the maximum time the bridge waits without receiving a configuration bridge protocol data unit before it reconfigures the STP network.                                                                                                    |  |
| FwdDel            | The forward delay parameter specifies, in seconds, the amount of time that a bridge port has to wait before it changes from learning state to forwarding state.                                                                                                    |  |
| Aging             | The aging time parameter specifies, in seconds, the amount of time the bridge waits without receiving a packet from a station before removing the station from the Forwarding Database.                                                                                                    |  |
| Priority (port)   | The port priority parameter helps determine which bridge port becomes the designated port. In a network topology that has multiple bridge ports connected to a single segment, the port with the lowest port priority becomes the designated port for the segment.                              |  |
| Cost              | The port path cost parameter is used to help determine the designated port for a segment. Generally speaking, the faster the port, the lower the path cost. A setting of zero (0) indicates that the cost will be set to the appropriate default after the link speed has been auto-negotiated. |  |
| State             | Shows the current state of the port. The State field in RSTP/MSTP mode can be one of the following: Discarding (DISC), Learning (LRN), Forwarding (FWD), or Disabled (DSB).                                                                                                    |  |
| Role              | Shows the current role of this port in the Spanning Tree. The port role can be one of the following: Designated (DESG), Root (ROOT), Alternate (ALTN), Backup (BKUP), Master (MAST), or Unknown (UNK).                                                                                          |  |
| Designated bridge | Shows information about the bridge connected to each port, if applicable. Information includes the priority (hex) and MAC address of the Designated Bridge.                                                                                                    |  |
| Designated port   | The port ID of the port on the Designated Bridge to which this port is connected.                                                                                                    |  |
| Type              | Type of link connected to the port, and whether the port is an edge port. Link type values are AUTO, P2P, or SHARED.  MSTP: The Type field appears in /info/cist.                                                                                                    |  |

# Common Internal Spanning Tree information

Command: /info/l2/cist

```
Mstp Digest: 0xac36177f50283cd4b83821d8ab26de62
Common Internal Spanning Tree:
VLANs: 1 3-4094
Current Root: Path-Cost Port MaxAge 8000 00:03:42:fa:3b:80 11 1 20
Current Root:
                                                      FwdDel
                                                      15
CIST Regional Root: Path-Cost
 8000 00:03:42:fa:3b:80
Parameters: Priority MaxAge FwdDel Hops
                       20 15
                32768
Port Prio Cost State Role Designated Bridge Des Port Hello Type
 1 128 2000 FWD DESG 8000-00:03:42:fa:3b:80 8001 4 P2P, Edge 2 128 2000 FWD DESG 8000-00:03:42:fa:3b:80 8002
 3 128 2000 DSB
4 128 2000 DSB
 5 128 2000 DSB
 6 128 2000
                  DSB
    128
           2000
                  DSB
 8 128
           2000
                  DSB
 9 128 2000
                  DSB
10 128
11 128
           0
                  DSB
           2000
                  FWD
                        DESG 8000-00:03:42:fa:3b:80
 12 128
```

In addition to seeing if Common Internal Spanning Tree (CIST) is enabled or disabled, you can view the following CIST bridge information:

- CIST root
- CIST regional root
- Priority
- Maximum age value
- Forwarding delay
- Hops

You can also refer to the following port-specific CIST information:

- Port number and priority
- Cost
- State
- Role
- Designated bridge and port
- Hello interval
- Link type and port type

The following table describes the CIST parameters.

Table 27 Common Internal Spanning Tree parameter descriptions

| Parameter          | Description                                                                                                    |  |
|--------------------|----------------------------------------------------------------------------------------------------|--|
| CIST Root          | Shows information about the root bridge for the Common Internal Spanning Tree (CIST). Values on this row of information refer to the CIST root.                                                                                                    |  |
| CIST Regional Root | Shows information about the root bridge for this MSTP region. Values on this row of information refer to the regional root.                                                                                                    |  |
| Priority (bridge)  | The bridge priority parameter controls which bridge on the network will become the STP root bridge.                                                                                                    |  |
| MaxAge             | The maximum age parameter specifies, in seconds, the maximum time the bridge waits without receiving a configuration bridge protocol data unit before it reconfigures the STP network.                                                                                                    |  |
| FwdDel             | The forward delay parameter specifies, in seconds, the amount of time that a bridge port has to wait before it changes from learning state to forwarding state.                                                                                                    |  |
| Hops               | Shows the maximum number of bridge hops allowed before a packet is dropped.                                                                                                    |  |
| Priority (port)    | The port priority parameter helps determine which bridge port becomes the designated port. In a network topology that has multiple bridge ports connected to a single segment, the port with the lowest port priority becomes the designated port for the segment.                              |  |
| Cost               | The port path cost parameter is used to help determine the designated port for a segment. Generally speaking, the faster the port, the lower the path cost. A setting of zero (0) indicates that the cost will be set to the appropriate default after the link speed has been auto-negotiated. |  |
| State              | Shows the current state of the port. The state field can be one of the following: Discarding (DISC), Learning (LRN), Forwarding (FWD), or Disabled (DSB).                                                                                                    |  |
| Role               | Shows the current role of this port in the Spanning Tree. The port role can be one of the following: Designated (DESG), Root (ROOT), Alternate (ALTN), Backup (BKUP), Master (MAST), or Unknown (UNK).                                                                                          |  |
| Designated Bridge  | Shows information about the bridge connected to each port, if applicable.  Information includes the priority (hex) and MAC address of the Designated Bridge.                                                                                                    |  |
| Designated Port    | The port ID of the port on the Designated Bridge to which this port is connected.                                                                                                    |  |
| Hello              | The hello time parameter specifies, in seconds, how often the root bridge transmits a configuration bridge protocol data unit (BPDU). Any bridge that is not the root bridge uses the root bridge hello value.                                                                                  |  |
| Туре               | Type of link connected to the port, and whether the port is an edge port. Link type values are AUTO, P2P, or SHARED.                                                                                                    |  |

# Trunk group information

Command: /info/l2/trunk

```
Trunk group 1, port state:
  1: STG 1 forwarding 2: STG 1 forwarding
```

When trunk groups are configured, you can view the state of each port in the various trunk groups.

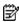

NOTE: If Spanning Tree Protocol on any port in the trunk group is set to forwarding, the remaining ports in the trunk group will also be set to forwarding.

### **VLAN** information

Command: /info/l2/vlan

| VLAN | Name           | Status | Ports      |
|------|----------------|--------|------------|
| 1    | Default VLAN   | ena    | 4 5        |
| 2    | pc03p          | ena    | 2          |
| 7    | pc03p<br>pc07f | ena    | 7          |
|      | -              |        |            |
| 11   | pc04u          | ena    | 11         |
| 14   | 8600-14        | ena    | 14         |
| 15   | 8600-15        | ena    | 15         |
| 16   | 8600-16        | ena    | 16         |
| 17   | 8600-17        | ena    | 17         |
| 18   | 35k-1          | ena    | 18         |
| 19   | 35k-2          | ena    | 19         |
| 20   | 35k-3          | ena    | 20         |
| 21   | 35k-4          | ena    | 21         |
| 22   | pc07z          | ena    | 22         |
| 24   | redlan         | ena    | 24         |
| 300  | ixiaTraffic    | ena    | 1 12 13 23 |
| 4000 | bpsports       | ena    | 3-6 8-10   |

This information display includes all configured VLANs and all member ports that have an active link state.

VLAN information includes:

- VLAN Number
- **VLAN Name**
- Status
- Port membership of the VLAN

## Layer 2 general information

Command: /info/12/gen

```
STP uplink fast mode : disabled
```

The following table describes the Layer 2 general information.

Table 28 L2 general information

| Field                | Description                                                  |
|----------------------|--------------------------------------------------------------|
| STP uplink fast mode | Displays the status of STP Uplink Fast: enabled or disabled. |

# Layer 3 information

Command: /info/13

```
[Layer 3 Menu]
    route
             - IP Routing Information Menu
    arp
             - ARP Information Menu
    ospf
             - OSPF Routing Information Menu
    rip
             - RIP Routing Information Menu
             - Show IP information
    ip
             - Show IGMP Snooping Multicast Group information
    igmp
             - Show Virtual Router Redundancy Protocol information
    vrrp
             - Dump all layer 3 information
    dump
```

The following table describes the Layer 3 Information Menu options.

Table 29 Layer 3 information menu options

| Command | Usage                                                                                                    |  |
|---------|----------------------------------------------------------------------------------------------------|--|
| route   | Displays the IP Routing Menu. Using the options of this menu, the system displays the following for each configured or learned route:  Route destination IP address, subnet mask, and gateway address  Type of route  Tag indicating origin of route  Metric for RIP tagged routes, specifying the number of hops to the destination (1-15 hops, or 16 for infinite hops)  The IP interface that the route uses |  |
| arp     | Displays the Address Resolution Protocol (ARP) Information Menu.                                                                                                    |  |
| ospf    | Displays OSPF routing Information Menu.                                                                                                    |  |
| rip     | Displays Routing Information Protocol Menu.                                                                                                    |  |
| ip      | Displays IP Information. IP information, includes:  IP interface information: Interface number, IP address, subnet mask, VLAN number, and operational status.  Default gateway information: Metric for selecting which configured gateway to use, gateway number, IP address, and health status  IP forwarding information: Enable status, Inet and Imask  Port status                                          |  |
| igmp    | Displays IGMP Information Menu.                                                                                                    |  |
| vrrp    | Displays the VRRP Information Menu.                                                                                                    |  |
| dump    | Dumps all switch information available from the Layer 3 Menu (10K or more, depending on your configuration).  If you want to capture dump data to a file, set your communication software on your workstation to capture session data prior to issuing the dump commands.                                                                                                    |  |

### Route information

Command: /info/13/route

```
[IP Routing Menu]
                  - Show a single route by destination IP address
- Show routes to a single gateway
- Show routes of a single type
      find
      gw
      type
                   - Show routes of a single tag
      tag
                  - Show routes -
      if 
                     Show routes on a single interface
      dump
```

Using the commands listed below, you can display all or a portion of the IP routes currently held in the switch.

Table 30 Route Information menu options

| Command                                                        | Usage                                                             |
|----------------------------------------------------------------|-------------------------------------------------------------------|
| find <ip address=""></ip>                                      | Displays a single route by IP address.<br>For example, 100.10.1.1 |
| gw <ip address=""></ip>                                        | Displays routes to a single gateway.<br>For example, 100.10.1.2   |
| type indirect direct local <br>broadcast martian multicast     | Displays routes of a single type.                                 |
| tag fixed static addr rip ospf <br>broadcast martian multicast | Displays routes of a single tag.                                  |
| if <ip address=""></ip>                                        | Displays routes on a single interface.                            |
| dump                                                           | Displays all routes configured in the switch.                     |

## Show all IP Route information

Command: /info/13/route/dump

| Destination Mask                                                                                                    |
|----------------------------------------------------------------------------------------------------|
| * 11.0.0.0 255.0.0.0<br>* 11.0.0.1 255.255.255.255<br>* 11.255.255.255 255.255.255.255<br>* 12.0.0.0 255.0.0.0<br>* 12.0.0.1 255.255.255.255<br>* 12.255.255.255 255.255.255<br>* 13.0.0.0 255.0.0.0<br>* 47.0.0.0 255.0.0.0<br>* 47.133.88.0 255.255.255.0<br>* 172.30.52.223 255.255.255.255<br>* 224.0.0.0 224.0.0.0<br>* 224.0.0.5 255.255.255.255 |

The following table describes the Type parameter.

Table 31 IP Routing Type information

| Field Description |                                                                                                    |  |
|-------------------|----------------------------------------------------------------------------------------------------|--|
| indirect          | The next hop to the host or subnet destination will be forwarded through a router at the Gateway address.     |  |
| direct            | Packets will be delivered to a destination host or subnet attached to the switch.                             |  |
| local             | Indicates a route to one of the switch's IP interfaces.                                                       |  |
| broadcast         | Indicates a broadcast route.                                                                                  |  |
| martian           | The destination belongs to a host or subnet which is filtered out. Packets to this destination are discarded. |  |
| multicast         | Indicates a multicast route.                                                                                  |  |

The following table describes the Tag parameter.

Table 32 IP Routing Tag information

| Field     | Description                                                                 |
|-----------|-----------------------------------------------------------------------------|
| fixed     | The address belongs to a host or subnet attached to the switch.             |
| static    | The address is a static route which has been configured on the GbE2 Switch. |
| addr      | The address belongs to one of the switch's IP interfaces.                   |
| rip       | The address was learned by the Routing Information Protocol (RIP).          |
| ospf      | The address was learned by Open Shortest Path First (OSPF).                 |
| broadcast | Indicates a broadcast address.                                              |
| martian   | The address belongs to a filtered group.                                    |

## **ARP** information

Command: /info/arp

```
[Address Resolution Protocol Menu]
             - Show a single ARP entry by IP address
- Show ARP entries on a single port
      port
      vlan
                - Show ARP entries on a single VLAN
      addr
                  Show ARP address list
      dump
                - Show all ARP entries
```

The Address Resolution Protocol (ARP) information includes IP address and MAC address of each entry, address status flags, VLAN, and port for the address, and port referencing information.

The following table describes the Address Resolution Protocol Menu options.

Table 33 ARP information

| Command                      | Usage                                                                                                    |
|------------------------------|----------------------------------------------------------------------------------------------------|
| find <ip address=""></ip>    | Displays a single ARP entry by IP address. For example, 100.10.1.1                                                                                                    |
| port <port number=""></port> | Displays the ARP entries on a single port.                                                                                                    |
| vlan <1-4095>                | Displays the ARP entries on a single VLAN.                                                                                                    |
| addr                         | Displays the ARP address list: IP address, IP mask, MAC address, and VLAN flags.                                                                                                    |
| dump                         | Displays all ARP entries, including:  IP address and MAC address of each entry  Address status flag  The VLAN and port to which the address belongs The ports which have referenced the address (empty if no port has routed traffic to the IP address shown) |

## Show all ARP entry information

Command: /info/arp/dump

| IP address   | Flags | MAC address       | V | LAN | Port |
|--------------|-------|-------------------|---|-----|------|
|              |       |                   | - |     |      |
| 192.168.2.4  |       | 00:50:8b:b2:32:cb | 1 | 18  |      |
| 192.168.2.19 |       | 00:0e:7f:25:89:b5 | 1 | 17  |      |
| 192.168.2.61 | P     | 00:0f:6a:ed:46:00 | 1 |     |      |

The Flag field provides additional information about an entry. If no flag displays, the entry is normal.

Table 34 ARP dump flag parameters

| Flag | Description                                                        |
|------|--------------------------------------------------------------------|
| P    | Permanent entry created for GbE2 Interconnect Switch IP interface. |
| R    | Indirect route entry.                                              |
| U    | Unresolved ARP entry. The MAC address has not been learned.        |

## ARP address list information

Command: /info/arp/addr

| IP address                                     | IP mask         | MAC address '                                               | VLAN Flags |
|------------------------------------------------|-----------------|-------------------------------------------------------------|------------|
| 205.178.18.66<br>205.178.50.1<br>205.178.18.64 | 255.255.255.255 | 00:70:cf:03:20:04<br>00:70:cf:03:20:06<br>00:70:cf:03:20:05 | 1          |

This screen displays all entries in the ARP cache.

## **OSPF** information

Command: /info/l3/ospf

```
[OSPF Information Menu]
                 general - Show general information
aindex - Show area(s) information
               aindex - Show area(s) information
if - Show interface(s) information
virtual - Show details of virtual links
nbr - Show neighbor(s) information
dbase - Database Menu
sumaddr - Show summary address list
nsumadd - Show NSSA summary address list
routes - Show OSPF routes
dump - Show OSPF information
```

The following table describes the OSPF Menu options.

Table 35 OSPF information

| Command                                   | Usage                                                                                                    |
|-------------------------------------------|----------------------------------------------------------------------------------------------------|
| general                                   | Displays general OSPF information.                                                                                                    |
| aindex <0-2>                              | Displays area information for a particular area index. If no parameter is supplied, it displays area information for all the areas.                      |
| if <1-255>                                | Displays interface information for a particular interface. If no parameter is supplied, it displays information for all the interfaces.                  |
| virtual                                   | Displays information about all the configured virtual links.                                                                                             |
| nbr <nbr (a.b.c.d)="" router-id=""></nbr> | Displays the status of a neighbor with a particular router ID. If no router ID is supplied, it displays the information about all the current neighbors. |
| dbase                                     | Displays OSPF database menu.                                                                                                    |
| sumaddr <0-2>                             | Displays the list of summary ranges belonging to non-NSSA areas.                                                                                         |
| nsumadd <0-2>                             | Displays the list of summary ranges belonging to NSSA areas.                                                                                             |
| routes                                    | Displays OSPF routing table.                                                                                                    |
| dump                                      | Displays all OSPF information.                                                                                                    |

# OSPF general information

Command: /info/l3/ospf/general

```
OSPF Version 2
Router ID: 10.10.10.1
Started at 1663 and the process uptime is 4626
Area Border Router: yes, AS Boundary Router: no
LS types supported are 6
External LSA count 0
External LSA checksum sum 0x0
Number of interfaces in this router is 2
Number of virtual links in this router is 1
16 new lsa received and 34 lsa originated from this router
Total number of entries in the LSDB 10
Database checksum sum 0x0
Total neighbors are 1, of which
                                  2 are >=INIT state,
                                  2 are >=EXCH state,
                                  2 are =FULL state
Number of areas is 2, of which 3-transit 0-nssa
        Area Id : 0.0.0.0
        Authentication : none
        Import ASExtern : yes
        Number of times SPF ran : 8
        Area Border Router count : 2
        AS Boundary Router count : 0
        LSA count : 5
        LSA Checksum sum : 0x2237B
        Summary : noSummary
```

#### OSPF interface information

Command: /info/l3/ospf/if

```
Ip Address 10.10.12.1, Area 0.0.0.1, Admin Status UP
   Router ID 10.10.10.1, State DR, Priority 1
   Designated Router (ID) 10.10.10.1, Ip Address 10.10.12.1
   Backup Designated Router (ID) 10.10.14.1, Ip Address 10.10.12.2
   Timer intervals, Hello 10, Dead 40, Wait 1663, Retransmit 5,
   Transit delay 1
   Neighbor count is 1 If Events 4, Authentication type none
```

### OSPF Database information menu

Command: /info/l3/ospf/dbase

```
[OSPF Database Menu]
    advrtr - LS Database info for an Advertising Router
    asbrsum - ASBR Summary LS Database info
    dbsumm - LS Database summary
             - External LS Database info
    ext
    nw
             - Network LS Database info
             - NSSA External LS Database info
    nssa
             - Router LS Database info
    rtr
    self
             - Self Originated LS Database info
    SIIMM
             - Network-Summary LS Database info
             - All
    all
```

The following table describes the OSPF Database information menu options.

Table 36 OSPF Database information

| Command                                                                                                    | Usage                                                                                                    |
|----------------------------------------------------------------------------------------------------|----------------------------------------------------------------------------------------------------|
| advrtr <router-id (a.b.c.d)=""></router-id>                                                                                                 | Takes advertising router as a parameter. Displays all the Link State Advertisements (LSAs) in the LS database that have the advertising router with the specified router ID, for example: 20.1.1.1.                                                                                                    |
| asbrsum <adv-rtr (a.b.c.d)="">  <link_state_id (a.b.c.d="">  <self></self></link_state_id></adv-rtr>                                        | Displays ASBR summary LSAs. The usage of this command is as follows:  a. asbrsum adv-rtr 20.1.1.1 displays ASBR summary LSAs having the advertising router 20.1.1.1.  b. asbrsum link_state_id 10.1.1.1 displays ASBR summary LSAs having the link state ID 10.1.1.1.  c. asbrsum self displays the self advertised ASBR summary LSAs.  d. asbrsum with no parameters displays all the ASBR summary LSAs. |
| dbsumm                                                                                                    | Displays the following information about the LS database in a table format:  a. The number of LSAs of each type in each area. b. The total number of LSAs for each area. c. The total number of LSAs for each LSA type for all areas combined. d. The total number of LSAs for all LSA types for all areas combined. No parameters are required.                                                          |
| <pre>ext <adv-rtr (a.b.c.d)="">  <link_state_id (a.b.c.d)=""> <self></self></link_state_id></adv-rtr></pre>                                 | Displays the AS-external (type 5) LSAs with detailed information of each field of the LSAs. The usage of this command is the same as the usage of the command asbrsum.                                                                                                    |
| $ \begin{array}{llllllllllllllllllllllllllllllllllll$                                                                                       | Displays the network (type 2) LSAs with detailed information of each field of the LSA.network LS database. The usage of this command is the same as the usage of the command asbrsum.                                                                                                    |
| $ \begin{array}{llllllllllllllllllllllllllllllllllll$                                                                                       | Displays the NSSA (type 7) LSAs with detailed information of each field of the LSAs. The usage of this command is the same as the usage of the command asbrsum.                                                                                                    |
| $ \begin{array}{llll} & & \text{rtr } < adv\text{-}rtr & (A.B.C.D) >   & < link\_state\_id \\ & & (A.B.C.D) >   < self > & \\ \end{array} $ | Displays the router (type 1) LSAs with detailed information of each field of the LSAs. The usage of this command is the same as the usage of the command asbrsum.                                                                                                    |
| self                                                                                                    | Displays all the self-advertised LSAs. No parameters are required.                                                                                                    |
|                                                                                                    | Displays the network summary (type 3) LSAs with detailed information of each field of the LSAs.  The usage of this command is the same as the usage of the command asbrsum.                                                                                                    |
| all                                                                                                    | Displays all the LSAs.                                                                                                    |

### OSPF route codes information

Command: /info/l3/ospf/routes

```
Codes: IA - OSPF inter area,
       N1 - OSPF NSSA external type 1, N2 - OSPF NSSA external type 2
       E1 - OSPF external type 1, E2 - OSPF external type 2
IA 10.10.0.0/16 via 200.1.1.2
IA 40.1.1.0/28 via 20.1.1.2
IA 80.1.1.0/24 via 200.1.1.2
IA 100.1.1.0/24 via 20.1.1.2
IA 140.1.1.0/27 via 20.1.1.2
IA 150.1.1.0/28 via 200.1.1.2
E2 172.18.1.1/32 via 30.1.1.2
E2 172.18.1.2/32 via 30.1.1.2
E2 172.18.1.3/32 via 30.1.1.2
E2 172.18.1.4/32 via 30.1.1.2
E2 172.18.1.5/32 via 30.1.1.2
E2 172.18.1.6/32 via 30.1.1.2
E2 172.18.1.7/32 via 30.1.1.2
E2 172.18.1.8/32 via 30.1.1.2
```

## Routing Information Protocol menu

Command: /info/l3/rip

```
[RIP Information Menu]
              - Show RIP routes
    routes
    dump
              - Show RIP user's configuration
```

The following table describes the Routing Information Protocol information menu options.

Table 37 RIP information

| Command      | Usage                                                                 |
|--------------|-----------------------------------------------------------------------|
| routes       | Displays information about RIP routes.                                |
| dump <0-255> | Displays RIP user's configuration. Enter 0 (zero) for all interfaces. |

### **RIP** Routes information

Command: /info/l3/rip/routes

```
>> IP Routing# /info/l3/rip/routes
3.0.0.0/8 via 30.1.1.11 metric 4
4.0.0.0/16 via 30.1.1.11 metric 16
10.0.0.0/8 via 30.1.1.2 metric 3
20.0.0.0/8 via 30.1.1.2 metric 2
```

This table contains all dynamic routes learned through RIP, including the routes that are undergoing garbage collection with metric = 16. This table does not contain directly connected routes and locally configured static routes.

# RIP user configuration

Command: /info/l3/rip/dump <1-255>

```
RIP USER CONFIGURATION :
RIP on updat 30
RIP Interface 2 : 102.1.1.1, enabled
version 2, listen enabled, supply enabled, default none
poison disabled, trigg enabled, mcast enabled, metric 1
auth none, key none
RIP Interface 3 : 103.1.1.1, enabled
version 2, listen enabled, supply enabled, default none
poison disabled, trigg enabled, mcast enabled, metric 1
```

### IP information

Command: /info/l3/ip

```
Interface information:
                     255.255.254.0 47.80.23.255,
 1: 47.80.23.243
                                                       up
Default gateway information:
 1: 47.80.22.1,
 2: 47.80.225.2,
Current BOOTP relay settings: OFF
 0.0.0.0, 0.0.0.0
Current IP forwarding settings: OFF, dirbr disabled
Current network filter settings:
 none
Current route map settings:
```

The following interface and default gateway information is displayed:

- Interface number
- IP address
- IP mask
- IP broadcast address
- Operational status
- BootP relay settings
- IP forwarding settings
- Network filter settings
- Route map settings

# IGMP multicast group information

Command: /info/l3/igmp

```
[IGMP Multicast Group Menu]
     mrouter - Show IGMP Snooping Multicast Router Port information
             - Show a single group by IP group address
     vlan
             - Show groups on a single vlan
             - Show groups on a single port
     port
             - Show groups on a single trunk
             - Show all groups
     dump
```

The following table describes the commands used to display information about IGMP groups learned by the switch.

Table 38 IGMP Multicast Group menu options

| Command                      | Usage                                                                             |
|------------------------------|-----------------------------------------------------------------------------------|
| mrouter                      | Displays the Multicast Router Menu.                                               |
| find <ip address=""></ip>    | Displays a single IGMP multicast group by its IP address. For example, 100.10.1.1 |
| vlan <1-4095>                | Displays all IGMP multicast groups on a single VLAN.                              |
| port <port number=""></port> | Displays all IGMP multicast groups on a single port.                              |
| trunk <1-12>                 | Displays all IGMP multicast groups on a single trunk group.                       |
| dump                         | Displays information for all multicast groups.                                    |

# IGMP multicast router port information

Command: /info/13/igmp/mrouter

```
[IGMP Multicast Router Menul
     vlan - Show all multicast router ports on a single vlan
     dump - Show all learned multicast router ports
```

The following table describes the commands used to display information about multicast routers learned through IGMP Snooping.

Table 39 IGMP Multicast Router menu options

| Command       | Usage                                                                  |
|---------------|------------------------------------------------------------------------|
| vlan <1-4095> | Displays information for all multicast groups learned on a single VLAN |
| dump          | Displays information for all multicast groups learned by the switch.   |

### VRRP information

Virtual Router Redundancy Protocol (VRRP) support on GbE2 Interconnect Switch provides redundancy between routers in a LAN. This is accomplished by configuring the same virtual router IP address and ID number on each participating VRRP-capable routing device. One of the virtual routers is then elected as the master, based on a number of priority criteria, and assumes control of the shared virtual router IP address. If the master fails, one of the backup virtual routers will assume routing authority and take control of the virtual router IP address.

Command: /info/l3/vrrp

```
VRRP information:
1: vrid 2, 205.178.18.210, if 1, renter, prio 100, master, server 2: vrid 1, 205.178.18.202, if 1, renter, prio 100, backup
3: vrid 3, 205.178.18.204, if 1, renter, prio 100, master,
```

When virtual routers are configured, you can view the status of each virtual router using this command. VRRP information includes:

- Virtual router number
- Virtual router ID and IP address
- Interface number
- Ownership status
  - owner identifies the preferred master virtual router. A virtual router is the owner when the IP address of the virtual router and its IP interface are the same.
  - renter identifies virtual routers which are not owned by this device
- Priority value. During the election process, the virtual router with the highest priority becomes master.

- Activity status
  - master identifies the elected master virtual router.
  - backup identifies that the virtual router is in backup mode.
  - init identifies that the virtual router is waiting for a startup event. Once it receives a startup event, it transitions to master if its priority is 255, (the IP address owner), or transitions to backup if it is not the IP address owner.
- Server status. The server state identifies virtual routers.
- Proxy status. The proxy state identifies virtual proxy routers, where the virtual router shares the same IP address as a proxy IP address. The use of virtual proxy routers enables redundant switches to share the same IP address, minimizing the number of unique IP addresses that must be configured.

#### **RMON Information Menu**

**Command:** /info/rmon

```
[RMON Information Menu]
               - Show RMON History group information - Show RMON Alarm group information
       alarm
       event
                 - Show RMON Event group information
                 - Show all RMON information
```

The following table describes the RMON Information parameters.

Table 40 RMON History Information Menu /info/rmon/hist

| Command | Usage                                     |
|---------|-------------------------------------------|
| hist    | Displays RMON History Information.        |
| alarm   | Displays RMON Alarm Information.          |
| event   | Displays RMON Event Information.          |
| dump    | Displays all RMON Information parameters. |

### **RMON** history information

Command: /info/rmon/hist

| RMON Histor | y group configuration: |          |       |       |  |
|-------------|------------------------|----------|-------|-------|--|
| Index       | IFOID                  | Interval | Rbnum | Gbnum |  |
|             |                        |          |       |       |  |
| 1           | 1.3.6.1.2.1.2.2.1.1.24 | 30       | 5     | 5     |  |
| 2           | 1.3.6.1.2.1.2.2.1.1.24 | 30       | 5     | 5     |  |
| 3           | 1.3.6.1.2.1.2.2.1.1.18 | 30       | 5     | 5     |  |
| 4           | 1.3.6.1.2.1.2.2.1.1.19 | 30       | 5     | 5     |  |
| 5           | 1.3.6.1.2.1.2.2.1.1.24 | 1800     | 5     | 5     |  |

The following table describes the RMON History Information parameters.

Table 41 RMON History Information: /info/rmon/hist

| Command  | Usage                                                                                                    |  |
|----------|----------------------------------------------------------------------------------------------------|--|
| Index    | Displays the index number that identifies each history instance.                                            |  |
| IFOID    | Displays the MIB Object Identifier.                                                                         |  |
| Interval | Displays the time interval for each for each sampling bucket.                                               |  |
| Rbnum    | Displays the number of requested buckets, which is the number of data slots into which data is to be saved. |  |
| Gbnum    | Displays the number of granted buckets that may hold sampled data.                                          |  |

### RMON alarm information

Command: /info/rmon/alarm

| RMON A    | larm group               | config                   | guration:   |        |         |         |            |
|-----------|--------------------------|--------------------------|-------------|--------|---------|---------|------------|
| Index     | Interval                 | Туре                     | rLimit      | fLimit | rEvtIdx | fEvtIdx | last value |
|           |                          |                          |             |        |         |         |            |
| 1         |                          |                          | 10          | 0      | 1       | 0       | 0          |
| 2         |                          |                          |             | 10     | 0       | 2       | 0          |
| 3         |                          |                          | 10          |        | 0       | 0       | 0          |
| 4         |                          |                          | 10          | 0      | 1       | 0       | 0          |
| 5         | 1800                     | abs                      | 10          | 0      | 1       | 0       | 0          |
| 8         | 1800                     |                          | 10          | 0      | 1       | 0       | 56344540   |
| 10        |                          | abs                      | 10          | 0      | 1       | 0       | 0          |
| 11        | 1800                     |                          | 10          | 0      | 1       | 0       | 0          |
| 15        |                          | abs                      | 10          | 0      | 1       | 0       | 0          |
| 18<br>100 |                          | abs                      | 10<br>10    | 0      | 1       | 0       | 0          |
| 100       | 1800                     | abs                      | 10          | U      | 1       | U       | U          |
| Index     |                          | OII                      | <b>n</b>    |        |         |         |            |
|           | OID                      |                          |             |        |         |         |            |
| 1         | 1.3                      | .6.1.2                   | .1.2.2.1.10 | 0.257  |         |         |            |
| 2         | 1.3                      | .6.1.2                   | .1.2.2.1.11 | L.258  |         |         |            |
| 3         | 1.3                      | .6.1.2                   | .1.2.2.1.12 | 2.259  |         |         |            |
| 4         | 1.3.6.1.2.1.2.2.1.13.260 |                          |             |        |         |         |            |
| 5         | 1.3.6.1.2.1.2.2.1.14.261 |                          |             |        |         |         |            |
| 8         | 1.3.6.1.2.1.2.2.1.10.280 |                          |             |        |         |         |            |
| 10        | 1.3.6.1.2.1.2.2.1.15.262 |                          |             |        |         |         |            |
| 11        | 1.3.6.1.2.1.2.2.1.16.263 |                          |             |        |         |         |            |
| 15        | 1.3                      | 1.3.6.1.2.1.2.2.1.19.266 |             |        |         |         |            |
| 18        | 1.3.6.1.2.1.2.2.1.10.279 |                          |             |        |         |         |            |
| 100       | 1.3                      | .6.1.2                   | .1.2.2.1.17 | 7.264  |         |         |            |

The following table describes the RMON Alarm Information parameters.

Table 42 RMON Alarm Information: /info/rmon/alarm

| Command    | Usage                                                                                                    |  |
|------------|----------------------------------------------------------------------------------------------------|--|
| Index      | Displays the index number that identifies each alarm instance.                                                                                                    |  |
| Interval   | Displays the time interval over which data is sampled and compared with the rising and falling thresholds.                                                                                                    |  |
| Type       | Displays the method of sampling the selected variable and calculating the value to be compared against the thresholds, as follows: <b>abs</b> : absolute value, the value of the selected variable is compared directly with the thresholds at the end of the sampling interval. <b>delta</b> : delta value, the value of the selected variable at the last sample is subtracted from the current value, and the difference compared with the thresholds. |  |
| rLimit     | Displays the rising threshold for the sampled statistic.                                                                                                    |  |
| fLimit     | Displays the falling threshold for the sampled statistic.                                                                                                    |  |
| rEvtIdx    | Displays the rising alarm event index that is triggered when a rising threshold is crossed.                                                                                                    |  |
| fEvtIdx    | Displays the falling alarm event index that is triggered when a falling threshold is crossed.                                                                                                    |  |
| Last value | Displays the last sampled value.                                                                                                    |  |
| OID        | Displays the MIB Object Identifier for each alarm index.                                                                                                    |  |

#### **RMON** event information

Command: /info/rmon/event

| RMON E | vent gro | oup configuration | :                                 |
|--------|----------|-------------------|-----------------------------------|
| Index  | Type     | Last Sent         | Description                       |
| 1      | both     | OD: OH: 1M:20S    | Event_1                           |
| 2      | none     | OD: OH: OM: OS    | Event_2                           |
| 3      | log      | OD: OH: OM: OS    | Event_3                           |
| 4      | trap     | 0D: 0H: 0M: 0S    | Event_4                           |
| 5      | both     | OD: OH: OM: OS    | Log and trap event for Link Down  |
| 10     | both     | OD: OH: OM: OS    | Log and trap event for Link Up    |
| 11     | both     | OD: OH: OM: OS    | Send log and trap for icmpInMsg   |
| 15     | both     | 0D: 0H: 0M: 0S    | Send log and trap for icmpInEchos |
| 100    | both     | OD: OH: OM: OS    | Event_100                         |

The following table describes the RMON Event Information parameters.

Table 43 RMON Event Information: /info/rmon/event

| Command     | Usage                                                                                                    |
|-------------|----------------------------------------------------------------------------------------------------|
| Index       | Displays the index number that identifies each event instance.                                                                                       |
| Туре        | Displays the type of notification provided for this event, as follows: none, log, trap, both.                                                        |
| Last Sent   | Displays the time that passed since the last switch reboot, when the most recent event was triggered. This value is cleared when the switch reboots. |
| Description | Displays a text description of the event.                                                                                                    |

## Link status information

Command: /info/link

| Port | Speed | Duplex | <br>Flow | Ctrl | Link |  |
|------|-------|--------|----------|------|------|--|
|      |       |        |          | RX   |      |  |
| 1    | any   | any    | yes      | yes  | down |  |
| 2    | any   | any    | yes      | yes  | down |  |
| 3    | 1000  | full   | yes      | yes  | down |  |
| 4    | 100   | full   | yes      | yes  | down |  |
| 5    | any   | any    | yes      | yes  | down |  |
| 6    | any   | any    | yes      | yes  | down |  |
| 7    | any   | any    | yes      | yes  | down |  |
| 8    | 1000  | full   | no       | yes  | up   |  |
| 9    | 100   | full   | yes      | yes  | down |  |
| 10   | 100   | full   | yes      | yes  | down |  |
| 11   | any   | any    | yes      | yes  | down |  |
| 12   | any   | any    | yes      | yes  | down |  |
| 13   | any   | any    | yes      | yes  | down |  |
| 14   | any   | any    | yes      | yes  | down |  |
| 15   | any   | any    | yes      | yes  | down |  |
| 16   | any   | any    | yes      | yes  | down |  |
| 17   | 100   | full   | yes      | yes  | down |  |
| 18   | 100   | full   | yes      | yes  | down |  |
| 19   | 100   | full   | yes      | yes  | down |  |
| 20   | 100   | full   | yes      | yes  | down |  |
| 21   | 1000  | full   | yes      | yes  | down |  |
| 22   | any   | any    | yes      | yes  | down |  |
| 23   | any   | any    | yes      | yes  | down |  |
| 24   | any   | any    | yes      | yes  | down |  |

Use this command to display link status information about each port on a GbE2 Interconnect Switch, including:

- Port number
- Port speed (10 Mb/s, 100 Mb/s, 1000 Mb/s, or any)
- Duplex mode (half, full, or any)
- Flow control for transmit and receive (no, yes, or any)
- Link status (up or down)

## Port information

Command: /info/port

| Port | Tag | RMON | PVID | NAME        |        | VLAN(s) |
|------|-----|------|------|-------------|--------|---------|
| 1    | n   | d    | 1    | Downlink1   | 1      |         |
| 2    | n   | d    | 1    | Downlink2   | 1      |         |
| 3    | n   | d    | 1    | Downlink3   | 1      |         |
| 4    | n   | d    | 1    | Downlink4   | 1      |         |
| 5    | n   | d    | 1    | Downlink5   | 1      |         |
| 6    | n   | d    | 1    | Downlink6   | 1      |         |
| 7    | n   | d    | 1    | Downlink7   | 1      |         |
| 8    | n   | d    |      | Downlink8   | 1      |         |
| 9    | n   | d    |      | Downlink9   | 1      |         |
| 10   | n   | d    |      | Downlink10  | 1      |         |
| 11   | n   | d    |      | Downlink11  | 1      |         |
| 12   | n   | d    |      | Downlink12  | 1      |         |
| 13   | n   | d    |      | Downlink13  | 1      |         |
| 14   | n   | d    |      | Downlink14  | 1      |         |
| 15   | n   | d    |      | Downlink15  | 1      |         |
| 16   | n   | d    |      | Downlink16  | 1      |         |
| 17   | n   | d    |      | Xconnect1   | 1      |         |
| 18   | n   | d    |      | Xconnect2   | 1<br>3 |         |
| 19   | n   | d    |      | Uplink1     | 3      |         |
| 20   | n   | d    |      | Uplink2     | 3      |         |
| 21   | n   | d    |      | Uplink3     | 1      |         |
| 22   | n   | d    |      | Uplink4     | 1      |         |
| 23   | n   | d    |      | FrontPanel1 | 1      |         |
| 24   | n   | d    | 1    | FrontPanel2 | 1      |         |

#### Port information includes:

- Port number
- Whether the port uses VLAN tagging or not (y or n)
- Whether Remote Monitoring (RMON) is enabled or disabled (e or d)
- Port VLAN ID (PVID)
- Port name
- VLAN membership

# Logical Port to GEA Port mapping

Command: /info/geaport

| Logical Port | GEA Port(0-based) | GEA Unit |
|--------------|-------------------|----------|
| 1            | 3                 | 0        |
| 2            | 2                 | 0        |
| 3            | 5                 | 0        |
| 4            | 7                 | 0        |
| 5            | 4                 | 0        |
| 6            | 6                 | 0        |
| 7            | 6                 | 2        |
| 8            | 0                 | 0        |
| 9            | 7                 | 2        |
| 10           | 8                 | 2        |
| 11           | 11                | 2        |
| 12           | 10                | 2        |
| 13           | 2                 | 2        |
| 14           | 4                 | 2        |
| 15           | 3                 | 2        |
| 16           | 5                 | 2        |
| 17           | 9                 | 2        |
| 18           | 1                 | 0        |
| 19           | 11                | 0        |
| 20           | 10                | 0        |
| 21           | 9                 | 0        |
| 22           | 8                 | 0        |
| 23           | 0                 | 2        |
| 24           | 1                 | 2        |

This display correlates the logical port number to the GEA unit on which each port resides.

# Uplink Failure Detection information

Command: /info/ufd

```
Uplink Failure Detection: Enabled
LtM status: Down
Member STG STG State
                                      Link Status
 port 24

1 DISABLED *
10 DISABLED *
                                      down
* = STP turned off for this port.
LtD status: Auto Disabled
Member Link Status
  port 1 disabled port 2 disabled port 3 disabled port 4 disabled
  port 4
                disabled
```

Uplink Failure Detection (UFD) information includes:

- UFD status, either enabled or disabled
- LtM status and member ports
- Spanning Tree status for LtM ports
- LtD status and member ports

# Information dump

Command: /info/dump

Use the dump command to dump all GbE2 Interconnect Switch information available from the Information Menu (10K or more, depending on your configuration). This data is useful for tuning and debugging GbE2 Interconnect Switch performance.

If you want to capture dump data to a file, set the communication software on your workstation to capture session data prior to issuing the dump commands.

# Statistics Menu

# Introduction

You can view GbE2 Interconnect Switch performance statistics in the user, operator, and administrator command modes. This chapter discusses how to use the CLI to display GbE2 Interconnect Switch statistics.

### Menu information

Command: /stats

```
[Statistics Menu]
     port
12
             - Port Stats Menu
               - Layer 2 Stats Menu
- Layer 3 Stats Menu
     13
     mp
               - MP-specific Stats Menu
     acl
               - ACL Stats Menu
     snmp
                - Show SNMP stats
                - Show NTP stats
     ntp
                - Show Uplink Failure Detection stats
     ufd
                - Clear all MP related stats
- Dump all stats
     clrmp
     dump
```

The following table describes the Statistics Menu options.

Table 44 Statistics Menu options

| Command                      | Usage                                                                                                    |
|------------------------------|----------------------------------------------------------------------------------------------------|
| port <port number=""></port> | Displays the Port Statistics Menu for the specified port. Use this command to display traffic statistics on a port-by-port basis. Traffic statistics are included in SNMP Management Information Base (MIB) objects.                                                                                     |
| 12                           | Displays the Layer 2 Statistics Menu.                                                                                                    |
| 13                           | Displays the Layer 3 Statistics Menu.                                                                                                    |
| mp                           | Displays the Management Processor Statistics Menu. Use this command to view information on how GbE2 Interconnect Switch management processes and resources are currently being allocated.                                                                                                    |
| acl                          | Displays the Access Control List Statistics Menu.                                                                                                    |
| snmp                         | Displays SNMP statistics.                                                                                                    |
| ntp <clear></clear>          | Displays Network Time Protocol (NTP) Statistics. You can execute the clear command option to delete all statistics.                                                                                                    |
| ufd <clear></clear>          | Displays Uplink Failure Detection statistics. Add the argument, clear, to clear UFD statistics.                                                                                                    |
| clrmp                        | Clear all MP-related statistics.                                                                                                    |
| dump                         | Dumps all GbE2 Interconnect Switch statistics. Use this command to gather data for tuning and debugging GbE2 Interconnect Switch performance. If you want to capture dump data to a file, set your communication software on your workstation to capture session data prior to issuing the dump command. |

### Port Statistics Menu

Command: /stats/port <port number>

```
[Port Statistics Menu]
          8021x - Show 802.1x stats
brg - Show bridging ("dot1") stats
ether - Show Ethernet ("dot3") stats
if - Show interface ("if") stats
          ip
                       - Show Internet Protocol ("IP") stats
                        - Show link stats
- Show RMON stats
- Clear all port stats
          link
          rmon
          clear
```

This menu displays traffic statistics on a port-by-port basis.

The following table describes the Port Statistics Menu options:

Table 45 Port Statistics Menu options

| Command | Usage                                                      | Usage                                               |  |
|---------|------------------------------------------------------------|-----------------------------------------------------|--|
| 8021x   | Displays IEEE 802.1x statistics                            | Displays IEEE 802.1x statistics                     |  |
| brg     | Displays bridging ("dot1") statistics for the port.        | Displays bridging ("dot1") statistics for the port. |  |
| ether   | Displays Ethernet ("dot3") statistics for the port.        |                                                     |  |
| if      | Displays interface statistics for the port.                | Displays interface statistics for the port.         |  |
| ip      | Displays Internet Protocol statistics for the port.        |                                                     |  |
| link    | Displays link statistics for the port.                     |                                                     |  |
| rmon    | Displays Remote Monitoring (RMON) statistics for the port. |                                                     |  |
| clear   | Clears all the statistics on the port.                     |                                                     |  |

#### 802.1x statistics

Command: /stats/port <port number>/8021x

```
Authenticator Statistics:
  eapolFramesRx
  eapolFramesTx
  eapolStartFramesRx
  eapolLogoffFramesRx
  eapolRespIdFramesRx
  eapolRespFramesRx
  eapolReqIdFramesTx
                         = 0
  eapolReqFramesTx
                         = 0
  invalidEapolFramesRx = 0
  eapLengthErrorFramesRx = 0
 lastEapolFrameVersion = 0
lastEapolFrameSource = 00:00:00:00:00:00
Authenticator Diagnostics:
  authEntersConnecting
  authEapLogoffsWhileConnecting
  authEntersAuthenticating
  authSuccessesWhileAuthenticating
  authTimeoutsWhileAuthenticating
  authFailWhileAuthenticating
  authReauthsWhileAuthenticating
 authEapStartsWhileAuthenticating
  authEapLogoffWhileAuthenticating
  authReauthsWhileAuthenticated
                                       = 0
  authEapStartsWhileAuthenticated
  authEapLogoffWhileAuthenticated
 backendResponses
  backendAccessChallenges
 backendOtherRequestsToSupplicant
 backendNonNakResponsesFromSupplicant = 0
  backendAuthSuccesses
                                       = 0
 backendAuthFails
```

The following table describes the 802.1x authenticator diagnostics for a selected port:

Table 46 802.1x statistics for port

| Statistics                           | Description                                                                                                    |
|--------------------------------------|----------------------------------------------------------------------------------------------------|
| Authenticator Diagnostics            |                                                                                                    |
| authEntersConnecting                 | Total number of times that the state machine transitions to the CONNECTING state from any other state.                                                                                                    |
| authEapLogoffsWhileConnecting        | Total number of times that the state machine transitions from CONNECTING to DISCONNECTED as a result of receiving an EAPOL-Logoff message.                                                                     |
| authEntersAuthenticating             | Total number of times that the state machine transitions from CONNECTING to AUTHENTICATING, as a result of an EAPResponse/Identity message being received from the Supplicant.                                 |
| authSuccessesWhile<br>Authenticating | Total number of times that the state machine transitions from AUTHENTICATING to AUTHENTICATED, as a result of the Backend Authentication state machine indicating successful authentication of the Supplicant. |
| authTimeoutsWhileAuthenticating      | Total number of times that the state machine transitions from AUTHENTICATING to ABORTING, as a result of the Backend Authentication state machine indicating authentication timeout.                           |
| authFailWhileAuthenticating          | Total number of times that the state machine transitions from AUTHENTICATING to HELD, as a result of the Backend Authentication state machine indicating authentication failure.                               |
| authReauthsWhileAuthenticating       | Total number of times that the state machine transitions from AUTHENTICATING to ABORTING, as a result of a re-authentication request                                                                           |

Table 46 802.1x statistics for port

| Statistics                               | Description                                                                                                    |
|------------------------------------------|----------------------------------------------------------------------------------------------------|
| authEapStartsWhileAuthenticating         | Total number of times that the state machine transitions from AUTHENTICATING to ABORTING, as a result of an EAPOL-Start message being received from the Supplicant.                                                                                  |
| authEapLogoffWhileAuthenticating         | Total number of times that the state machine transitions from AUTHENTICATING to ABORTING, as a result of an EAPOL-Logoff message being received from the Supplicant.                                                                                 |
| authReauthsWhileAuthenticated            | Total number of times that the state machine transitions from AUTHENTICATED to CONNECTING, as a result of a re-authentication request.                                                                                                    |
| authEapStartsWhileAuthenticated          | Total number of times that the state machine transitions from AUTHENTICATED to CONNECTING, as a result of an EAPOL-Start message being received from the Supplicant.                                                                                 |
| authEapLogoffWhileAuthenticated          | Total number of times that the state machine transitions from AUTHENTICATED to DISCONNECTED, as a result of an EAPOLLogoff message being received from the Supplicant.                                                                               |
| backendResponses                         | Total number of times that the state machine sends an initial Access-<br>Request packet to the Authentication server. Indicates that the<br>Authenticator attempted communication with the Authentication Server.                                    |
| backendAccessChallenges                  | Total number of times that the state machine receives an initial Access-Challenge packet from the Authentication server. Indicates that the Authentication Server has communication with the Authenticator.                                          |
| backendOtherRequestsToSupplicant         | Total number of times that the state machine sends an EAP-Request packet (other than an Identity, Notification, Failure, or Success message) to the Supplicant. Indicates that the Authenticator chose an EAP-method.                                |
| backendNonNakResponsesFrom<br>Supplicant | Total number of times that the state machine receives a response from the Supplicant to an initial EAP-Request, and the response is something other than EAP-NAK. Indicates that the Supplicant can respond to the Authenticators chosen EAP-method. |
| backendAuthSuccesses                     | Total number of times that the state machine receives an Accept message from the Authentication Server. Indicates that the Supplicant has successfully authenticated to the Authentication Server.                                                   |
| backendAuthFails                         | Total number of times that the state machine receives a Reject message from the Authentication Server. Indicates that the Supplicant has not authenticated to the Authentication Server.                                                             |

## **Bridging statistics**

Command: /stats/port <port number>/brg

```
Bridging statistics for port 1:
dot1PortInFrames:
                                            63242584
dot1PortOutFrames:
                                            63277826
dot1PortInDiscards:
dot1TpLearnedEntryDiscards:
dot1StpPortForwardTransitions:
```

The following table describes the bridging statistics for a selected port:

Table 47 Bridging statistics for port

| Statistics                    | Description                                                                                                    |
|-------------------------------|----------------------------------------------------------------------------------------------------|
| dot1PortInFrames              | The number of frames that have been received by this port from its segment. A frame received on the interface corresponding to this port is counted by this object, if and only if, it is for a protocol being processed by the local bridging function, including bridge management frames.                                                                                                    |
| dot1PortOutFrames             | The number of frames that have been transmitted by this port to its segment. A frame transmitted on the interface corresponding to this port is counted by this object, if and only if, it is for a protocol being processed by the local bridging function, including bridge management frames.                                                                                                    |
| dot1PortInDiscards            | Count of valid frames received which were discarded (that is, filtered) by the forwarding process.                                                                                                    |
| dot1TpLearnedEntryDiscards    | The total number of Forwarding Database entries, which have been or would have been learned, but have been discarded due to a lack of space to store them in the Forwarding Database.  If this counter is increasing, it indicates that the Forwarding Database is regularly becoming full (a condition which has adverse performance effects on the sub network).  If this counter has a significant value but is not presently increasing, it indicates that the problem has been occurring but is not persistent. |
| dot1StpPortForwardTransitions | The number of times this port has transitioned from the Learning state to the Forwarding state.                                                                                                    |

#### **Ethernet statistics**

Command: /stats/port <port number>/ether

```
Ethernet statistics for port 1:
dot3StatsAlignmentErrors:
                                                 0
dot3StatsFCSErrors:
                                                 0
dot3StatsSingleCollisionFrames:
                                                 0
dot3StatsMultipleCollisionFrames:
                                                 0
                                                 0
dot3StatsLateCollisions:
dot3StatsExcessiveCollisions:
                                                 0
dot3StatsInternalMacTransmitErrors:
                                                NA
dot3StatsFrameTooLongs:
dot3StatsInternalMacReceiveErrors:
                                                 0
```

The following table describes the Ethernet statistics for a selected port:

Table 48 Ethernet statistics for port

| Statistics               | Description                                                                                                    |
|--------------------------|----------------------------------------------------------------------------------------------------|
| dot3StatsAlignmentErrors | A count of frames received on a particular interface that are not an integral number of octets in length and do not pass the Frame Check Sequence (FCS) check.  The count represented by an instance of this object is incremented when the alignmenterror status is returned by the MAC service to the Logical Link Control (LLC) (or other MAC user).  Received frames for which multiple error conditions obtained are, according to the conventions of IEEE 802.3 Layer Management, counted exclusively according to the error status presented to the LLC. |

Table 48 Ethernet statistics for port

| Statistics                         | Description                                                                                                    |
|------------------------------------|----------------------------------------------------------------------------------------------------|
| dot3StatsFCSErrors                 | A count of frames received on a particular interface that are an integral number of octets in length but do not pass the Frame Check Sequence (FCS) check.  The count represented by an instance of this object is incremented when the frameCheckError status is returned by the MAC service to the LLC (or other MAC user).  Received frames for which multiple error conditions obtained are, according to the conventions of IEEE 802.3 Layer Management, counted exclusively according to the error status presented to the LLC.                                                                                  |
| dot3StatsSingleCollisionFrames     | A count of successfully transmitted frames on a particular interface for which transmission is inhibited by exactly one collision.  A frame that is counted by an instance of this object is also counted by the corresponding instance of the ifOutUcastPkts, ifOutMulticastPkts, or ifOutBroadcastPkts, and is not counted by the corresponding instance of the dot3StatsMultipleCollisionFrame object.                                                                                                    |
| dot3StatsMultipleCollisionFrames   | A count of successfully transmitted frames on a particular interface for which transmission is inhibited by more than one collision.  A frame that is counted by an instance of this object is also counted by the corresponding instance of the ifOutUcastPkts, ifOutMulticastPkts, or ifOutBroadcastPkts, and is not counted by the corresponding instance of the dot3StatsSingleCollisionFrames object.                                                                                                    |
| dot3StatsLateCollisions            | The number of times that a collision is detected on a particular interface later than 512 bit-times into the transmission of a packet. Five hundred and twelve bit-times corresponds to 51.2 microseconds on a 10 Mbit/s system. A (late) collision included in a count represented by an instance of this object is also considered as a (generic) collision for purposes of other collision-related statistics.                                                                                                    |
| dot3StatsExcessiveCollisions       | A count of frames for which transmission on a particular interface fails due to excessive collisions.                                                                                                    |
| dot3StatsInternalMacTransmitErrors | A count of frames for which transmission on a particular interface fails due to an internal MAC sublayer transmit error.  A frame is only counted by an instance of this object if it is not counted by the corresponding instance of the dot3StatsLateCollisions object, the dot3StatsExcessiveCollisions object, or the dot3StatsCarrierSenseErrors object.  The precise meaning of the count represented by an instance of this object is implementation specific. In particular, an instance of this object may represent a count of transmission errors on a particular interface that are not otherwise counted. |
| dot3StatsFrameTooLongs             | A count of frames received on a particular interface that exceeds the maximum permitted frame size.  The count represented by an instance of this object is incremented when the frameTooLong status is returned by the MAC service to the LLC (or other MAC user).  Received frames for which multiple error conditions obtained are, according to the conventions of IEEE 802.3 Layer Management, counted exclusively according to the error status presented to the LLC.                                                                                                    |
| dot3StatsInternalMacReceiveErrors  | A count of frames for which reception on a particular interface fails due to an internal MAC sublayer receive error.  A frame is only counted by an instance of this object if it is not counted by the corresponding instance of the dot3StatsFrameTooLongs object, the dot3StatsAlignmentErrors object, or the dot3StatsFCSErrors object. The precise meaning of the count represented by an instance of this object is implementation specific. In particular, an instance of this object may represent a count of received errors on a particular interface that are not otherwise counted.                        |

#### Interface statistics

Command: /stats/port <port number>/if

```
Interface statistics for port 1:
                      ifHCIn Counters
                                              ifHCOut Counters
                          51697080313
                                                   51721056808
Octets:
UcastPkts:
                              65356399
                                                      65385714
BroadcastPkts:
                                                           6516
{\tt MulticastPkts:}
                                     0
                                                              0
Discards:
                                                              0
                                     0
                                                          21187
Errors:
```

The following table describes the interface (IF) statistics for a selected port:

Table 49 Interface statistics for port

| Statistics            | Description                                                                                                    |
|-----------------------|----------------------------------------------------------------------------------------------------|
| Octets-IfHCIn         | The total number of octets received on the interface, including framing characters.                                                                                                    |
| UcastPkts-IfHCIn      | The number of packets, delivered by this sublayer to a higher sublayer, which were not addressed to a multicast or broadcast address at this sublayer.                                                                                                    |
| BroadcastPkts-IfHCIn  | The number of packets, delivered by this sublayer to a higher sublayer, which were addressed to a broadcast address at this sublayer.                                                                                                    |
| MulticastPkts-IfHCIn  | The total number of packets, delivered by this sublayer. These are the packets that higher-level protocols requested to be transmitted, and which were addressed to a multicast address at this sublayer, including those that were discarded or not sent. For a MAC layer protocol, this includes both group and functional addresses.      |
| Discards-IfHCIn       | The number of inbound packets which were chosen to be discarded even though no errors were detected to prevent their being delivered to a higher-layer protocol. One possible reason for discarding such a packet could be to free up buffer space.                                                                                          |
| Errors-IfHCIn         | For packet-oriented interfaces, the number of inbound packets that contained errors preventing them from being delivered to a higher-layer protocol.  For character-oriented or fixed-length interfaces, the number of inbound transmission units that contained errors preventing them from being deliverable to a higher-layer protocol.   |
| Octets-IfHCOut        | The total number of octets transmitted out of the interface, including framing characters.                                                                                                    |
| UcastPkts-IfHCOut     | The total number of packets that higher-level protocols requested to be transmitted, and which were not addressed to a multicast or broadcast address at this sublayer, including those that were discarded or not sent.                                                                                                    |
| BroadcastPkts-IfHCOut | The total number of packets that higher-level protocols requested to be transmitted, and which were addressed to a broadcast address at this sublayer, including those that were discarded or not sent. This object is a 64-bit version of ifOutBroadcastPkts.                                                                               |
| MulticastPkts—IfHCOut | The total number of packets that higher-level protocols requested to be transmitted, and which were addressed to a multicast address at this sublayer, including those that were discarded or not sent.  For a MAC layer protocol, this includes both group and functional addresses. This object is a 64-bit version of ifOutMulticastPkts. |
| Discards-IfHCOut      | The number of outbound packets that were chosen to be discarded even though no errors had been detected to prevent their being transmitted. One possible reason for discarding such a packet could be to free up buffer space.                                                                                                    |
| Errors—IfHCOut        | For packet-oriented interfaces, the number of outbound packets that could not be transmitted because of errors.  For character-oriented or fixed-length interfaces, the number of outbound transmission units that could not be transmitted because of errors.                                                                               |

### Internet Protocol (IP) statistics

Command: /stats/port <port number>/ip

```
GEA IP statistics for port 1:

ipInReceives : 0

ipInHeaderError: 0

ipInDiscards : 0
```

The following table describes the Internet Protocol (IP) statistics for a selected port:

Table 50 IP statistics for port

| Statistics      | Description                                                                                                    |
|-----------------|----------------------------------------------------------------------------------------------------|
| ipInReceives    | The total number of input datagrams received from interfaces, including those received in error.                                                                                                    |
| ipInHeaderError | The number of input datagrams discarded because the IP address in their IP header's destination field was not a valid address to be received at this entity (the switch).                                                                                                    |
| ipInDiscards    | The number of input IP datagrams for which no problems were encountered to prevent their continued processing, but which were discarded (for example, for lack of buffer space). Note that this counter does not include any datagrams discarded while awaiting re-assembly. |

#### Link statistics

Command: /stats/port <port number>/link

```
Link statistics for port 1:
linkStateChange: 2
```

The following table describes the link statistics for a selected port:

Table 51 Link statistics for port

| Statistic       | Description                             |
|-----------------|-----------------------------------------|
| linkStateChange | The total number of link state changes. |

#### Port RMON statistics

Command: /stats/port <port number>/rmon

```
RMON statistics for port 2:
etherStatsDropEvents:
                                             NA
etherStatsOctets:
                                              0
etherStatsPkts:
                                              0
etherStatsBroadcastPkts:
                                              0
etherStatsMulticastPkts:
etherStatsCRCAlignErrors:
etherStatsUndersizePkts:
etherStatsOversizePkts:
                                              0
etherStatsFragments:
                                             NA
etherStatsJabbers:
etherStatsCollisions:
                                              0
etherStatsPkts64Octets:
etherStatsPkts65to127Octets:
                                              0
etherStatsPkts128to255Octets:
etherStatsPkts256to5110ctets:
                                              0
etherStatsPkts64Octets:
etherStatsPkts1024to1518Octets:
```

The following table describes the Remote Monitoring (RMON) statistics of the selected port:

Table 52 RMON Statistics

| Statistic                                                                                                    | Description                                                                                                    |
|----------------------------------------------------------------------------------------------------|----------------------------------------------------------------------------------------------------|
| etherStatsDropEvents                                                                                                    | The total number of packets received that were dropped because of system resource constraints.                                                                                                    |
| etherStatsOctets                                                                                                    | The total number of octets of data (including those in bad packets) received on the network (excluding framing bits but including FCS octets).                                                                                                    |
| etherStatsPkts                                                                                                    | The total number of packets (including bad packets, broadcast packets, and multicast packets) received.                                                                                                    |
| etherStatsBroadcastPkts                                                                                                    | The total number of good packets received that were directed to the broadcast address.                                                                                                    |
| etherStatsMulticastPkts                                                                                                    | The total number of good packets received that were directed to a multicast address.                                                                                                    |
| etherStatsCRCAlignErrors                                                                                                    | The total number of packets received that had a length (excluding framing bits, but including FCS octets) of between 64 and 1518 octets, inclusive, but had either a bad Frame Check Sequence (FCS) with an integral number of octets (FCS Error) or a bad FCS with a non-integral number of octets (Alignment Error).                                                                                                    |
| etherStatsUndersizePkts                                                                                                    | The total number of packets received that were less than 64 octets long (excluding framing bits but including FCS octets) and were otherwise well formed.                                                                                                    |
| etherStatsOversizePkts                                                                                                    | The total number of packets received that were longer than 1518 octets (excluding framing bits but including FCS octets) and were otherwise well formed.                                                                                                    |
| etherStatsFragments                                                                                                    | The total number of packets received that were less than 64 octets in length (excluding framing bits but including FCS octets) and had either a bad Frame Check Sequence (FCS) with an integral number of octets (FCS Error) or a bad FCS with a non-integral number of octets (Alignment Error).                                                                                                    |
| etherStatsJabbers                                                                                                    | The total number of packets received that were longer than 1518 octets (excluding framing bits, but including FCS octets), and had either a bad Frame Check Sequence (FCS) with an integral number of octets (FCS Error) or a bad FCS with a non-integral number of octets (Alignment Error). Jabber is defined as the condition where any packet exceeds 20 ms. The allowed range to detect jabber is between 20 ms and 150 ms. |
| etherStatsCollisions                                                                                                    | The best estimate of the total number of collisions on this Ethernet segment.                                                                                                    |
| etherStatsPkts64  Octets  The total number of packets (including bad packets) received to less than or equal to 64 octets in length (excluding framing bit including FCS octets). |                                                                                                    |
| etherStatsPkts65to127  Octets  The total number of packets (including bad packets) received to greater than 64 octets in length (excluding framing bits but incoctets).           |                                                                                                    |
| etherStatsPkts128to255  Octets  The total number of packets (including bad packets) receive greater than 127 octets in length (excluding framing bits be octets).                 |                                                                                                    |
| etherStatsPkts256to511<br>Octets                                                                                                    | The total number of packets (including bad packets) received that were greater than 255 octets in length (excluding framing bits but including FCSoctets).                                                                                                    |
| etherStatsPkts512to1023<br>Octets                                                                                                    | The total number of packets (including bad packets) received that were greater than 511 octets in length (excluding framing bits but including FCS octets).                                                                                                    |
| etherStatsPkts1024to1518  Octets  The total number of packets (including bad packets) received greater than 1023 octets in length (excluding framing bits but FCS octets).        |                                                                                                    |

### Layer 2 statistics

#### Command: /stats/12

```
[Layer 2 Statistics Menu]
           - Show FDB stats
    fdb
    lacp
             - Show LACP stats
    hotlink - Show Hot Links stats
```

The following table describes the Layer 2 statistics menu options.

Table 53 Layer 2 statistics menu options

| Command | Usage                                                           |  |
|---------|-----------------------------------------------------------------|--|
| fdb     | Displays the Forwarding Database statistics menu.               |  |
| lacp    | Displays the Link Aggregation Control Protocol statistics menu. |  |
| hotlink | Displays Hot Links statistics.                                  |  |

#### **FDB** statistics

Command: /stats/12/fdb

This menu option enables you to display statistics regarding the use of the forwarding database, including the number of current entries and the maximum number of entries ever recorded.

The following table describes the Forwarding Database (FDB) statistics:

Table 54 Forwarding Database statistics

| Statistic | Description                                                                      |
|-----------|----------------------------------------------------------------------------------|
| current   | Current number of entries in the Forwarding Database.                            |
| hiwat     | Highest number of entries recorded at any given time in the Forwarding Database. |

### LACP statistics

Command: /stats/l2/lacp <port number>

```
Valid LACPDUs received
                              - 0
Valid Marker PDUs received
                             - 0
Valid Marker Rsp PDUs received - 0
Unknown version/TLV type
Illegal subtype received
                              - 0
                              - 0
LACPDUs transmitted
                              - 0
Marker PDUs transmitted
                              - 0
Marker Rsp PDUs transmitted
```

### Hot Links statistics

Command: /stats/12/hotlink

```
Hot Links Trigger Stats:
Trigger 1 statistics:
Trigger Name: Corporate Uplinks
Master active:
Backup active:
FDB update:
                                      failed:
```

The following table describes the Hot Links statistics for each trigger:

Table 55 Hot Links trigger statistics

| Statistics    | Description                                                                  |
|---------------|------------------------------------------------------------------------------|
| Master active | Total number of times the Master interface transitioned to the Active state. |
| Backup active | Total number of times the Backup interface transitioned to the Active state. |
| FDB update    | Total number of FDB update requests sent.                                    |
| failed        | Total number of FDB update requests that failed.                             |

# Layer 3 statistics

Command: /stats/13

```
[Layer 3 Statistics Menu]
    geal3 - GEA Layer 3 Stats Menu
             - Show IP stats
    ip
    route
            - Show route stats
             - Show ARP stats
    arp
    dns
             - Show DNS stats
    icmp
             - Show ICMP stats
    tcp
             - Show TCP stats
    udp
             - Show UDP stats
             - Show IGMP stats
    igmp
    ospf
             - OSPF stats
             - Show VRRP stats
    vrrp
             - Show RIP stats
    clrigmp - Clear IGMP stats
    ipclear - Clear IP stats
    geal3
    dump
             - Dump layer 3 stats
```

The following table describes the Layer 3 statistics menu options.

Table 56 Layer 3 statistics menu options

| Command             | Usage                                                                                                    |
|---------------------|----------------------------------------------------------------------------------------------------|
| geal3               | Displays the GEA statistics menu.                                                                        |
| ip                  | Displays IP statistics.                                                                                  |
| route               | Displays route statistics.                                                                               |
| arp <clear></clear> | Displays Address Resolution Protocol (ARP) statistics. Add the argument, clear, to clear ARP statistics. |
| dns                 | Displays Domain Name System (DNS) statistics.                                                            |
| icmp                | Displays ICMP statistics.                                                                                |

Table 56 Layer 3 statistics menu options

| Command              | Usage                                                                                                    |
|----------------------|----------------------------------------------------------------------------------------------------|
| tcp                  | Displays Transmission Control Protocol (TCP) statistics. Add the argument, clear, to clear TCP statistics.                                                                                                   |
| udp                  | Displays User Datagram Protocol (UDP) statistics. Add the argument, clear, to clear UDP statistics.                                                                                                    |
| igmp                 | Displays IGMP statistics.                                                                                                    |
| ospf                 | Displays OSPF statistics menu.                                                                                                    |
| vrrp                 | When virtual routers are configured, you can display the following  Advertisements received (vrrpInAdvers)  Advertisements transmitted (vrrpOutAdvers)  Advertisements received, but ignored (vrrpBadAdvers) |
| rip                  | Displays Routing Information Protocol (RIP) statistics                                                                                                    |
| clrigmp <1-4095> all | Clears all IGMP statistics for the selected VLANs.                                                                                                    |
| ipclear              | Clears IP statistics. Use this command with caution as it will delete all the IP statistics.                                                                                                    |
| dump                 | Displays all Layer 3 statistics.                                                                                                    |

#### GEA Layer 3 statistics menu

Command: /stats/13/geal3

```
[GEA Layer 3 Statistics Menu]
13bucket - Show GEA L3 bucket for an IP address
dump - Dump GEA layer 3 stats counter
```

The following table describes the Layer 3 GEA statistics menu options.

Table 57 Layer 3 GEA statistics menu options

| Command  | Usage                                              |
|----------|----------------------------------------------------|
| 13bucket | Displays GEA statistics for a specific IP address. |
| dump     | Displays all GEA statistics.                       |

### **GEA Layer 3 statistics**

Command: /stats/13/geal3/dump

```
GEA L3 statistics:

Max L3 table size : 4096

Number of L3 entries used : 9

Max LPM table size : 4097

Number of LPM entries used : 31

Max block in LPM table : 255

Number of blocks used in LPM table: 24
```

#### **IP** statistics

Command: /stats/13/ip

```
IP statistics:
ipInReceives: 36475 ipInHdrErrors: 0
ipInAddrErrors: 905
ipInUnknownProtos: 0 ipInDiscards: 0
ipInDelivers: 4103 ipOutRequests: 30974
ipOutDiscards: 0
ipDefaultTTL: 255
```

The following table describes the IP statistics:

Table 58 IP statistics

| Statistics        | Description                                                                                                    |
|-------------------|----------------------------------------------------------------------------------------------------|
| ipInReceives      | The total number of input datagrams received from interfaces, including those received in error.                                                                                                    |
| ipInHdrErrors     | The number of input datagrams discarded due to errors in their IP headers, including bad checksums, version number mismatch, other format errors, time-to-live exceeded, errors discovered in processing their IP options, and so on.                                                                                                    |
| ipInAddrErrors    | The number of input datagrams discarded because the IP address in their IP header destination field was not a valid address to be received at this GbE2 Interconnect Switch. This count includes invalid addresses (for example, 0.0.0.0) and addresses of unsupported classes (for example, Class E).  For entities which are not IP gateways and therefore do not forward datagrams, this counter includes datagrams discarded because the destination address was not a local address. |
| ipInUnknownProtos | The number of locally addressed datagrams received successfully but discarded because of an unknown or unsupported protocol.                                                                                                    |
| ipInDiscards      | The number of input IP datagrams for which no problems were encountered to prevent their continued processing, but which were discarded (for example, for lack of buffer space).  This counter does not include any datagrams discarded while awaiting re-assembly.                                                                                                    |
| ipInDelivers      | The total number of input datagrams successfully delivered to IP user-protocols (including ICMP).                                                                                                    |
| ipOutRequests     | The total number of IP datagrams that local IP user-protocols (including ICMP) supplied to IP in requests for transmission.  This counter does not include any datagrams counted in ipForwDatagrams.                                                                                                    |
| ipOutDiscards     | The number of output IP datagrams for which no problem was encountered to prevent their transmission to their destination, but which were discarded (for example, for lack of buffer space).  This counter would include datagrams counted in ipForwDatagrams if any such packets met this (discretionary) discard criterion.                                                                                                    |
| ipDefaultTTL      | The default value inserted into the Time-To-Live (TTL) field of the IP header of datagrams originated at this GbE2 Interconnect Switch, whenever a TTL value is not supplied by the transport layer protocol.                                                                                                    |

#### **Route statistics**

Command: /stats/13/route

Route statistics:
ipRoutesCur: 7 ipRoutesHighWater: 7
ipRoutesMax: 4096

The following table describes the Route statistics:

Table 59 Route statistics

| Statistics        | Description                                                    |
|-------------------|----------------------------------------------------------------|
| ipRoutesCur       | The total number of outstanding routes in the route table.     |
| ipRoutesMax       | The maximum number of supported routes.                        |
| ipRoutesHighWater | The highest number of routes ever recorded in the route table. |

### **ARP** statistics

#### Command: /stats/13/arp

| ARP statistics: |   |                      |   |
|-----------------|---|----------------------|---|
| arpEntriesCur:  | 2 | arpEntriesHighWater: | 4 |

The following table describes the Address Resolution Protocol (ARP) statistics:

Table 60 ARP statistics

| Statistic           | Description                                                       |
|---------------------|-------------------------------------------------------------------|
| arpEntriesCur       | The total number of outstanding ARP entries in the ARP table.     |
| arpEntriesHighWater | The highest number of ARP entries ever recorded in the ARP table. |

### **DNS** statistics

Command: /stats/13/dns

| DNS statistics: |                              |   |
|-----------------|------------------------------|---|
| dnsInRequests:  | <pre>0 dnsOutRequests:</pre> | 0 |
| dnsBadRequests: | 0                            |   |

The following table describes the Domain Name System (DNS) statistics:

Table 61 DNS statistics

| Statistic      | Description                                                          |
|----------------|----------------------------------------------------------------------|
| dnsInRequests  | The total number of DNS request packets that have been received.     |
| dnsOutRequests | The total number of DNS response packets that have been transmitted. |
| dnsBadRequests | The total number of DNS request packets received that were dropped.  |

### **ICMP** statistics

Command: /stats/13/icmp

| ICMP statistics:     |        |                       |        |  |
|----------------------|--------|-----------------------|--------|--|
| icmpInMsgs:          | 245802 | icmpInErrors:         | 1393   |  |
| icmpInDestUnreachs:  | 41     | icmpInTimeExcds:      | 0      |  |
| icmpInParmProbs:     | 0      | icmpInSrcQuenchs:     | 0      |  |
| icmpInRedirects:     | 0      | icmpInEchos:          | 18     |  |
| icmpInEchoReps:      | 244350 | icmpInTimestamps:     | 0      |  |
| icmpInTimestampReps: | 0      | icmpInAddrMasks:      | 0      |  |
| icmpInAddrMaskReps:  | 0      | icmpOutMsgs:          | 253810 |  |
| icmpOutErrors:       | 0      | icmpOutDestUnreachs:  | 15     |  |
| icmpOutTimeExcds:    | 0      | icmpOutParmProbs:     | 0      |  |
| icmpOutSrcQuenchs:   | 0      | icmpOutRedirects:     | 0      |  |
| icmpOutEchos:        | 253777 | icmpOutEchoReps:      | 18     |  |
| icmpOutTimestamps:   | 0      | icmpOutTimestampReps: | 0      |  |
| icmpOutAddrMasks:    | 0      | icmpOutAddrMaskReps:  | 0      |  |

The following table describes the Internet Control Messaging Protocol (ICMP) statistics:

Table 62 ICMP statistics

| Statistics         | Description                                                                                                    |  |
|--------------------|----------------------------------------------------------------------------------------------------|--|
| icmpInMsgs         | The total number of ICMP messages which the GbE2 Interconnect Switch received. Note that this counter includes all those counted by icmpInErrors.                      |  |
| icmpInErrors       | The number of ICMP messages which the GbE2 Interconnect Switch received but determined as having ICMP specific errors (for example bad ICMP checksums and bad length). |  |
| icmpInDestUnreachs | The number of ICMP Destination Unreachable messages received.                                                                                                    |  |
| icmpInTimeExcds    | The number of ICMP Time Exceeded messages received.                                                                                                    |  |

Table 62 ICMP statistics

| Statistics           | Description                                                                                                    |  |
|----------------------|----------------------------------------------------------------------------------------------------|--|
| icmpInParmProbs      | The number of ICMP Parameter Problem messages received.                                                                                                    |  |
| icmpInSrcQuenchs     | The number of ICMP Source Quench (buffer almost full, stop sending data) messages received.                                                                                                    |  |
| icmpInRedirects      | The number of ICMP Redirect messages received.                                                                                                    |  |
| icmpInEchos          | The number of ICMP Echo (request) messages received.                                                                                                    |  |
| icmpInEchoReps       | The number of ICMP Echo Reply messages received.                                                                                                    |  |
| icmpInTimestamps     | The number of ICMP Timestamp (request) messages received.                                                                                                    |  |
| icmpInTimestampReps  | The number of ICMP Timestamp Reply messages received.                                                                                                    |  |
| icmpInAddrMasks      | The number of ICMP Address Mask Request messages received.                                                                                                    |  |
| icmpInAddrMaskReps   | The number of ICMP Address Mask Reply messages received.                                                                                                    |  |
| icmpOutMsgs          | The total number of ICMP messages which this GbE2 Interconnect Switch attempted to send. Note that this counter includes all those counted by icmpOutErrors.                                                                                                    |  |
| icmpOutErrors        | The number of ICMP messages that this GbE2 Interconnect Switch did not send due to problems discovered within ICMP such as a lack of buffer. This value should not include errors discovered outside the ICMP layer such as the inability o IP to route the resultant datagram. In some implementations there may be no types of errors that contribute to this counter's value. |  |
| icmpOutDestUnreachs  | The number of ICMP Destination Unreachable messages sent.                                                                                                    |  |
| icmpOutTimeExcds     | The number of ICMP Time Exceeded messages sent.                                                                                                    |  |
| icmpOutParmProbs     | The number of ICMP Parameter Problem messages sent.                                                                                                    |  |
| icmpOutSrcQuenchs    | The number of ICMP Source Quench (buffer almost full, stop sending data) messages sent.                                                                                                    |  |
| icmpOutRedirects     | The number of ICMP Redirect messages sent.                                                                                                    |  |
| icmpOutEchos         | The number of ICMP Echo (request) messages sent.                                                                                                    |  |
| icmpOutEchoReps      | The number of ICMP Echo Reply messages sent.                                                                                                    |  |
| icmpOutTimestamps    | The number of ICMP Timestamp (request) messages sent.                                                                                                    |  |
| icmpOutTimestampReps | The number of ICMP Timestamp Reply messages sent.                                                                                                    |  |
| icmpOutAddrMasks     | The number of ICMP Address Mask Request messages sent.                                                                                                    |  |
| icmpOutAddrMaskReps  | The number of ICMP Address Mask Reply messages sent.                                                                                                    |  |

### **TCP** statistics

### Command: /stats/13/tcp

```
TCP statistics:
tcpRtoAlgorithm:
                                  tcpRtoMin:
tcpRtoMax:
tcpActiveOpens:
                                 tcpMaxConn:
tcpPassiveOpens:
                       240000
                                                             512
                       252214
                                                               7
tcpAttemptFails:
tcpInSegs:
                          528
                                  tcpEstabResets:
                                                               4
                       756401
                                  tcpOutSegs:
                                                         756655
tcpRetransSegs:
                                  tcpInErrs:
                                                               0
tcpCurBuff:
                                  tcpCurConn:
                             0
                                                               3
tcpOutRsts:
                           417
```

The following table describes the Transmission Control Protocol (TCP) statistics:

Table 63 TCP statistics

| Statistics      | Description                                                                                                    |  |
|-----------------|----------------------------------------------------------------------------------------------------|--|
| tcpRtoAlgorithm | The algorithm used to determine the timeout value used for retransmitting unacknowledged octets.                                                                                                    |  |
| tcpRtoMin       | The minimum value permitted by a TCP implementation for the retransmission timeout, measured in milliseconds. More refined semantics for objects of this type depend upon the algorithm used to determine the retransmission timeout. In particular, when the timeout algorithm is rsre(3), an object of this type has the semantics of the LBOUND quantity described in Request For Comments (RFC) 793. |  |
| tcpRtoMax       | The maximum value permitted by a TCP implementation for the retransmission timeout, measured in milliseconds. More refined semantics for objects of this type depend upon the algorithm used to determine the retransmission timeout. In particular, when the timeout algorithm is rsre(3), an object of this type has the semantics of the UBOUND quantity described in RFC 793.                        |  |
| tcpMaxConn      | The limit on the total number of TCP connections the GbE2 Interconnect Switch can support. In entities where the maximum number of connections is dynamic, this object should contain the value -1.                                                                                                    |  |
| tcpActiveOpens  | The number of times TCP connections have made a direct transition to the SYN-SENT state from the CLOSED state.                                                                                                    |  |
| tcpPassiveOpens | The number of times TCP connections have made a direct transition to the SYN-RCVD state from the LISTEN state.                                                                                                    |  |
| tcpAttemptFails | The number of times TCP connections have made a direct transition to the CLOSED state from either the SYN-SENT state or the SYN-RCVD state, plus the number of times TCP connections have made a direct transition to the LISTEN state from the SYN-RCVD state.                                                                                                    |  |
| tcpEstabResets  | The number of times TCP connections have made a direct transition to the CLOSED state from either the ESTABLISHED state or the CLOSE- WAIT state.                                                                                                    |  |
| tcpInSegs       | The total number of segments received, including those received in error. This count includes segments received on currently established connections.                                                                                                    |  |
| tcpOutSegs      | The total number of segments sent, including those on current connections but excluding those containing only retransmitted octets.                                                                                                    |  |
| tcpRetransSegs  | The total number of segments retransmitted, that is, the number of TCP segments transmitted containing one or more previously transmitted octets.                                                                                                    |  |
| tcpInErrs       | The total number of segments received in error (for example, bad TCP checksums).                                                                                                    |  |
| tcpCurBuff      | The total number of outstanding memory allocations from heap by TCP protocol stack.                                                                                                    |  |
| tcpCurConn      | The total number of outstanding TCP sessions that are currently opened.                                                                                                    |  |
| tcpOutRsts      | The number of TCP segments sent containing the reset (RST) flag.                                                                                                    |  |

### **UDP** statistics

Command: /stats/13/udp

```
UDP statistics:
udpInDatagrams:
                             udpOutDatagrams:
udpInErrors:
                             udpNoPorts:
                                                1578077
```

The following table describes the User Datagram Protocol (UDP) statistics:

Table 64 UDP statistics

| Statistics      | Description                                                                                                    |
|-----------------|----------------------------------------------------------------------------------------------------|
| udpInDatagrams  | The total number of UDP datagrams delivered to the GbE2 Interconnect Switch.                                                                |
| udpOutDatagrams | The total number of UDP datagrams sent from this GbE2 Interconnect Switch.                                                                  |
| udpInErrors     | The number of received UDP datagrams that could not be delivered for reasons other than the lack of an application at the destination port. |
| udpNoPorts      | The total number of received UDP datagrams for which there was no application at the destination port.                                      |

## IGMP Multicast Group statistics

Command: /stats/13/igmp

```
Enter VLAN number: (1-4095) 1
IGMP Snoop vlan 1 statistics:
rxIgmpValidPkts: 0 rxIgmpInvalidPkts:
rxIgmpGenQueries: 0 rxIgmpGrpSpecificQueries:
rxIgmpLeaves: 0 rxIgmpReports:
txIgmpReports: 0 txIgmpGrpSpecificQueries:
                                                                                                         0
                                                                                                         0
                                                                                                         Ω
txIgmpLeaves:
```

This menu option enables you to display statistics regarding the use of the IGMP Multicast Groups.

The following table describes the IGMP statistics:

Table 65 IGMP statistics

| Statistic                | Description                                                             |  |
|--------------------------|-------------------------------------------------------------------------|--|
| rxIgmpValidPkts          | Total number of valid IGMP packets received                             |  |
| rxIgmpInvalidPkts        | Total number of invalid packets received                                |  |
| rxIgmpGenQueries         | Total number of General Membership Query packets received               |  |
| rxIgmpGrpSpecificQueries | Total number of Membership Query packets received from specific groups  |  |
| rxIgmpLeaves             | Total number of Leave requests received                                 |  |
| rxIgmpReports            | Total number of Membership Reports received                             |  |
| txIgmpReports            | Total number of Membership reports transmitted                          |  |
| txIgmpGrpSpecificQueries | Total number of Membership Query packets transmitted to specific groups |  |
| txIgmpLeaves             | Total number of Leave messages transmitted                              |  |

### **OSPF** statistics menu

#### Command: /stats/13/ospf

```
[OSPF stats Menu]
    general - Show global stats
    aindex - Show area(s) stats
        - Show interface(s) stats
```

The following table describes the OSPF statistics menu options.

Table 66 OSPF statistics menu options

| Command      | Usage                           |
|--------------|---------------------------------|
| general      | Displays global statistics.     |
| aindex <0-2> | Displays area index statistics. |
| if <1-255>   | Displays interface statistics.  |

## **OSPF** global statistics

Command: /stats/l3/ospf/general

```
OSPF stats
Rx/Tx Stats:
                              Rx
                                               Tx
Pkts
                                                  0
hello
                                                 518
                                23
database
                                                  12
ls requests
                                 3
                                                   1
ls acks
ls updates
Nbr change stats:
                                             Intf change Stats:
  hello
                                                  up
  start
                                                  down 2
                                                  loop 0
  n2way
                                   2
                                                  unloop 0
wait timer 2
  adjoint ok
                                   2
  negotiation done
  exchange done
                                                  backup 0
  bad requests
                                   0
                                                  nbr change 5
  bad sequence
                                   0
  loading done
  n1way
                                   0
  rst ad
                                   0
  down
                                   1
Timers kickoff
  hello
                                 514
  retransmit
                                1028
  lsa lock
  lsa ack
                                   0
  dbage
                                   0
  summary
                                   0
  ase export
                                   0
```

The following table describes the OSPF global statistics:

Table 67 OSPF global statistics

| Statistic    | Description                                                                                  |  |
|--------------|----------------------------------------------------------------------------------------------|--|
| Rx Tx stats: |                                                                                              |  |
| Rx Pkts      | The sum total of all OSPF packets received on all OSPF areas and interfaces.                 |  |
| Tx Pkts      | The sum total of all OSPF packets transmitted on all OSPF areas and interfaces.              |  |
| Rx Hello     | The sum total of all Hello packets received on all OSPF areas and interfaces.                |  |
| Tx Hello     | The sum total of all Hello packets transmitted on all OSPF areas and interfaces.             |  |
| Rx Database  | The sum total of all Database Description packets received on all OSPF areas and interfaces. |  |

 Table 67
 OSPF global statistics

| Statistic          | Description                                                                                                    |
|--------------------|----------------------------------------------------------------------------------------------------|
| Tx Database        | The sum total of all Database Description packets transmitted on all OSPF areas and interfaces.                                                                                                    |
| Rx ls Requests     | The sum total of all Link State Request packets received on all OSPF areas and interfaces.                                                                                                    |
| Tx ls Requests     | The sum total of all Link State Request packets transmitted on all OSPF areas and interfaces.                                                                                                    |
| Rx ls Acks         | The sum total of all Link State Acknowledgement packets received on all OSPF areas and interfaces.                                                                                                    |
| Tx ls Acks         | The sum total of all Link State Acknowledgement packets transmitted on all OSPF areas and interfaces.                                                                                                    |
| Rx ls Updates      | The sum total of all Link State Update packets received on all OSPF areas and interfaces.                                                                                                    |
| Tx ls Updates      | The sum total of all Link State Update packets transmitted on all OSPF areas and interfaces.                                                                                                    |
| Nbr change stats:  |                                                                                                    |
| hello              | The sum total of all Hello packets received from neighbors on all OSPF areas and interfaces                                                                                                    |
| Start              | The sum total number of neighbors in this state (that is, an indication that Hello packets should now be sent to the neighbor at intervals of HelloInterval seconds) across all OSPF areas and interfaces.                                                                                                    |
| n2way              | The sum total number of bidirectional communication establishment between this router and other neighboring routers.                                                                                                    |
| adjoint ok         | The sum total number of decisions to be made (again) as to whether an adjacency should be established/maintained with the neighbor across all OSPF areas and interfaces.                                                                                                    |
| negotiation done   | The sum total number of neighbors in this state wherein the Master/slave relationship has been negotiated, and sequence numbers have been exchanged, across all OSPF areas and interfaces.                                                                                                    |
| exchange done      | The sum total number of neighbors in this state (that is, in an adjacency's final state) having transmitted a full sequence of Database Description packets, across all OSPF areas and interfaces.                                                                                                    |
| bad requests       | The sum total number of Link State Requests which have been received for a link state advertisement not contained in the database across all interfaces and OSPF areas.                                                                                                    |
| bad sequence       | The sum total number of Database Description packets which have been received that either:  Has an unexpected DD sequence number  Unexpectedly has the init bit set  Has an options field differing from the last Options field received in a Database Description packet.  Any of these conditions indicate that some error has occurred during adjacency establishment for all OSPF areas and interfaces. |
| loading done       | The sum total number of link state updates received for all out-of-date portions of the database across all OSPF areas and interfaces.                                                                                                    |
| n1way              | The sum total number of Hello packets received from neighbors, in which this router is not mentioned across all OSPF interfaces and areas.                                                                                                    |
| rst_ad             | The sum total number of times the Neighbor adjacency has been reset across all OPSF areas and interfaces.                                                                                                    |
| down               | The total number of Neighboring routers down (that is, in the initial state of a neighbor conversation) across all OSPF areas and interfaces.                                                                                                    |
| Intf Change Stats: |                                                                                                    |
| up                 | The sum total number of interfaces up in all OSPF areas.                                                                                                    |
| down               | The sum total number of interfaces down in all OSPF areas.                                                                                                    |
| loop               | The sum total of interfaces no longer connected to the attached network across all OSPF areas and interfaces.                                                                                                    |

Table 67 OSPF global statistics

| Statistic       | Description                                                                                                    |  |
|-----------------|----------------------------------------------------------------------------------------------------|--|
| unloop          | The sum total number of interfaces, connected to the attached network in all OSPF areas.                                                                                                    |  |
| wait timer      | The sum total number of times the Wait Timer has been fired, indicating the end of the waiting period that is required before electing a (Backup) Designated Router across all OSPF areas and interfaces. |  |
| backup          | The sum total number of Backup Designated Routers on the attached network for all OSPF areas and interfaces.                                                                                              |  |
| nbr change      | The sum total number of changes in the set of bidirectional neighbors associated with any interface across all OSPF areas.                                                                                |  |
| Timers Kickoff: |                                                                                                    |  |
| hello           | The sum total number of times the Hello timer has been fired (which triggers the send of a Hello packet) across all OPSF areas and interfaces.                                                            |  |
| retransmit      | The sum total number of times the Retransmit timer has been fired across all OPSF areas and interfaces.                                                                                                   |  |
| lsa lock        | The sum total number of times the Link State Advertisement (LSA) lock timer has been fired across all OSPF areas and interfaces.                                                                          |  |
| lsa ack         | The sum total number of times the LSA Ack timer has been fired across all OSPF areas and interfaces.                                                                                                    |  |
| dbage           | The total number of times the data base age (Dbage) has been fired.                                                                                                    |  |
| summary         | The total number of times the Summary timer has been fired.                                                                                                    |  |
| ase export      | The total number of times the Autonomous System Export (ASE) timer has been fired.                                                                                                    |  |

### **VRRP** statistics

Virtual Router Redundancy Protocol (VRRP) support on the GbE2 Interconnect Switch provides redundancy between routers in a LAN. This is accomplished by configuring the same virtual router IP address and ID number on each participating VRRP-capable routing device.

One of the virtual routers is then elected as the master, based on a number of priority criteria, and assumes control of the shared virtual router IP address. If the master fails, one of the backup virtual routers will assume routing authority and take control of the virtual router IP address.

When virtual routers are configured, you can display the following protocol statistics for VRRP:

- Advertisements received (vrrpInAdvers)
- Advertisements transmitted (vrrpOutAdvers)
- Advertisements received, but ignored (vrrpBadAdvers)

Command: /stats/13/vrrp

```
>> Layer 3 Statistics# vrrp
VRRP statistics:
vrrpInAdvers:
                            0
                                vrrpBadAdvers:
                                                           0
vrrpOutAdvers:
                            0
                                vrrpBadVrid:
vrrpBadVersion:
                            0
                                                           0
vrrpBadAddress:
                                vrrpBadData:
vrrpBadPassword:
                                vrrpBadInterval:
```

The following table describes the VRRP statistics.

Table 68 VRRP statistics

| Field           | Description                                                               |  |
|-----------------|---------------------------------------------------------------------------|--|
| vrrpInAdvers    | The total number of VRRP advertisements that have been received.          |  |
| vrrpOutAdvers   | The total number of VRRP advertisements that have been sent.              |  |
| vrrpBadVersion  | The total number of VRRP advertisements that had a bad version number.    |  |
| vrrpBadAddress  | The total number of VRRP advertisements that had a bad address.           |  |
| vrrpBadPassword | The total number of VRRP advertisements that had a bad password.          |  |
| vrrpBadAdvers   | The total number of VRRP advertisements received that were dropped.       |  |
| vrrpBadVrid     | The total number of VRRP advertisements that had a bad virtual router ID. |  |
| vrrpBadData     | The total number of VRRP advertisements that had bad data.                |  |
| vrrpBadInterval | The total number of VRRP advertisements that had a bad interval.          |  |

### **RIP** statistics

Command: /stats/13/rip

```
RIP ALL STATS INFORMATION:
         RIP packets received = 12
         RIP packets sent = 75
RIP request received = 0
         RIP response received = 12
         RIP request sent = 3
         RIP response sent = 72
         RIP route timeout = 0
         RIP bad size packet received = 0
         RIP bad version received = 0
RIP bad zeros received = 0
         RIP bad src port received = 0
         RIP bad src IP received = 0
         RIP packets from self received = 0
```

## **Management Processor statistics**

Command: /stats/mp

```
[MP-specific Statistics Menu]
            - Show All TCP control blocks in use
             - Show All UDP control blocks in use
     ucb
     cpu
             - Show CPU utilization
```

The following table describes the MP-specific Statistics Menu options:

Table 69 MP-specific Statistics Menu

| Command | Usage                                                                                  |
|---------|----------------------------------------------------------------------------------------|
| tcb     | Displays all Transmission Control Protocol (TCP) control blocks (TCB) that are in use. |
| ucb     | Displays all User Datagram Protocol (UDP) control blocks (UCB) that are in use.        |
| cpu     | Displays CPU utilization for periods of up to 1, 4, and 64 seconds.                    |

### **TCP** statistics

Command: /stats/mp/tcb

```
All TCP allocated control blocks:
10ad41e8: 0.0.0.0
                               0 <=> 0.0.0.0
                                                         80
                                                             listen
                            1171 <=> 47.80.23.243
10ad5790: 47.81.27.5
                                                         23
                                                             established
```

The following table describes the Transmission Control Protocol (TCP) control block (TCB) statistics shown in this example:

Table 70 MP specified TCP statistics

| Description            | Example statistic  |
|------------------------|--------------------|
| Memory                 | 10ad41e8/10ad5790  |
| Destination IP address | 0.0.0/47.81.27.5   |
| Destination port       | 0/1171             |
| Source IP              | 0.0.0/47.80.23.243 |
| Source port            | 80/23              |
| State                  | listen/established |

### **UDP** statistics

Command: /stats/mp/ucb

```
All UDP allocated control blocks:
 161:
       listen
```

The following table describes the User Datagram Protocol (UDP) control block (UCB) statistics shown in this example:

Table 71 UDP statistics

| Description   | Example Statistic |  |
|---------------|-------------------|--|
| Control block | 161               |  |
| State         | listen            |  |

### **CPU** statistics

Command: /stats/mp/cpu

```
CPU utilization:
cpuUtil1Second:
                            8%
cpuUtil4Seconds:
                             9%
cpuUtil64Seconds:
                            8%
```

The following table describes the management port CPU utilization statistics:

Table 72 CPU statistics

| Statistics       | Description                                                               |  |
|------------------|---------------------------------------------------------------------------|--|
| cpuUtil1Second   | The utilization of MP CPU over 1 second. This is shown as a percentage.   |  |
| cpuUtil4Seconds  | The utilization of MP CPU over 4 seconds. This is shown as a percentage.  |  |
| cpuUtil64Seconds | The utilization of MP CPU over 64 seconds. This is shown as a percentage. |  |

### Access Control List (ACL) statistics menu

#### Command: /stats/acl

```
[ACL Menu]
acl - Display ACL stats
meter - Display ACL metering stats
dump - Display all available ACL stats
clracl - Clear ACL stats
clrmeter - Clear ACL metering stats
```

The following table describes the Access Control List (ACL) Statistics menu options:

Table 73 ACL statistics menu options

| Command      | Usage                                                           |
|--------------|-----------------------------------------------------------------|
| acl <1-4096> | Displays the Access Control List Statistics for a specific ACL. |
| meter <1-63> | Displays statistics for a specific ACL Meter.                   |
| dump         | Displays all ACL statistics.                                    |
| clracl       | Clear all ACL statistics.                                       |
| clrmeter     | Clears all ACL metering statistics.                             |

#### **ACL** statistics

Command: /stats/acl/acl <1-4096>

```
Hits for ACL 1, port 20: 26057515
Hits for ACL 2, port 21: 26057497
```

### **ACL** meter statistics

Command: /stats/acl/meter <1-63>

```
Meters for ACL Group 1, Port 22: Out of profile: 0
Meters for ACL Group 2, Port 23: Out of profile: 0
```

#### **SNMP** statistics

Command: /stats/snmp

```
SNMP statistics:
snmpInPkts:
                                 snmpInBadVersions:
                                                                 0
                                 snmpInBadC'tyUses:
snmpInBadC'tyNames:
                                                                 0
                                 snmpEnableAuthTraps:
                            0
snmpInASNParseErrs:
                                                                 0
                                 snmpInBadTypes:
                                                                 0
snmpOutPkts:
                            54
snmpInTooBigs:
                             0
                                 snmpInNoSuchNames:
                                                                 0
snmpInBadValues:
                                 snmpInReadOnlys:
                                                                  0
                                 snmpInTotalReqVars:
snmpInGenErrs:
                            0
                                                               105
snmpInTotalSetVars:
                                 snmpInGetRequests:
                                                                 2
snmpInGetNexts:
                            52
                                 snmpInSetRequests:
                                                                 0
                           0
snmpInGetResponses:
                                 snmpInTraps:
                                                                 0
snmpOutTooBigs:
                                 snmpOutNoSuchNames:
                                                                 2
                                 snmpOutReadOnlys:
snmpOutBadValues:
                                                                 0
snmpOutGenErrs:
                                 snmpOutGetRequests:
                                                                 0
snmpOutGetNexts:
                            0
                                 snmpOutSetRequests:
                                                                 0
                                 snmpOutTraps:
snmpOutGetResponses:
                            54
                                                                 0
snmpSilentDrops:
                          0 snmpProxyDrops:
```

The following table describes the Simple Network Management Protocol (SNMP) statistics:

Table 74 SNMP statistics

| Statistics          | Description                                                                                                    |  |
|---------------------|----------------------------------------------------------------------------------------------------|--|
| snmpInPkts          | The total number of messages delivered to the SNMP entity from the transport service.                                                                                                    |  |
| snmpInBadVersions   | The total number of SNMP messages, which were delivered to the SNMP protocol entity and were for an unsupported SNMP version.                                                                                                    |  |
| snmpInBadC'tyNames  | The total number of SNMP messages delivered to the SNMP entity that used an SNMP community name not known to the GbE2 Interconnect Switch.                                                                                                    |  |
| snmpInBadC'tyUses   | The total number of SNMP messages delivered to the SNMP protocol entity that represented an SNMP operation which was not allowed by the SNMP community named in the message.                                                                                                    |  |
| snmpInASNParseErrs  | The total number of ASN.1 (Abstract Syntax Notation One) or BER (Basic Encoding Rules), errors encountered by the SNMP protocol entity when decoding SNMP messages received.  The Open Systems Interconnection (OSI) method of specifying abstract objects is called ASN.1 (Abstract Syntax Notation One, defined in X.208), and one set of rules for representing such objects as strings of ones and zeros is called the BER (Basic Encoding Rules, defined in X.209).  ASN.1 is a flexible notation that allows one to define a variety of data types, from simple types such as integers and bit strings to structured types such as sets and sequences.  BER describes how to represent or encode values of each ASN.1 type as a string of eight-bit octets. |  |
| snmpEnableAuthTraps | An object to enable or disable the authentication traps generated by this GbE2 Interconnect Switch.                                                                                                    |  |
| snmpOutPkts         | The total number of SNMP messages which were passed from the SNMP protocol entity to the transport service.                                                                                                    |  |
| snmpInBadTypes      | The total number of SNMP messages which failed ASN.1 parsing.                                                                                                    |  |
| snmpInTooBigs       | The total number of SNMP Protocol Data Units (PDUs) that were delivered to the SNMP protocol entity and for which the value of the error-status field is too big.                                                                                                    |  |
| snmpInNoSuchNames   | The total number of SNMP Protocol Data Units (PDUs) that were delivered to the SNMP protocol entity and for which the value of the error-status field is noSuchName.                                                                                                    |  |
| snmpInBadValues     | The total number of SNMP Protocol Data Units (PDUs) that were delivered to the SNMP protocol entity and for which the value of the error-status field is badValue.                                                                                                    |  |
| snmpInReadOnlys     | The total number of valid SNMP Protocol Data Units (PDUs), which were delivered to the SNMP protocol entity and for which the value of the error-status field is read-only.  It should be noted that it is a protocol error to generate an SNMP PDU, which contains the value read-only in the error-status field. As such, this object is provided as a means of detecting incorrect implementations of the SNMP.                                                                                                    |  |
| snmpInGenErrs       | The total number of SNMP Protocol Data Units (PDUs), which were delivered to the SNMP protocol entity and for which the value of the error-status field is genErr.                                                                                                    |  |
| snmpInTotalReqVars  | The total number of MIB objects which have been retrieved successfully by the SNMP protocol entity as a result of receiving valid SNMP Get-Request and Get-Next Protocol Data Units (PDUs).                                                                                                    |  |
| snmpInTotalSetVars  | The total number of MIB objects, which have been altered successfully by the SNMP protocol entity as a result of receiving valid SNMP Set-Request Protocol Data Units (PDUs).                                                                                                    |  |
| snmpInGetRequests   | The total number of SNMP Get-Request Protocol Data Units (PDUs), which have been accepted and processed by the SNMP protocol entity.                                                                                                    |  |
| snmpInGetNexts      | The total number of SNMP Get-Next Protocol Data Units (PDUs), which have been                                                                                                    |  |

Table 74 SNMP statistics

| Statistics          | Description                                                                                                    |  |
|---------------------|----------------------------------------------------------------------------------------------------|--|
| snmpInSetRequests   | The total number of SNMP Set-Request Protocol Data Units (PDUs), which have been accepted and processed by the SNMP protocol entity.                                                                                                    |  |
| snmpInGetResponses  | The total number of SNMP Get-Response Protocol Data Units (PDUs), which have been accepted and processed by the SNMP protocol entity.                                                                                                    |  |
| snmpInTraps         | The total number of SNMP Trap Protocol Data Units (PDUs), which have been accepted and processed by the SNMP protocol entity.                                                                                                    |  |
| snmpOutTooBigs      | The total number of SNMP Protocol Data Units (PDUs), which were generated by the SNMP protocol entity and for which the value of the error-status field is too big.                                                                                                    |  |
| snmpOutNoSuchNames  | The total number of SNMP Protocol Data Units (PDUs), which were generated by the SNMP protocol entity and for which the value of the error-status is noSuchName.                                                                                                    |  |
| snmpOutBadValues    | The total number of SNMP Protocol Data Units (PDUs), which were generated by the SNMP protocol entity and for which the value of the error-status field is badValue.                                                                                                    |  |
| snmpOutReadOnlys    | Not in use.                                                                                                    |  |
| snmpOutGenErrs      | The total number of SNMP Protocol Data Units (PDUs), which were generated by the SNMP protocol entity and for which the value of the error-status field is genErr.                                                                                                    |  |
| snmpOutGetRequests  | The total number of SNMP Get-Request Protocol Data Units (PDUs), which have been generated by the SNMP protocol entity.                                                                                                    |  |
| snmpOutGetNexts     | The total number of SNMP Get-Next Protocol Data Units (PDUs), which have been generated by the SNMP protocol entity.                                                                                                    |  |
| snmpOutSetRequests  | The total number of SNMP Set-Request Protocol Data Units (PDUs), which have been generated by the SNMP protocol entity.                                                                                                    |  |
| snmpOutGetResponses | The total number of SNMP Get-Response Protocol Data Units (PDUs), which have been generated by the SNMP protocol entity.                                                                                                    |  |
| snmpOutTraps        | The total number of SNMP Trap Protocol Data Units (PDUs), which have been generated by the SNMP protocol entity.                                                                                                    |  |
| snmpSilentDrops     | The total number of GetRequest-PDUs, GetNextRequest-PDUs,GetBulkRequest-PDUs, SetRequest-PDUs, and InformRequest-PDUs delivered to the SNMP entity which were silently dropped because the size of a reply containing an alternate Response-PDU with an empty variable-bindings field was too large.                             |  |
| snmpProxyDrops      | The total number of GetRequest-PDUs, GetNextRequest-PDUs,GetBulkRequest-PDUs, SetRequest-PDUs, and InformRequest-PDUs delivered to the SNMP entity which were silently dropped because the transmission of the message to a proxy target failed in a manner (other than a time-out) such that no Response-PDU could be returned. |  |

### NTP statistics

#### Command: /stats/ntp

```
NTP statistics:
       Primary Server:
               Requests Sent:
                                           17
               Responses Received:
                                           17
               Updates:
       Secondary Server:
                                           0
               Requests Sent:
               Responses Received:
                                           0
               Updates:
                                           0
       Last update based on response from primary server.
       Last update time: 18:04:16 Tue Feb 27, 2007
       Current system time: 18:55:49 Tue Feb 27, 2007
```

The GbE2 Interconnect Switch uses NTP (Network Timing Protocol) version 3 to synchronize the switch's internal clock with an atomic time-calibrated NTP server. With NTP enabled, the switch can accurately update its internal clock to be consistent with other devices on the network and generates accurate syslogs.

The following table describes the NTP statistics:

Table 75 NTP statistics

| Statistics                                        | Description                                                                                                    |
|---------------------------------------------------|----------------------------------------------------------------------------------------------------|
| Primary Server                                    | Requests Sent: The total number of NTP requests the switch sent to the primary NTP server to synchronize time.  Responses Received: The total number of NTP responses received from the primary NTP server.  Updates: The total number of times the switch updated its time based on the NTP responses received from the primary NTP server.       |
| Secondary Server                                  | Requests Sent: The total number of NTP requests the switch sent to the secondary NTP server to synchronize time.  Responses Received: The total number of NTP responses received from the secondary NTP server.  Updates: The total number of times the switch updated its time based on the NTP responses received from the secondary NTP server. |
| Last update based on response from primary server | Last update of time on the switch based on either primary or secondary NTP response received.                                                                                                    |
| Last update time                                  | The time stamp showing the time when the switch was last updated.                                                                                                    |
| Current system time                               | The switch system time when the command /stats/ntp was issued.                                                                                                    |

### Link statistics

Command: /stats/port <port number>/link

```
Link statistics for port 1:
linkStateChange:
```

The following table describes the link statistics for a port:

Table 76 Link statistics

| Statistics      | Description                             |
|-----------------|-----------------------------------------|
| linkStateChange | The total number of link state changes. |

### **DNS** statistics

This menu option enables you to display Domain Name system statistics.

Command: /stats/dns

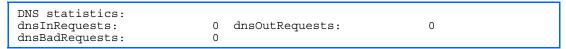

The following table describes the Domain Name System (DNS) statistics:

Table 77 DNS statistics

| Statistic      | Description                                                          |
|----------------|----------------------------------------------------------------------|
| dnsInRequests  | The total number of DNS request packets that have been received.     |
| dnsOutRequests | The total number of DNS response packets that have been transmitted. |
| dnsBadRequests | The total number of DNS request packets received that were dropped.  |

## **Uplink Failure Detection statistics**

This menu option allows you to display Uplink Failure Detection (UFD) statistics. To reset UFD statistics, follow the command /cfg/ufd with the following argument: clear.

Command: /stats/ufd

```
Uplink Failure Detection statistics:
Number of times LtM link failure: 1
Number of times LtM link in Blocking State: 0
Number of times LtD got auto disabled: 1
```

The following table describes the Uplink Failure Detection (UFD) statistics:

Table 78 Uplink Failure Detection statistics

| Statistic                                  | Description                                                                                                    |
|--------------------------------------------|----------------------------------------------------------------------------------------------------|
| Number of times LtM link failure           | The total numbers of times that link failures were detected on the uplink ports in the Link to Monitor group.                                              |
| Number of times LtM link in Blocking State | The total number of times that Spanning Tree Blocking state was detected on the uplink ports in the Link to Monitor group.                                 |
| Number of times LtD got auto disabled      | The total numbers of times that downlink ports in the Link to Disable group were automatically disabled because of a failure in the Link to Monitor group. |

## Statistics dump

Command: /stats/dump

Use the dump command to dump all GbE2 Interconnect Switch statistics available from the Statistics Menu (40K or more, depending on your configuration). This data can be used to tune or debug GbE2 Interconnect Switch performance.

If you want to capture dump data to a file, set your communication software on your workstation to capture session data prior to issuing the dump commands.

# Configuration Menu

### Introduction

The Configuration Menu is only available from an administrator login. It includes submenus for configuring every aspect of the GbE2 Interconnect Switch. Changes to configuration are not active until explicitly applied. Changes can be saved to non-volatile memory (NVRAM).

### Menu information

Command: /cfg

```
[Configuration Menu]
    sys
            - System-wide Parameter Menu
    port
             - Port Menu
             - Layer 2 Menu
             - Layer 3 Menu
    13
    qos
             - QOS Menu
             - Access Control List Menu
    ācl
             - RMON Menu
    rmon
    pmirr
             - Port Mirroring Menu
    ufd
             - Uplink Failure Detection Menu
             - Dump current configuration to script file
    ptcfg
             - Backup current configuration to FTP/TFTP server
             - Restore current configuration from FTP/TFTP server
    gtcfg
             - Display current configuration
```

The following table describes the Configuration Menu options.

Table 79 Configuration Menu options

| Command                                                                                                    | Usage                                                     |
|----------------------------------------------------------------------------------------------------|-----------------------------------------------------------|
| sys                                                                                                    | Displays the System Configuration Menu.                   |
| port <port number=""></port>                                                                                              | Displays the Port Configuration Menu.                     |
| 12                                                                                                    | Displays the Layer 2 Configuration Menu.                  |
| 13                                                                                                    | Displays the Layer 3 Configuration Menu.                  |
| qos                                                                                                    | Displays the Quality of Service Configuration Menu.       |
| acl                                                                                                    | Displays the Access Control List Configuration Menu.      |
| rmon                                                                                                    | Displays the RMON Configuration Menu.                     |
| pmirr                                                                                                    | Displays the Mirroring Configuration Menu.                |
| ufd                                                                                                    | Displays the Uplink Failure Detection Configuration Menu. |
| dump                                                                                                    | Dumps current configuration to a script file.             |
| <pre>ptcfg <host address="" ip="" name="" of="" or="" server="" tftp=""> <filename host="" on=""></filename></host></pre> | Backs up current configuration to TFTP server.            |
| gtcfg <host address="" ip="" name="" of="" or="" server="" tftp=""> <filename host="" on=""></filename></host>            | Restores current configuration from TFTP server.          |
| cur                                                                                                    | Displays current configuration parameters of the GbE2.    |

## Viewing, applying, reverting, and saving changes

As you use the configuration menus to set GbE2 Interconnect Switch parameters, the changes you make do not take effect immediately. All changes are considered pending until you explicitly apply them. Also, any changes are lost the next time the GbE2 Interconnect Switch boots unless the changes are explicitly saved.

While configuration changes are in the pending state, you can:

- View the pending changes
- Apply the pending changes
- Revert to restore configuration parameters set with the last apply command
- Save the changes to flash memory

## Viewing pending changes

You can view all pending configuration changes by entering diff at any CLI prompt:

# diff

You can view all pending configuration changes that have been applied but not saved to flash memory by entering diff flash at any CLI prompt:

# diff flash

## Applying pending changes

To make your configuration changes active, you must apply them. To apply configuration changes, enter the following command at any prompt:

# apply

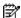

NOTE: All configuration changes take effect immediately when applied.

## Reverting changes

The revert command removes configuration changes that have been made, but not applied. Enter revert apply to remove all changes that have not been saved:

# revert

## Saving the configuration

In addition to applying the configuration changes, you can save them to flash memory on the GbE2 Interconnect Switch.

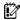

IMPORTANT: If you do not save the changes, they will be lost the next time the system is rebooted.

To save the new configuration, enter the following command at any prompt:

# save

When you save configuration changes, the changes are saved to the active configuration block. The configuration being replaced by the save is first copied to the backup configuration block. If you do not want the previous configuration block copied to the backup configuration block, enter the following instead:

save n

You can decide which configuration you want to run the next time you reset the GbE2 Interconnect Switch. Your options include:

- The active configuration block
- The backup configuration block
- Factory default configuration block

You can view all pending configuration changes that have been applied but not saved to flash memory using the diff flash command. It is a global command that can be executed from any prompt.

For instructions on selecting the configuration to run at the next system reset, see the "Selecting a configuration block" section in the "Boot Options Menu" chapter.

### Reminders

CLI reminders prompt users to complete configuration tasks that require multiple steps. The default setting for CLI reminders is enabled. Use the following command to disable CLI reminders: /cfg/sys/reminders dis

The following is an example of a configuration task performed with CLI reminders enabled.

```
>> Layer 2# vlan 5
VLAN number 5 with name "VLAN 5" created.
Reminder: VLAN 5 needs to be enabled.
>> VLAN 5# add 9
Port 9 is an UNTAGGED port and its current PVID is 1.
Confirm changing PVID from 1 to 5 [y/n]: y
Current ports for VLAN 5:
Pending new ports for VLAN 5:
Reminder: Port 9 needs to be enabled.
Reminder: VLAN 5 needs to be enabled.
```

## System configuration

Command: /cfg/sys

```
[System Menu]
              - Syslog Menu
    syslog
    sshd
              - SSH Server Menu
              - RADIUS Authentication Menu
    radius
    tacacs+ - TACACS+ Authentication Menu
              - NTP Server Menu
    ntp
              - System SNMP Menu
    ssnmp
    access
              - System Access Menu
    date
              - Set system date
    time
              - Set system time
    timezone - Set system timezone (daylight savings)
    olddst - Set system DST for US
    idle
              - Set timeout for idle CLI sessions
    notice
              - Set login notice
              - Set login banner
    hprompt - Enable/disable display hostname (sysName) in CLI prompt
bootp - Enable/disable use of BOOTP
    reminders - Enable/disable Reminders
              - Display current system-wide parameters
```

This menu provides configuration of GbE2 Interconnect Switch management parameters such as user and administrator privilege mode passwords, browser-based management settings, and management access list. The following table describes the System Configuration Menu options.

Table 80 System Configuration Menu options

| Command                                               | Usage                                                                                                    |
|-------------------------------------------------------|----------------------------------------------------------------------------------------------------|
| syslog                                                | Displays the Syslog Menu.                                                                                                    |
| sshd                                                  | Displays the SSH Server Menu.                                                                                                    |
| radius                                                | Displays the RADIUS Authentication Menu.                                                                                                    |
| tacacs+                                               | Displays the TACACS+ Menu.                                                                                                    |
| ntp                                                   | Displays the Network Time Protocol (NTP) Server Menu.                                                                                                    |
| ssnmp                                                 | Displays the System SNMP Menu.                                                                                                    |
| access                                                | Displays the System Access Menu.                                                                                                    |
| date                                                  | Prompts the user for the system date.                                                                                                    |
| time                                                  | Configures the system time using a 24-hour clock format.                                                                                                    |
| timezone                                              | Configures the time zone where the switch resides. You are prompted to select your location (continent, country, region) by the timezone wizard. Once a region is selected, the switch updates the time to reflect local changes to Daylight Savings Time, etc. |
| olddst                                                | Enables or disables use of the Daylight Saving Time (DST) rules in effect prior to the year 2007. The default value is disabled.                                                                                                    |
| idle <1-60>                                           | Sets the idle timeout for CLI sessions, from 1 to 60 minutes. The default is 5 minutes.                                                                                                    |
| notice <1-1024 character multi-<br>line> <'-' to end> | Displays login notice immediately before the "Enter password:" prompt. This notice can contain up to 1024 characters and new lines.                                                                                                    |
| bannr <1-80 characters>                               | Configures a login banner of up to 80 characters. When a user or administrator logs into the GbE2 Interconnect Switch, the login banner is displayed. It is also displayed as part of the output from the /info/sys/gen command.                                |
| hprompt disable enable                                | Enables or disables displaying of the host name (system administrator's name) in the command line interface.                                                                                                    |
| bootp disable enable                                  | Enables or disables the use of BOOTP. If you enable BOOTP, the GbE2 Interconnect Switch will query its BOOTP server for all of the GbE2 Interconnect Switch IP parameters. The default is enable.                                                               |
| reminders disable enable                              | Enables or disables reminder messages in the CLI. The default value is enabled.                                                                                                    |
| cur                                                   | Displays the current system parameters.                                                                                                    |

## System host log configuration

Command: /cfg/sys/syslog

```
[Syslog Menu]
              - Set IP address of first syslog host
    host
              - Set IP address of second syslog host
    host2
    sever - Set the severity of first syslog host
    sever2 - Set the severity of second syslog host
    facil - Set facility of first syslog host
    facil2 - Set facility of second syslog host
    console - Enable/disable console output of syslog messages
              - Enable/disable syslogging of features
- Display current syslog settings
```

The following table describes the Syslog Configuration Menu options.

Table 81 Syslog Configuration Menu options

| Command                                        | Description                                                                                                    |
|------------------------------------------------|----------------------------------------------------------------------------------------------------|
| host <ip address=""></ip>                      | Sets the IP address of the first syslog host. For example, 100.10.1.1                                                                                                    |
| host2 < IP address>                            | Sets the IP address of the second syslog host. For example, 100.10.1.2                                                                                                    |
| sever <1-7>                                    | Sets the severity level of the first syslog host displayed. The default is 7, which means log all the seven severity levels.                                                                        |
| sever2 <1-7>                                   | Sets the severity level of the second syslog host displayed. The default is 7, which means log all the seven severity levels.                                                                       |
| facil <1-7>                                    | This option sets the facility level of the first syslog host displayed. The default is 0.                                                                                                    |
| facil2 <1-7>                                   | This option sets the facility level of the second syslog host displayed. The default is 0.                                                                                                    |
| console disable enable                         | Enables or disables delivering syslog messages to the console. When necessary, disabling console ensures the GbE2 Interconnect Switch is not affected by syslog messages. It is enabled by default. |
| log <feature all> enable disable</feature all> | Displays a list of features for which syslog messages can be generated. You can choose to enable/disable specific features or enable/disable syslog on all available features.  Features include:   |
| cur                                            | Displays the current syslog settings.                                                                                                    |

## Secure Shell Server configuration

Command: /cfg/sys/sshd

```
[SSHD Menul
      interval- Set Interval for generating the RSA server key
      scpadm - Set SCP-only admin password
      hkeygen - Generate the RSA host key
      skeygen - Generate the RSA server key
sshport - Set SSH server port number
               - Enable the SCP apply and save
              - Disable the SCP apply and save
      dis
               - Turn SSH server ON
      off
               - Turn SSH server OFF
               - Display current SSH server configuration
      cur
```

Telnet traffic on the network is not secure. This menu enables Secure Shell (SSH) access from any SSH client. The SSH program securely logs into another computer over a network and executes commands in a secure environment. All data using SSH is encrypted.

Secure Shell can be configured on the GbE2 Interconnect Switch using the console port only. Several of the above menu options do not display if you access the GbE2 Interconnect Switch using Telnet or the Browser-Based Interface (BBI).

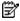

NOTE: See the HP ProLiant BL p-Class GbE2 Interconnect Switch Application Guide for information on SSH.

The following table describes the SSHD Configuration Menu options.

Table 82 SSHD Configuration Menu options

| Command                               | Description                                                                                                    |
|---------------------------------------|----------------------------------------------------------------------------------------------------|
| intrval <0-24>                        | Defines interval for auto-generating the RSA server key. The switch will auto-<br>generate the RSA server key at the interval defined in this command. The value<br>of zero (0) means the RSA server key auto-generation is disabled. If the switch<br>has been busy performing any other key generation and the assigned time of<br>interval expires, the RSA server will skip generating the key. |
| scpadm                                | Defines the administrator password that is for Secure Copy (SCP) only. The username for this SCP administrator is <i>scpadmin</i> .  Typically, SCP is used to copy files securely from one machine to another. In the GbE2 Interconnect Switch, SCP is used to download and upload the switch configuration using secure channels.                                                                 |
| hkeygen                               | Generates the RSA host keys manually. The GbE2 Interconnect Switch creates this key automatically while configuring the switch with Secure Shell (SSH). But you can generate the key manually by using this command if you need to overwrite the key for security reasons. The command will take effect immediately without executing the apply command.                                            |
| skeygen                               | Generates the RSA server key. The GbE2 Interconnect Switch creates this key automatically while configuring the switch with Secure Shell (SSH). You can generate the key manually by using this command if you need to overwrite the key for security reasons. The command will take effect immediately without executing the apply command.                                                        |
| sshport <tcp number="" port=""></tcp> | Sets the SSH server port number.                                                                                                    |
| ena                                   | Enables the SCP apply and save.                                                                                                    |
| dis                                   | Disables the SCP apply and save. This is the default for SCP.                                                                                                    |
| on                                    | Enables the SSH server.                                                                                                    |
| off                                   | Disables the SSH server. This is the default for the SSH server.                                                                                                    |
| cur                                   | Displays the current SSH server configuration.                                                                                                    |

## RADIUS server configuration

Command: /cfg/sys/radius

```
[RADIUS Server Menu]
    prisrv - Set primary RADIUS server address
             - Set secondary RADIUS server address
    secret - Set primary RADIUS server secret
    secret2 - Set secondary RADIUS server secret
    port - Set RADIUS port
retries - Set RADIUS server retries
    timeout - Set RADIUS server timeout
    telnet
              - Enable/disable RADIUS backdoor for telnet/ssh/http
              - Enable/disable RADIUS secure backdoor for telnet/ssh/http
    secbd
                Turn RADIUS authentication ON
    on
    off
              - Turn RADIUS authentication OFF
              - Display current RADIUS configuration
```

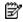

NOTE: See the HP ProLiant BL p-Class GbE2 Interconnect Switch Application Guide for information on

The following table describes the RADIUS Server Configuration Menu options.

Table 83 RADIUS Server Configuration Menu options

| Command                            | Description                                                                                                    |
|------------------------------------|----------------------------------------------------------------------------------------------------|
| prisrv <ip address=""></ip>        | Sets the primary RADIUS server address. For example, 100.10.1.1                                                                            |
| secsrv <ip address=""></ip>        | Sets the secondary RADIUS server address. For example, 100.10.1.2                                                                          |
| secret <1-32 characters>           | This is the shared secret between the GbE2 Interconnect Switch and the RADIUS server(s).                                                   |
| secret2 <1-32 characters>          | This is the secondary shared secret between the switch and the RADIUS server(s).                                                           |
| port <udp number="" port=""></udp> | Enter the number of the User Datagram Protocol (UDP) port to be configured, between 1500-3000. The default is 1645.                        |
| retries <1-3>                      | Sets the number of failed authentication requests before switching to a different RADIUS server. The default is 3 requests.                |
| timeout <1-10>                     | Sets the amount of time, in seconds, before a RADIUS server authentication attempt is considered to have failed. The default is 3 seconds. |
| telnet                             | Enables or disables the RADIUS back door for telnet/SSH/ HTTP/HTTPS. This command does not apply when secure backdoor (secbd) is enabled.  |
| secbd enable disable               | Enables or disables the RADIUS back door using secure password for telnet/SSH/ HTTP/HTTPS.                                                 |
| on                                 | Enables the RADIUS server.                                                                                                    |
| off                                | Disables the RADIUS server. This is the default.                                                                                           |
| cur                                | Displays the current RADIUS server parameters.                                                                                             |

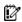

IMPORTANT: If RADIUS is enabled, you are required to login using RADIUS when using Telnet. If a RADIUS server is not available and the Telnet backdoor is enabled, type in noradius as a backdoor to bypass RADIUS checking, and use the administrator password to log into the GbE2 Interconnect Switch. Using **noradius** is only allowed if the RADIUS server is not available.

## TACACS+ server configuration

Command: /cfg/sys/tacacs+

```
[TACACS+ Server Menu]
prisrv - Set IP address of primary TACACS+ server secsrv - Set IP address of secondary TACACS+ server
secret - Set secret for primary TACACS+ server
secret2 - Set secret for secondary TACACS+ server
        - Set TACACS+ port number
retries - Set number of TACACS+ server retries
timeout - Set timeout value of TACACS+ server retries
telnet - Enable/disable TACACS+ back door for telnet/ssh/http/https
secbd - Enable/disable TACACS+ secure backdoor for telnet/ssh/http/https
        - Enable/disable TACACS+ new privilege level mapping
usermap - Set user privilege mappings
        - Enable TACACS+ authentication
on
off
        - Disable TACACS+ authentication
        - Display current TACACS+ settings
cur
```

TACACS+ (Terminal Access Controller Access Control System) is an authentication protocol that allows a remote access server to forward a user's logon password to an authentication server to determine whether access can be allowed to a given system. TACACS+ and Remote Authentication Dial-In User Service (RADIUS) protocols are more secure than the TACACS encryption protocol. TACACS+ is described in RFC 1492.

TACACS+ protocol is more reliable than RADIUS, as TACACS+ uses the Transmission Control Protocol (TCP) whereas RADIUS uses the User Datagram Protocol (UDP). Also, RADIUS combines authentication and authorization in a user profile, whereas TACACS+ separates the two operations.

TACACS+ offers the following advantages over RADIUS as the authentication device:

- TACACS+ is TCP-based, so it facilitates connection-oriented traffic.
- It supports full-packet encryption, as opposed to password-only in authentication requests.
- It supports decoupled authentication, authorization, and accounting.

The following table describes the TACACS+ Server Configuration Menu options.

Table 84 TACACS+ Server Configuration Menu options

| Command                            | Description                                                                                                    |
|------------------------------------|----------------------------------------------------------------------------------------------------|
| prisrv <ip address=""></ip>        | Defines the primary TACACS+ server address. For example, 100.10.1.1                                                                                                    |
| secsrv <ip address=""></ip>        | Defines the secondary TACACS+ server address. For example, 100.10.1.2                                                                                                    |
| secret <1-32 characters>           | This is the shared secret between the switch and the TACACS+ server(s).                                                                                                    |
| secret2 <1-32 characters>          | This is the secondary shared secret between the switch and the TACACS+ server(s).                                                                                                    |
| port <tcp number="" port=""></tcp> | Enter the number of the TCP port to be configured, between 1 - 65000. The default is 49.                                                                                                    |
| retries <1-3>                      | Sets the number of failed authentication requests before switching to a different TACACS+ server. The range is 1-3 requests. The default is 3 requests.                                                                  |
| timeout <4-15>                     | Sets the amount of time, in seconds, before a TACACS+ server authentication attempt is considered to have failed. The range is 4-15 seconds. The default is 5 seconds.                                                   |
| telnet enable disable              | Enables or disables the TACACS+ back door for telnet. The telnet command also applies to SSH/SCP connections and the Browser-based Interface (BBI). This command does not apply when secure backdoor (secbd) is enabled. |
| secbd enable disable               | Enables or disables the TACACS+ back door using secure password for telnet/SSH/ HTTP/HTTPS. This command does not apply when backdoor (telnet) is enabled.                                                               |
| cmap enable disable                | Enables or disables TACACS+ privilege-level mapping. The default value is disabled.                                                                                                    |

Table 84 TACACS+ Server Configuration Menu options

| Command                                | Description                                                                                                    |
|----------------------------------------|----------------------------------------------------------------------------------------------------|
| usermap <0-15><br>user oper admin none | Maps a TACACS+ privilege level to a GbE2 user level. Enter a TACACS+ privilege level (0-15), followed by the corresponding GbE2 user level. |
| on                                     | Enables the TACACS+ server.                                                                                                    |
| off                                    | Disables the TACACS+ server.                                                                                                    |
| cur                                    | Displays current TACACS+ configuration parameters.                                                                                          |

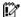

IMPORTANT: If TACACS+ is enabled, you are required to login using TACACS+ when doing Telnet. If a TACACS+ server is not available and the Telnet backdoor is enabled, type in notacacs as a backdoor to bypass TACACS+ checking, and use the administrator password to log into the GbE2 Interconnect Switch.

## NTP server configuration

Command: /cfg/sys/ntp

```
[NTP Server Menu]
    prisrv - Set primary NTP server address
    secsrv - Set secondary NTP server address
    intrval - Set NTP server resync interval
             - Set NTP timezone offset from GMT
    dlight
             - Enable/Disable daylight savings time
             - Turn NTP service ON
    on
    off
             - Turn NTP service OFF
             - Display current NTP configuration
```

This menu enables you to synchronize the GbE2 Interconnect Switch clock to a Network Time Protocol (NTP) server. By default, this option is disabled.

The following table describes the NTP Server Configuration Menu options.

Table 85 NTP Server Configuration Menu options

| Command                     | Description                                                                                                    |
|-----------------------------|----------------------------------------------------------------------------------------------------|
| prisrv <ip address=""></ip> | Prompts for the IP addresses of the primary NTP server to which you want to synchronize the GbE2 Interconnect Switch clock. For example, 100.10.1.1                                                                                     |
| secsrv <ip address=""></ip> | Prompts for the IP addresses of the secondary NTP server to which you want to synchronize the GbE2 Interconnect Switch clock. For example, 100.10.1.2                                                                                   |
| intrval <1-44640>           | Specifies the interval, that is, how often, in minutes (1-44640), to resynchronize the switch clock with the NTP server. The default is 1440 seconds.                                                                                   |
| tzone <hh:mm></hh:mm>       | Prompts for the NTP time zone offset from Greenwich Mean Time (GMT), in hours and minutes. The offset format is HH:MM                                                                                                    |
| dlight disable enable       | Disables or enables daylight saving time in the system clock. When enabled, the GbE2 Interconnect Switch will add an extra hour to the system clock so that it is consistent with the local clock. By default, this option is disabled. |
| on                          | Enables the NTP synchronization service.                                                                                                    |
| off                         | Disables the NTP synchronization service. This is the default.                                                                                                    |
| cur                         | Displays the current NTP service settings.                                                                                                    |

## System SNMP configuration

Command: /cfg/sys/ssnmp

```
[SNMP Menul
              - SNMPv3 Menu
    snmpv3
              - Set SNMP "sysName"
    name
             - Set SNMP "sysLocation"
    locn
    cont - Set SNMP "sysContact" rcomm - Set SNMP read community string
              - Set SNMP write community string
    wcomm
    timeout - Set timeout for the SNMP state machine
              - Enable/disable SNMP "sysAuthenTrap"
              - Enable/disable SNMP link up/down trap
    linkt
              - Enable/disable SNMP Uplink Failure Detection trap
    ufd
              - Display current SNMP configuration
```

GbE2 software supports SNMP-based network management. In SNMP model of network management, a management station (client/manager) accesses a set of variables known as MIBs (Management Information Base) provided by the managed device (agent). If you are running an SNMP network management station on your network, you can manage the switch using the following standard SNMP MIBs:

- MIB II (RFC 1213)
- Ethernet MIB (RFC 1643)
- Bridge MIB (RFC 1493)

An SNMP agent is a software process on the managed device that listens on UDP port 161 for SNMP messages. Each SNMP message sent to the agent contains a list of management objects to retrieve or to modify.

- SNMP parameters that can be modified include:
- System name
- System location
- System contact
- Use of the SNMP system authentication trap function
- Read community string
- Write community string

The following table describes the System SNMP Configuration Menu options.

Table 86 System SNMP Configuration Menu options

| Command                              | Description                                                                                                    |
|--------------------------------------|----------------------------------------------------------------------------------------------------|
| snmpv3                               | Displays SNMPv3 menu.                                                                                                    |
| name <1-64 characters>               | Configures the name for the system. The name can have a maximum of 64 characters.                                                                                                    |
| locn <1-64 characters>               | Configures the name of the system location. The location can have a maximum of 64 characters.                                                                                                    |
| cont <1-64 characters>               | Configures the name of the system contact. The contact can have a maximum of 64 characters.                                                                                                    |
| rcomm <1-32 characters>              | Configures the SNMP read community string. The read community string controls SNMP "get" access to the switch. It can have a maximum of 32 characters. The default read community string is <i>public</i> .               |
| wcomm <1-32 characters>              | Configures the SNMP write community string. The write community string controls SNMP "set" and "get" access to the switch. It can have a maximum of 32 characters. The default write community string is <i>private</i> . |
| timeout <1-30>                       | Sets the timeout value for the SNMP state machine. The range is 1-30 minutes. The default value is 5 minutes.                                                                                                    |
| auth disable enable                  | Enables or disables the use of the system authentication trap facility. The default setting is disabled.                                                                                                    |
| linkt <port> [disable enable]</port> | Enables or disables the sending of SNMP link up and link down traps. The default setting is enabled.                                                                                                    |
| ufd                                  | Enables or disables the sending of Uplink Failure Detection traps. The default setting is disabled.                                                                                                    |

Table 86 System SNMP Configuration Menu options

| Command | Description                              |
|---------|------------------------------------------|
| cur     | Displays the current SNMP configuration. |

## SNMPv3 configuration

Command: /cfg/sys/ssnmp/snmpv3

```
[SNMPv3 Menu]
       usm - usmUser Table Menu
view - vacmViewTreeFamily Table Menu
      access - vacmAccess Table Menu
group - vacmSecurityToGroup Table Menu
comm - community Table Menu
taddr - targetAddr Table Menu
       tparam - targetParams Table Menu
       notify - notify Table Menu
v1v2 - Enable/disable V1/V2 access
               - Display current SNMPv3 configuration
       cur
```

SNMP version 3 (SNMPv3) is an extensible SNMP Framework that supplements the SNMPv2 Framework by supporting the following:

- a new SNMP message format
- security for messages
- access control
- remote configuration of SNMP parameters

For more details on the SNMPv3 architecture please see RFC2271 to RFC2275.

The following table describes the SNMPv3 Configuration Menu options.

Table 87 SNMPv3 Configuration Menu options

| Command             | Description                                                                                                    |
|---------------------|----------------------------------------------------------------------------------------------------|
| usm <1-16>          | Configures a user security model (USM) entry for an authorized user. You can also configure this entry through SNMP. The range is 1-16.                                                                                                    |
| view <1-128>        | Configures different MIB views. The range is 1-128.                                                                                                    |
| access <1-32>       | Configures access rights. The View-based Access Control Model defines a set of services that an application can use for checking access rights of the user. You need access control when you have to process retrieval or modification request from an SNMP entity. The range is 1-32.                                       |
| group <1-16>        | Configures an SNMP group. A group maps the user name to the access group names and their access rights needed to access SNMP management objects. A group defines the access rights assigned to all names that belong to a particular group. The range is 1-16.                                                               |
| comm <1-16>         | Configures a community table entry. The community table contains objects for mapping community strings and version-independent SNMP message parameters.  The range is 1-16.                                                                                                    |
| taddr <1-16>        | Configures the destination address and user security levels for outgoing notifications. This is also called the transport endpoint. The range is 1-16.                                                                                                    |
| tparam <1-16>       | Configures SNMP parameters, consisting of message processing model, security model, security level, and security name information. There may be multiple transport endpoints associated with a particular set of SNMP parameters, or a particular transport endpoint may be associated with several sets of SNMP parameters. |
| notify <1-16>       | Configures a notification index. A notification application typically monitors a system for particular events or conditions, and generates Notification-Class messages based on these events or conditions. The range is 1-16.                                                                                               |
| v1v2 disable enable | This command allows you to enable or disable the access to SNMP version 1 and version 2. This command is enabled by default.                                                                                                    |
| cur                 | Displays the current SNMPv3 configuration.                                                                                                    |

### User Security Model configuration

Command: /cfg/sys/ssnmp/snmpv3/usm

```
[SNMPv3 usmUser 1 Menu]
           - Set USM user name
              - Set authentication protocol
     auth
     authpw
             - Set authentication password
              - Set privacy protocol
- Set privacy password
     priv
     privpw
     del
              - Delete usmUser entry
              - Display current usmuser configuration
```

You can make use of a defined set of user identities using this Security Model. An SNMP engine must have the knowledge of applicable attributes of a user.

This menu helps you create a user security model entry for an authorized user. You need to provide a security name to create the USM entry.

The following table describes the User Security Model Configuration Menu options.

Table 88 User Security Model Configuration Menu options

| Command                | Description                                                                                                    |  |
|------------------------|----------------------------------------------------------------------------------------------------|--|
| name <1-32 characters> | Configures a string up to 32 characters long that represents the name of the user. This is the login name that you need in order to access the switch.                                                                                                    |  |
| auth md5 sha none      | Configures the authentication protocol between HMAC-MD5-96 or HMAC-SHA-96. The default algorithm is none.                                                                                                    |  |
| authpw                 | Configures your password for authentication. If you selected an authentication algorithm using the above command, you need to provide a password; otherwise you will get an error message during validation.                                                                                                    |  |
| priv des none          | Configures the type of privacy protocol on the switch. The privacy protocol protects messages from disclosure. The options are des (CBC-DES Symmetric Encryption Protocol) or none. If you specify des as the privacy protocol, then be sure that you have selected one of the authentication protocols (MD5 or HMAC-SHA-96). If you select none as the authentication protocol, you will get an error message. |  |
| privpw                 | This command allows you to create or change the privacy password.                                                                                                    |  |
| del                    | Deletes the USM user entries.                                                                                                    |  |
| cur                    | Displays the USM user entries.                                                                                                    |  |

## SNMPv3 View configuration

Command: /cfg/sys/ssnmp/snmpv3/view

```
[SNMPv3 vacmViewTreeFamily 1 Menu]
 name
         - Set view name
 tree
          - Set MIB subtree(OID) which defines a family of view subtrees
          - Set view mask
 mask
          - Set view type
          - Delete vacmViewTreeFamily entry
 del
          - Display current vacmViewTreeFamily configuration
 cur
```

The following table describes the SNMPv3 View Configuration Menu options.

Table 89 SNMPv3 View Configuration Menu options

| Command                | Description                                                                                                    |
|------------------------|----------------------------------------------------------------------------------------------------|
| name <1-32 characters> | Defines the name for a family of view subtrees up to a maximum of 32 characters.                                                                                                    |
| tree <1-32 characters> | Defines the Object Identifier (OID), a string of maximum 32 characters, which when combined with the corresponding mask defines a family of view subtrees. An example of an OID is 1.3.6.1.2.1.1.0 |
| mask <1-32 characters> | Defines the bit mask, which in combination with the corresponding tree defines a family of view subtrees. The mask can have a maximum of 32 characters.                                            |
| type included excluded | Selects whether the corresponding instances of vacmViewTreeFamilySubtree and vacmViewTreeFamilyMask define a family of view subtrees, which is included in or excluded from the MIB view.          |
| del                    | Deletes the vacmViewTreeFamily group entry.                                                                                                    |
| cur                    | Displays the current vacmViewTreeFamily configuration.                                                                                                    |

## View-based Access Control Model configuration

Command: /cfg/sys/ssnmp/snmpv3/access

```
[SNMPv3 vacmAccess 1 Menu]
             - Set group name
    name
              - Set context prefix
    prefix
    model - Set security model
level - Set minimum level of security
    match
            - Set prefix only or exact match
    rview
              - Set read view index
              - Set write view index
     wview
              - Set notify view index
    nview
              - Delete vacmAccess entry
     del
              - Display current vacmAccess configuration
```

The view-based Access Control Model defines a set of services that an application can use for checking access rights of the user. Access control is needed when the user has to process SNMP retrieval or modification request from an SNMP entity.

The following table describes the User Access Control Configuration Menu options.

Table 90 View-based Access Control Configuration Menu options

| Command                                       | Description                                                                                                    |  |
|-----------------------------------------------|----------------------------------------------------------------------------------------------------|--|
| name <1-32 characters>                        | Defines the name of the group, up to a maximum of 32 characters.                                                                                                    |  |
| model usm snmpv1 snmpv2                       | Selects the security model to be used.                                                                                                    |  |
| level<br>noAuthNoPriv authNo<br>Priv authPriv | Defines the minimum level of security required to gain access rights. The level noAuthNoPriv means that the SNMP message will be sent without authentication and without using a privacy protocol. The level authNoPriv means that the SNMP message will be sent with authentication but without using a privacy protocol. The authPriv means that the SNMP message will be sent both with authentication and using a privacy protocol. |  |
| rview <1-32<br>characters>                    | Defines a 32 character long read view name that allows you read access to a particular MIB view. If the value is empty or if there is no active MIB view having this value then no access is granted.                                                                                                    |  |
| wview <1-32<br>characters>                    | Defines a 32 character long write view name that allows you write access to the MIB view. If the value is empty or if there is no active MIB view having this value then no access is granted.                                                                                                    |  |
| nview <1-32 characters>                       | Defines a 32 character long notify view name that allows you notify access to the MIB view.                                                                                                    |  |

Table 90 View-based Access Control Configuration Menu options

| Command                    | Description                                                      |
|----------------------------|------------------------------------------------------------------|
| name <1-32<br>characters>  | Defines the name of the group, up to a maximum of 32 characters. |
| model<br>usm snmpv1 snmpv2 | Selects the security model to be used.                           |
| del                        | Deletes the View-based Access Control entry.                     |
| cur                        | Displays the View-based Access Control configuration.            |

## SNMPv3 Group configuration

Command: /cfg/sys/ssnmp/snmpv3/group

```
[SNMPv3 vacmSecurityToGroup 1 Menu]
           - Set security model
    model
    uname
             - Set USM user name
    gname
             - Set group name
    del
             - Delete vacmSecurityToGroup entry
             - Display current vacmSecurityToGroup configuration
```

The following table describes the SNMPv3 Group Configuration Menu options.

Table 91 SNMPv3 Group Configuration Menu options

| Command                    | Description                                                                                                    |  |
|----------------------------|----------------------------------------------------------------------------------------------------|--|
| model usm snmpv1 snmpv2    | Defines the security model.                                                                                                    |  |
| uname <1-32 characters>    | Sets the user name as defined in /cfg/sys/ssnmp/snmpv3/usm/name. The user name can have a maximum of 32 characters.                           |  |
| gname <1-32<br>characters> | Configures the name for the access group as defined in /cfg/sys/ssnmp/snmpv3/access/name. The group name can have a maximum of 32 characters. |  |
| del                        | Deletes the vacmSecurityToGroup entry.                                                                                                    |  |
| cur                        | Displays the current vacmSecurityToGroup configuration.                                                                                       |  |

## SNMPv3 Community Table configuration

Command: /cfg/sys/ssnmp/snmpv3/comm

```
[SNMPv3 snmpCommunityTable 1 Menu]
              - Set community index
- Set community string
     name
              - Set USM user name
     uname
     tag
              - Set community tag
     del
               - Delete communityTable entry
               - Display current community Table configuration
     cur
```

This command is used for configuring the community table entry. The configured entry is stored in the community table list in the SNMP engine. This table is used to configure community strings in the Local Configuration Datastore (LCD) of SNMP engine.

The following table describes the SNMPv3 Community Table Configuration Menu options.

Table 92 SNMPv3 Community Table Configuration Menu options

| Command                   | Description                                                                                                    |  |
|---------------------------|----------------------------------------------------------------------------------------------------|--|
| index <1-32 characters>   | Configures the unique index value of a row in this table. The index can have a maximum of 32 characters.                                                       |  |
| name <1-32 characters>    | Defines the name as defined in /cfg/sys/ssnmp/snmpv3/usm/name. The name can have a maximum of 32 characters.                                                   |  |
| uname <1-32 characters>   | Defines a readable 32 character string that represents the corresponding value of an SNMP community name in a security model.                                  |  |
| tag <1-255<br>characters> | Configures a tag of up to 255 characters maximum. This tag specifies a set of transport endpoints to which a command responder application sends an SNMP trap. |  |
| del                       | Deletes the community table entry.                                                                                                    |  |
| cur                       | Displays the community table configuration.                                                                                                    |  |

### SNMPv3 Target Address Table configuration

Command: /cfg/sys/ssnmp/snmpv3/taddr

```
[SNMPv3 snmpTargetAddrTable 1 Menu]
                - Set target address name
- Set target transport address IP
                - Set target transport address port
     port
     taglist
                - Set tag list
                 - Set targetParams name
     pname
                 Delete targetAddrTable entryDisplay current targetAddrTable configuration
     del
     cur
```

This menu allows you to set passwords and display current user statistics. Passwords can be a maximum of 15 characters. To disable a user, set the password to null by simply pressing the Enter key when prompted for the password.

The following table describes the SNMPv3 Target Address Table Configuration Menu options.

Table 93 SNMPv3 Target Address Table Configuration Menu options

| Command                                         | Description                                                                                                    |  |
|-------------------------------------------------|----------------------------------------------------------------------------------------------------|--|
| name <1-32 characters>                          | Configures the locally arbitrary, but unique identifier, target address name associated with this entry.                      |  |
| addr <transport address="" ip=""></transport>   | Configures a transport address IP that can be used in the generation of SNMP traps.                                           |  |
| port <transport address="" port=""></transport> | Configures a transport address port that can be used in the generation of SNMP traps.                                         |  |
| taglist <1-255<br>characters>                   | Configures a list of tags (up to 255 characters maximum) that are used to select target addresses for a particular operation. |  |
| pname <1-32 characters>                         | Defines the name as defined in /cfg/sys/ssnmp/snmpv3/tparam/name.                                                             |  |
| del                                             | Deletes the Target Address Table entry.                                                                                       |  |
| cur                                             | Displays the current Target Address Table configuration.                                                                      |  |

## SNMPv3 Target Parameters Table configuration

Command: /cfg/sys/ssnmp/snmpv3/tparam

```
[SNMPv3 snmpTargetParamsTable 1
    name - Set targetParams name mpmodel - Set message processing model
     model - Set security model
     uname
              - Set USM user name
              - Set minimum level of security
     level
               - Delete targetParamsTable entry
     del
              - Display current targetParamsTable configuration
```

You can configure the target parameters entry and store it in the target parameters table in the SNMP engine. This table contains parameters that are used to generate a message. The parameters include the message processing model (for example: SNMPv3, SNMPv2c, SNMPv1), the security model (for example: USM), the security name, and the security level (noAuthnoPriv, authNoPriv, or authPriv).

The following table describes the SNMPv3 Target Parameters Table Configuration Menu options.

Table 94 SNMPv3 Target Parameters Table Configuration Menu options

| Command                                       | Description                                                                                                    |  |
|-----------------------------------------------|----------------------------------------------------------------------------------------------------|--|
| name <1-32 characters>                        | Configures the locally arbitrary, but unique identifier that is associated with this entry.                                                                                                    |  |
| mpmodel<br>snmpv1 snmpv2c snmp<br>v3          | Configures the message processing model that is used to generate SNMP messages.                                                                                                    |  |
| model usm snmpv1 snmpv2                       | Selects the security model to be used when generating the SNMP messages.                                                                                                    |  |
| uname <1-32<br>characters>                    | Defines the name that identifies the user in the USM table, on whose behalf the SNMP messages are generated using this entry.                                                                                                    |  |
| level<br>noAuthNoPriv authNo<br>Priv authPriv | Selects the level of security to be used when generating the SNMP messages using this entry. The level noAuthNoPriv means that the SNMP message will be sent without authentication and without using a privacy protocol. The level authNoPriv means that the SNMP message will be sent with authentication but without using a privacy protocol. The authPriv means that the SNMP message will be sent both with authentication and using a privacy protocol. |  |
| del                                           | Deletes the targetParamsTable entry.                                                                                                    |  |
| cur                                           | Displays the current targetParamsTable configuration.                                                                                                    |  |

## SNMPv3 Notify Table configuration

Command: /cfg/sys/ssnmp/snmpv3/notify

```
[SNMPv3 snmpNotifyTable 1 Menu]
             - Set notify name
    name
    taq
             - Set notify tag
             - Delete notifyTable entry
    del
             - Display current notifyTable configuration
```

SNMPv3 uses Notification Originator to send out traps. A notification typically monitors a system for particular events or conditions, and generates Notification-Class messages based on these events or conditions.

The following table describes the SNMPv3 Notify Table Configuration menu options.

Table 95 SNMPv3 Notify Table Configuration Menu options

| Command                   | Description                                                                                                    |  |
|---------------------------|----------------------------------------------------------------------------------------------------|--|
| name <1-32 characters>    | Defines a locally arbitrary but unique identifier associated with this SNMP notify entry.                                                                                                    |  |
| tag <1-255<br>characters> | Defines a tag of 255 characters maximum that contains a tag value which is used to select entries in the Target Address Table. Any entry in the snmpTargetAddrTable, that matches the value of this tag, is selected. |  |
| del                       | Deletes the notify table entry.                                                                                                    |  |
| cur                       | Displays the current notify table configuration.                                                                                                    |  |

## System Access configuration

Command: /cfg/sys/access

```
[System Access Menu]
     mgmt - Management Network Definition Menu
user - User Access Control Menu (passwords)
              - Enable/disable HTTP (Web) access
             - HTTPS Web Access Menu
     https
     wport
               - Set HTTP (Web) server port number
              - Set SNMP access control
     snmp
               - Enable/disable Telnet access
     tnet
               - Set Telnet server port number
- Set the TFTP Port for the system
     tnport
     tport
                - Display current system access configuration
```

The following table describes the System Access Configuration menu options.

Table 96 System Access Configuration Menu options

| Command                                | Description                                                                                                    |  |
|----------------------------------------|----------------------------------------------------------------------------------------------------|--|
| mgmt                                   | Displays the Management Configuration Menu.                                                                                                    |  |
| user                                   | Displays the User Access Control Menu.                                                                                                    |  |
| http disable enable                    | Enables or disables HTTP (Web) access to the Browser-Based Interface. It is enabled by default.                                                                                    |  |
| https                                  | Displays the HTTPS Menu.                                                                                                    |  |
| wport <tcp port<br="">number&gt;</tcp> | Sets the switch port used for serving switch Web content. The default is HTTP port 80. If Global Server Load Balancing is to be used, set this to a different port (such as 8080). |  |
| snmp disable read-only read-write      | Disables or provides read-only/write-read SNMP access.                                                                                                    |  |
| tnet                                   | Enables or disables telnet access. This command is enabled by default. You will see this command only if you are connected to the switch through the management module.            |  |
| tnport <tcp number="" port=""></tcp>   | Sets an optional telnet server port number for cases where the server listens for telnet session on a non-standard port.                                                           |  |
| tport <tftp number="" port=""></tftp>  | Sets an optional telnet server port number for cases where the server listens for telnet sessions on a non-standard port.                                                          |  |
| cur                                    | Displays the current system access parameters.                                                                                                    |  |

## Management Networks configuration

Command: /cfg/sys/access/mgmt

```
[Management Networks Menu]
             - Add mgmt network definition
              - Remove mgmt network definition
    rem
             - Display current mgmt network definitions
    cur
```

The following table describes the Management Networks Configuration menu options.

Table 97 Management Networks Configuration menu options

| Command                                    | Description                                                                                                    |
|--------------------------------------------|----------------------------------------------------------------------------------------------------|
| add <ip address=""> <ip mask=""></ip></ip> | Adds a defined network through which switch access is allowed through Telnet, SNMP, RIP, or the browser-based interface. A range of IP addresses is produced when used with a network mask address. Specify an IP address and mask address in dotted-decimal notation. |
| rem <ip address=""> <ip mask=""></ip></ip> | Removes a defined network, which consists of a management network address and a management network mask address.                                                                                                    |
| cur                                        | Displays the current management networks parameters.                                                                                                    |

## User Access Control configuration

Command: /cfg/sys/access/user

```
[User Access Control Menu]
                  - User ID Menu
- Set user password (user)
      usrpw
      opw
                  - Set operator password (oper)
                  - Set administrator password (admin)
- Display current user status
      admpw
      cur
```

The following table describes the User Access Control menu options.

Table 98 User Access Control Configuration menu options

| Command                     | Description                                                                                                    |
|-----------------------------|----------------------------------------------------------------------------------------------------|
| uid <1-10>                  | Displays the User ID Menu for the selected user.                                                                                                    |
| eject <1-10>                | Ejects the selected user from the switch.                                                                                                    |
| usrpw <1-128<br>characters> | Sets the user (user) password (maximum 128 characters). The user has no direct responsibility for switch management. He or she can view switch status information and statistics, but cannot make any configuration changes.                                       |
| opw <1-128<br>characters>   | Sets the operator (oper) password (maximum 128 characters). The operator manages all functions of the switch. He or she can view all switch information and statistics and can reset ports or the entire switch.                                                   |
| admpw <1-128<br>characters> | Sets the administrator (admin) password (maximum 128 characters). The super user administrator has complete access to all menus, information, and configuration commands on the switch, including the ability to change both the user and administrator passwords. |
| cur                         | Displays the current user status.                                                                                                    |

## User ID configuration

Command: /cfg/sys/access/user/uid <1-10>

```
[User ID 1 Menu]
              - Set class of service
- Set user name
     cos
    name
    pswd
              - Set user password
              - Enable user ID
     ena
              - Disable user ID
     dis
     del
              - Delete user ID
              - Display current user configuration
```

The following table describes the User ID Configuration menu options.

Table 99 User ID Configuration menu options

| Command                                    | Description                                                     |
|--------------------------------------------|-----------------------------------------------------------------|
| cos<br><user oper admin></user oper admin> | Sets the Class-of-Service to define the user's authority level. |
| name <1-8 characters>                      | Defines the user name.                                          |
| pswd <1-128<br>characters>                 | Sets the user password of up to 128 characters maximum.         |
| ena                                        | Enables the user ID.                                            |
| dis                                        | Disables the user ID.                                           |
| del                                        | Deletes the user ID.                                            |
| cur                                        | Displays the current user ID parameters.                        |

## HTTPS Access configuration

Command: /cfg/sys/access/https

```
[https Menu]
             - Enable/Disable HTTPS Web access
    access
             - HTTPS WebServer port number
    generate - Generate self-signed HTTPS server certificate
    certSave - save HTTPS certificate
           - Display current SSL Web Access configuration
```

The following table describes the HTTPS Access Configuration menu options.

Table 100 HTTPS Access Configuration menu options

| Command                            | Description                                                                                                    |
|------------------------------------|----------------------------------------------------------------------------------------------------|
| access                             | Enables or disables BBI access (Web access) using HTTPS.                                                                                                    |
| port <tcp number="" port=""></tcp> | Defines the HTTPS Web server port number.                                                                                                    |
| generate                           | Allows you to generate a certificate to connect to the SSL to be used during the key exchange. A default certificate is created when HTTPS is enabled for the first time. The user can create a new certificate defining the information that they want to be used in the various fields. For example:  Country Name (2 letter code) [ ]: CA  State or Province Name (full name) [ ]: Ontario  Locality Name (for example, city) [ ]: Ottawa  Organization Name (for example, company) [ ]: Hewlett Packard  Organizational Unit Name (for example, section) [ ]: ProLiant  Common Name (for example, user's name) [ ]: Mr Smith  Email (for example, email address) [ ]: info@hp.com  You must confirm if you want to generate the certificate. It takes approximately 30 seconds to generate the certificate. Then the switch restarts SSL agent. |

Table 100 HTTPS Access Configuration menu options

| Command  | Description                                                                                                    |  |
|----------|----------------------------------------------------------------------------------------------------|--|
| certSave | Allows the client, or the Web browser, to accept the certificate and save the certificate to Flash to be used when the switch is rebooted. |  |
| cur      | Displays the current SSL Web Access configuration.                                                                                         |  |

# Port configuration

Command: /cfg/port <port number>

```
[Port 1 Menu]
      gig
fiber
                  - Gig Phy Menu
      fiber - Fiber Link Menu
aclqos - Acl/Qos Configuration Menu
      8021ppri - Set default 802.1p priority
pvid - Set default port VLAN id
name - Set port name
      rmon - Enable/Disable RMON for port
      tag - Enable/disable VLAN tagging for port tagpvid - Enable/disable tagging on pvid
      brate - Set BroadCast Threshold
                  - Set MultiCast Threshold
- Set Dest. Lookup Fail Threshold
      mrate
      drate
      ena
                  - Enable port
      dis
                  - Disable port
                  - Display current port configuration
```

This menu enables you to configure settings for individual GbE2 Interconnect Switch ports. This command is enabled by default.

The following table describes the Port Configuration Menu options.

Table 101 Port Configuration Menu options

| Command                                     | Description                                                                                                    |
|---------------------------------------------|----------------------------------------------------------------------------------------------------|
| gig                                         | Displays the Gigabit Ethernet Physical Link Menu.                                                                                                    |
| fiber                                       | Displays the Fiber Link Menu.                                                                                                    |
| aclqos                                      | Displays the ACL Quality of Service Menu.                                                                                                    |
| 8021ppri                                    | Configures the port's 802.1p priority level.                                                                                                    |
| pvid <1-4095>                               | Sets the default VLAN number which will be used to forward frames which are not VLAN tagged. The default number is 1.                                             |
| NOTE: VLAN 4095 is reserved for switch mand | gement.                                                                                                    |
| name <1-64 characters> none                 | Sets a name for the port (maximum 64 characters). The assigned port name displays next to the port number on some information and statistics screens.             |
| rmon disable enable                         | Enables or disables Remote Monitoring for the port. RMON must be enabled for any RMON configurations to function.                                                 |
| tag disable enable                          | Disables or enables VLAN tagging for this port. It is disabled by default.                                                                                        |
| tagpvid disable enable                      | Disables or enables VLAN tag persistence. When disabled, the VLAN tag is removed from packets whose VLAN tag matches the port PVID. The default value is enabled. |
| brate <0-262143> dis                        | Limits the number of broadcast packets per second to the specified value. If disabled (dis), the port forwards all broadcast packets.                             |
| mrate <0-262143> dis                        | Limits the number of multicast packets per second to the specified value. If disabled (dis), the port forwards all multicast packets.                             |
| drate <0-262143> dis                        | Limits the number of unknown unicast packets per second to the specified value. If disabled (dis), the port forwards all unknown unicast packets.                 |
| ena                                         | Enables the port.                                                                                                    |

Table 101 Port Configuration Menu options

| Command | Description                                                                                                    |
|---------|----------------------------------------------------------------------------------------------------|
| dis     | Disables the port. To temporarily disable a port without changing its configuration attributes, see the "Temporarily disabling a port" section later in this chapter. |
| cur     | Displays current port parameters.                                                                                                    |

## Temporarily disabling a port

To temporarily disable a port without changing its stored configuration attributes, enter the following command at any prompt:

```
Main# /oper/port <port number>/dis
```

Because this configuration sets a temporary state for the port, you do not need to use apply or save. The port state will revert to its original configuration when the GbE2 Interconnect Switch is reset. See the "Menu information" section in the "Operations Menu" chapter for other operations-level commands.

### Port link configuration

Command: /cfg/port <port number>/gig

```
[Gigabit Link Menu]
            - Set link speed
     speed
             - Set full or half duplex mode
     mode
             - Set flow control
     fctl
             - Set auto negotiation
             - Display current gig link configuration
```

Use these menu options to set port parameters for the port link.

Link menu options are described in the following table and display on the Gigabit port configuration menus for the GbE2 Interconnect Switch. Using these configuration menus, you can set port parameters such as speed, duplex, flow control, and negotiation mode for the port link.

The following table describes the Gigabit Link Configuration Menu options.

Table 102 Gigabit Link Configuration Menu options

| Command               | Description                                                                                                    |
|-----------------------|----------------------------------------------------------------------------------------------------|
| speed 10 100 1000 any | Sets the link speed. Not all options are valid on all ports. The choices include:  10 Mb/s  100 Mb/s  1000 Mb/s  "Any," for automatic detection (default)             |
| mode full half any    | Sets the operating mode. The choices include:  Full-duplex  Half-duplex  "Any," for automatic detection (default)                                                     |
| fctl rx tx both none  | Sets the flow control. The choices include:  Receive (rx) flow control  Transmit (tx) flow control  Both receive and transmit flow control (default)  No flow control |
| auto on off           | Enables or disables auto-negotiation for the port.                                                                                                    |
| cur                   | Displays current port parameters.                                                                                                    |

### Port fiber link control

Command: /cfg/port <port number>/fiber

```
[Fiber Link Menu]
    txctrl - Enable/Disable TX control
    txpulse - Enable/Disable TX pulse
             - Set TX dn time (secs)
    txdn
    txup
             - Set TX up time (secs)
    cur
             - Display current fiber link configuration
```

Use this menu to control fiber-port link parameters, if necessary. By default, these menu items are disabled.

The fiber TX control options address any possible interoperability issues that may arise from linking different transceivers. Some transceivers may require a signal pulse or no signal in order to properly determine a loss of signal state.

The following table describes the Fiber Link Control Menu options.

Table 103 Fiber Link Control Menu options

| Command                | Description                                                                                                    |
|------------------------|----------------------------------------------------------------------------------------------------|
| txctrl enable disable  | Enables or disables fiber-port transmit control when the port detects RX signal loss.                                                                                                    |
| txpulse enable disable | Enables or disables fiber-port transmit pulse control.  When disabled, the fiber-port transmitter is disabled when RX signal loss is detected.  When enabled, the fiber-port transmitter pulses the TX signal at a configurable rate defined by the txan and txup commands. |
| txdn <1-10>            | Configures the interval that the transmit pulse is down, in seconds. The default value is 2.                                                                                                    |
| txup <1-10>            | Configures the interval that the transmit pulse is up, in seconds. The default value is 1.                                                                                                    |
| cur                    | Displays current fiber link control parameters.                                                                                                    |

## **ACL** Port configuration

Command: /cfg/port <port number>/aclqos

```
[Port 1 ACL Menu]
            - ACL Metering Configuration Menu
    meter
    re-mark - ACL Re-mark Configuration Menu
             - Add ACL group to this port
             - Remove ACL group from this port
    rem
             - Display current ACLs for this port
    cur
```

The following table describes the Port Access Control List Configuration Menu options.

Table 104 ACL Port Configuration Menu options

| Command                  | Description                                                                                                    |
|--------------------------|----------------------------------------------------------------------------------------------------|
| meter <1-63>             | Displays the Metering Menu.                                                                                                    |
| re-mark <1-63>           | Displays the Re-Mark Menu.                                                                                                    |
| add acl blk grp <1-4096> | Adds the specified ACL, ACL block, or ACL group to the port. You can add multiple ACLs, ACL Blocks, or ACL Groups to a port, but the total number of precedence levels allowed is seven. |
| rem acl blk grp <1-4096> | Removes the specified ACL, ACL Block, or ACL Group from the port.                                                                                                    |
| cur                      | Displays current ACL QoS parameters.                                                                                                    |

#### **ACL** Port Metering configuration

Command: /cfg/port <port number>/aclqos/meter

```
[Metering Menu]
    cir
             - Set committed rate in KiloBits/s
    mbsize - Set maximum burst size in KiloBits
    enable - Enable/disable port metering
    dpass
             - Set to Drop or Pass out of profile traffic
             - Assign meter to ACL, ACL block or ACL group
    assiqn
    unassign - Unassign meter from ACL, ACL block or ACL group
             - Reset meter parameters
             - Display current settings
    cur
```

The following table describes the ACL Port Metering Configuration Menu options.

Table 105 ACL Port Metering Configuration Menu options

| Command                       | Description                                                                                                    |
|-------------------------------|----------------------------------------------------------------------------------------------------|
| cir <64-1000000>              | Configures the committed rate, in Kilobits per second. The committed rate must be a multiple of 64.                                   |
| mbsize <32-4096>              | Configures the maximum burst size, in Kilobits. Enter one of the following values for mbsize: 32, 64, 128, 256, 512, 1024, 2048, 4096 |
| enable e d                    | Enables or disables ACL Metering on the port.                                                                                         |
| dpass drop pass               | Configures the ACL Meter to either drop or pass out-of-profile traffic.                                                               |
| assign acl blk grp <1-4096>   | Adds an ACL, ACL Block, or ACL Group to the ACL Meter on this port.                                                                   |
| unassign acl blk grp <1-4096> | Removes an ACL, ACL Block, or ACL Group from the ACL Meter on this port.                                                              |
| reset                         | Reset ACL Metering parameters to their default values.                                                                                |
| cur                           | Displays current ACL Metering parameters.                                                                                             |

#### ACL Port Re-Mark configuration

Command: /cfg/port <port number>/aclqos/re-mark <1-63>

```
[Re-mark Menu Menu]
    inprof - In Profile Menu
    outprof - Out Profile Menu
    assign - Assign re-mark action to ACL item
    unassign - Unassign re-mark action from ACL item
             - Reset re-mark settings
    cur
             - Display current settings
```

You can choose to re-mark IP header data for the selected ACL Group on the port. You can configure different remark values, based on whether packets fall within the ACL Metering profile, or out of the ACL Metering profile.

The following table describes the ACL Port Re-Mark Configuration Menu options.

Table 106 ACL Port Re-Mark Configuration Menu options

| Command                       | Description                                                              |
|-------------------------------|--------------------------------------------------------------------------|
| inprof                        | Displays the Re-Mark In-Profile Menu.                                    |
| outprof                       | Displays the Re-Mark Out-of-Profile Menu.                                |
| assign acl blk grp <1-4096>   | Assign an ACL, ACL Block, or ACL Group for DSCP remarking on this port.  |
| unassign acl blk grp <1-4096> | Remove an ACL, ACL Block, or ACL Group from DSCP remarking on this port. |
| reset                         | Reset ACL Re-Mark parameters to their default values.                    |
| cur                           | Displays current Re-Mark parameters.                                     |

#### ACL Port Re-Mark In-Profile configuration

Command: /cfg/port <port number>/aclqos/re-mark <1-63>/inprof

```
[Re-marking - In Profile Menu]
             - Set Update User Priority Menu
             - Set the update DSCP
    updscp
             - Reset in profile settings
    reset
             - Display current settings
```

The following table describes the ACL Port Re-Mark In-Profile Configuration Menu options.

Table 107 ACL Port Re-Mark In-Profile Configuration Menu options

| Command       | Description                                                                      |
|---------------|----------------------------------------------------------------------------------|
| up1p          | Displays the Re-Mark In-Profile Update User Priority Menu.                       |
| updscp <0-63> | Sets the DiffServ Code Point (DSCP) of In-Profile packets to the selected value. |
| reset         | Resets the update DSCP parameters to their default values.                       |
| cur           | Displays current Re-Mark In-Profile parameters.                                  |

### Re-Mark Update User Priority configuration

Command: /cfg/port <port number>/aclqos/re-mark <1-63>/inprof/up1p

```
[Update User Priority Menu]
    value - Set the update user priority
    utosp
             - Enable/Disable use of TOS precedence
             - Reset in profile up1p settings
    reset
    cur
          - Display current settings
```

The following table describes the Update User Priority Configuration Menu options.

Table 108 ACL Port Update User Priority Configuration Menu options

| Command              | Description                                                                                                    |
|----------------------|----------------------------------------------------------------------------------------------------|
| value <0-7>          | Defines 802.1p value. The value is the priority bits information in the packet structure.                                                                           |
| utosp enable disable | Enable or disable mapping of TOS (Type of Service) priority to 802.1p priority for In-Profile packets. When enabled, the TOS value is used to set the 802.1p value. |
| reset                | Resets UP1P settings to their default values.                                                                                                    |
| cur                  | Displays current Re-Mark In-Profile User Priority parameters.                                                                                                    |

#### ACL Port Re-Mark Out-of-Profile configuration

Command: /cfg/port <port number>/aclqos/re-mark <1-63>/outprof

```
[Re-marking - Out Of Profile Menu]
             - Set the update DSCP
    updscp
             - Reset out of profile settings
             - Display current settings
```

The following table describes the Re-Mark Out-of-Profile Configuration Menu options.

Table 109 ACL Port Re-Mark Out-of-Profile Configuration Menu options

| Command       | Description                                                                                                    |
|---------------|----------------------------------------------------------------------------------------------------|
| updscp <0-63> | Sets the DiffServ Code Point (DSCP) of Out-of-Profile packets to the selected value. The switch sets the DSCP value on Out-of-Profile packets. |
| reset         | Resets the update DSCP parameters for Out-of-Profile packets to their default values.                                                          |
| cur           | Displays current Re-Mark Out-of-Profile parameters.                                                                                            |

# Layer 2 configuration

Command: /cfg/12

```
[Layer 2 Menu]
              - 802.1x Menu
    8021x
    mrst
              - Multiple Spanning Tree/Rapid Spanning Tree Menu
             - Spanning Tree Menu
- FDB Menu
    stp
    fdb
             - Trunk Group Menu
    trunk
             - IP Trunk Hash Menu
    thash
    lacp
              - Link Aggregation Control Protocol Menu
    hotlink
             - Hot Links Menu
    vlan
              - VLAN Menu
    upfast
              - Enable/disable Uplink Fast
              - UplinkFast station update rate
    update
    cur
              - Display current layer 2 parameters
```

The following table describes the Layer 2 Configuration Menu options.

Table 110 L2 Configuration Menu options

| Command                                              | Description                                                                                                    |
|------------------------------------------------------|----------------------------------------------------------------------------------------------------|
| 8021x                                                | Displays the 802.1x Configuration Menu.                                                                                            |
| mrst                                                 | Displays the Rapid Spanning Tree/Multiple Spanning Tree Protocol Configuration Menu.                                               |
| stp                                                  | Displays the Spanning Tree Configuration Menu.                                                                                     |
| fdb                                                  | Displays the Forwarding Database Configuration Menu.                                                                               |
| trunk <1-12>                                         | Displays the Trunk Group Configuration Menu.                                                                                       |
| thash                                                | Displays the IP Trunk Hash Menu.                                                                                                   |
| lacp                                                 | Displays the Link Aggregation Control Protocol Menu.                                                                               |
| hotlink                                              | Displays the Hot Links Menu.                                                                                                    |
| vlan <1-4095>                                        | Displays the VLAN Configuration Menu.                                                                                              |
| upfast enable disable                                | Enables or disables Fast Uplink Convergence, which provides rapid Spanning Tree convergence to an upstream switch during failover. |
| NOTE: When enabled, this feature incre<br>STP ports. | eases bridge priorities to 65500 for all STGs and path cost by 3000 for all external                                               |
| update <10-200>                                      | Configures the station update rate, in packets per second. The default value is 40.                                                |
| cur                                                  | Displays current Layer 2 parameters.                                                                                               |

## 802.1x configuration

**Command:** /cfg/12/8021x

```
[802.1x Configuration Menu]
            - Global 802.1x configuration menu
    port
             - Port 802.1x configuration menu
             - Enable 802.1x access control
    ena
    dis
             - Disable 802.1x access control
             - Show 802.1x configuration
```

This feature allows you to configure the GbE2 Interconnect Switch as an IEEE 802.1x Authenticator, to provide portbased network access control. The following table describes the 802.1x Configuration Menu options.

Table 111 802.1x Configuration Menu options

| Command                      | Description                                    |
|------------------------------|------------------------------------------------|
| global                       | Displays the global 802.1x Configuration Menu. |
| port <port number=""></port> | Displays the 802.1x Port Menu.                 |
| ena                          | Globally enables 802.1x.                       |
| dis                          | Globally disables 802.1x.                      |
| cur                          | Displays current 802.1x parameters.            |

## 802.1x Global configuration

Command: /cfg/l2/8021x/global

```
[802.1x Global Configuration Menu]
             - Set access control mode
    qtperiod - Set EAP-Request/Identity quiet time interval
    txperiod - Set EAP-Request/Identity retransmission timeout
    suptmout - Set EAP-Request retransmission timeout
    svrtmout - Set server authentication request timeout
            - Set max number of EAP-Request retransmissions
    raperiod - Set reauthentication time interval
    reauth - Set reauthentication status to on or off
    default - Restore default 802.1x configuration
             - Display current 802.1x configuration
```

The global 802.1x menu allows you to configure parameters that affect all ports in the switch. The following table describes the 802.1x Global Configuration Menu options.

Table 112 802.1x Global Configuration Menu options

| Command                               | Description                                                                                                    |
|---------------------------------------|----------------------------------------------------------------------------------------------------|
| mode force-<br>unauth auto force-auth | Sets the type of access control for all ports:  • force-unauth—the port is unauthorized unconditionally.  • auto—the port is unauthorized until it is successfully authorized by the RADIUS server.  • force-auth—the port is authorized unconditionally, allowing all traffic. The default value is force-auth.                                                                                      |
| qtperiod <0-65535>                    | Sets the time, in seconds, the authenticator waits before transmitting an EAP-Request/ Identity frame to the supplicant (client) after an authentication failure in the previous round of authentication. The default value is 60 seconds.                                                                                                    |
| txperiod <1-65535>                    | Sets the time, in seconds, the authenticator waits for an EAP-Response/Identity frame from the supplicant (client) before retransmitting an EAP-Request/Identity frame. The default value is 30 seconds.                                                                                                    |
| suptmout <1-65535>                    | Sets the time, in seconds, the authenticator waits for an EAP-Response packet from the supplicant (client) before retransmitting the EAP-Request packet to the authentication server. The default value is 30 seconds.                                                                                                    |
| svrtmout <1-65535>                    | Sets the time, in seconds, the authenticator waits for a response from the Radius server before declaring an authentication timeout. The default value is 30 seconds.  The time interval between transmissions of the RADIUS Access-Request packet containing the supplicant's (client's) EAP-Response packet is determined by the current setting of /cfg/sys/radius/timeout (default is 3 seconds). |
| maxreq <1-10>                         | Sets the maximum number of times the authenticator retransmits an EAP-Request packet to the supplicant (client). The default value is 2.                                                                                                    |
| raperiod <1-604800>                   | Sets the time, in seconds, the authenticator waits before re-authenticating a supplicant (client) when periodic re-authentication is enabled. The default value is 3600 seconds.                                                                                                    |

Table 112 802.1x Global Configuration Menu options

| Command       | Description                                                               |
|---------------|---------------------------------------------------------------------------|
| reauth on off | Sets the re-authentication status to on or off. The default value is off. |
| default       | Resets the global 802.1x parameters to their default values.              |
| cur           | Displays current global 802.1x parameters.                                |

# 802.1x Port configuration

Command: /cfg/l2/8021x/port <port number>

```
[802.1x Port Configuration Menu]
              - Set access control mode
     qtperiod - Set EAP-Request/Identity quiet time interval
     txperiod - Set EAP-Request/Identity retransmission timeout
    suptmout - Set EAP-Request retransmission timeout
svrtmout - Set server authentication request timeout
     maxreq - Set max number of EAP-Request retransmissions
     raperiod - Set reauthentication time interval
     reauth - Set reauthentication status to on or off
     default - Restore default 802.1x configuration
     global
              - Apply current global 802.1x configuration to this port
              - Display current 802.1x configuration
```

The 802.1x port menu allows you to configure parameters that affect the selected port in the switch. These settings override the global 802.1x parameters.

The following table describes the 802.1x Port Configuration Menu options.

Table 113 802.1x Global Configuration Menu options

| Command                               | Description                                                                                                    |
|---------------------------------------|----------------------------------------------------------------------------------------------------|
| mode force-<br>unauth auto force-auth | Sets the type of access control for the port:  • force-unauth—the port is unauthorized unconditionally.  • auto—the port is unauthorized until it is successfully authorized by the RADIUS server.  • force-auth—the port is authorized unconditionally, allowing all traffic. The default value is force-auth.                                                                                       |
| qtperiod <0-65535>                    | Sets the time, in seconds, the authenticator waits before transmitting an EAP-Request/ Identity frame to the supplicant (client) after an authentication failure in the previous round of authentication. The default value is 60 seconds.                                                                                                    |
| txperiod <1-65535>                    | Sets the time, in seconds, the authenticator waits for an EAP-Response/Identity frame from the supplicant (client) before retransmitting an EAP-Request/Identity frame. The default value is 30 seconds.                                                                                                    |
| suptmout <1-65535>                    | Sets the time, in seconds, the authenticator waits for an EAP-Response packet from the supplicant (client) before retransmitting the EAP-Request packet to the authentication server. The default value is 30 seconds.                                                                                                    |
| svrtmout <1-65535>                    | Sets the time, in seconds, the authenticator waits for a response from the RADIUS server before declaring an authentication timeout. The default value is 30 seconds.  The time interval between transmissions of the RADIUS Access-Request packet containing the supplicant's (client's) EAP-Response packet is determined by the current setting of /cfg/sys/radius/timeout (default is 3 seconds). |
| maxreq <1-10>                         | Sets the maximum number of times the authenticator retransmits an EAP-Request packet to the supplicant (client). The default value is 2.                                                                                                    |
| raperiod <1-604800>                   | Sets the time, in seconds, the authenticator waits before re-authenticating a supplicant (client) when periodic re-authentication is enabled. The default value is 3600 seconds.                                                                                                    |
| reauth on off                         | Sets the re-authentication status to on or off. The default value is off.                                                                                                    |
| default                               | Resets the global 802.1x parameters to their default values.                                                                                                    |

Table 113 802.1x Global Configuration Menu options

| Command | Description                                |
|---------|--------------------------------------------|
| cur     | Displays current global 802.1x parameters. |

# Rapid Spanning Tree Protocol / Multiple Spanning Tree Protocol configuration

Command: /cfq/l2/mrst

```
[Multiple Spanning Tree Menu]
              - Common and Internal Spanning Tree menu
- Set MST region name
      version - Set Version of this MST region
      maxhop - Set Maximum Hop Count for MST (4 - 60)
               - Spanning Tree Mode
              - Globally turns RSTP/MSTP ON
      off
              - Globally turns RSTP/MSTP OFF
               - Display current MST parameters
```

HP ProLiant BL p-Class GbE2 Interconnect Switch supports the IEEE 802.1w Rapid Spanning Tree Protocol (RSTP) and IEEE 802.1s Multiple Spanning Tree Protocol (MSTP). MSTP allows you to map many VLANs to a small number of spanning tree groups, each with its own topology.

You can configure up to 32 spanning tree groups on the switch. MRST is turned off by default.

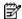

NOTE: When Multiple Spanning Tree is turned on, VLAN 1 is moved from Spanning Tree Group 1 to the Common Internal Spanning Tree (CIST). When Multiple Spanning Tree is turned off, VLAN 1 is moved back to Spanning Tree Group 1.

The following table describes the Multiple Spanning Tree Configuration Menu options.

Table 114 Multiple Spanning Tree Configuration Menu options

| Command                                                                                   | Description                                                                                                    |
|-------------------------------------------------------------------------------------------|----------------------------------------------------------------------------------------------------|
| cist                                                                                      | Displays the Common Internal Spanning Tree (CIST) Menu.                                                                                                    |
| name <1-32 characters>                                                                    | Configures a name for the MSTP region. All devices within a MSTP region must have the same region name.                                                                                                    |
| rev <0-65535>                                                                             | Configures the revision level for the MSTP region. The revision level is used as a numerical identifier for the region. All devices within a MSTP region must have the same revision level number. The range is 0-65535. |
| maxhop <4-60>                                                                             | Configures the maximum number of bridge hops a packet may to traverse before it is dropped. The range is from 4 to 60 hops. The default is 20.                                                                           |
| mode rstp mstp                                                                            | Selects either Rapid Spanning Tree mode ( $rstp$ ) or Multiple Spanning Tree mode ( $mstp$ ). The default mode is RSTP.                                                                                                  |
| on                                                                                        | Globally turn RSTP/MSTP ON.                                                                                                    |
| NOTE: When RSTP is turned on, the configuration parameters for STP group 1 apply to RSTP. |                                                                                                    |
| off                                                                                       | Globally turn RSTP/MSTP OFF.                                                                                                    |
| cur                                                                                       | Displays the current RSTP/MSTP configuration.                                                                                                    |

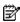

#### NOTE:

- IEEE 802.1w standard-based RSTP implementation runs on one STG (i.e. same as one spanning tree instance) only. As a result, if 'rstp' mode is selected under the /cfg/mrst/mode command, then only a single RSTP instance (default for STG 1) is supported for all VLANs, including the Default VLAN 1.
- If multiple spanning tree instances are required, then select 'mstp' mode so that multiple VLANs are handled by multiple spanning tree instances, as specified by IEEE 802.1s standard-based MSTP implementation.
- IEEE 802.1s MSTP supports rapid convergence using IEEE 802.1w RSTP.
- PVST+ does not support rapid convergence in current versions.

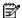

#### NOTE:

The following configurations are unsupported:

- HP PVST+ (default Spanning Tree setting) is NOT interoperable with Cisco Rapid PVST+.
- HP MSTP/RSTP (with mode set to either 'mstp' or 'rstp') is NOT interoperable with Cisco Rapid PVST+.

The following configurations are supported:

- HP PVST+ (default Spanning Tree setting) is interoperable with Cisco PVST+.
- HP MSTP/RSTP (with mode set to 'mstp') is interoperable with Cisco MST/RSTP.

## Common Internal Spanning Tree configuration

Command: /cfg/l2/mrst/cist

```
[Common Internal Spanning Tree Menu]
           - CIST Bridge parameter menu
           - CIST Port parameter menu
   default - Default Common Internal Spanning Tree and Member parameters
           - Display current CIST parameters
```

The Common Internal Spanning Tree (CIST) provides compatibility with different MSTP regions and with devices running different Spanning Tree instances. It is equivalent to Spanning Tree Group 0.

The following table describes the commands used to configure Common Internal Spanning Tree Configuration Menu options.

Table 115 Common Internal Spanning Tree Configuration Menu options

| Command                      | Description                                                                               |  |
|------------------------------|-------------------------------------------------------------------------------------------|--|
| brg                          | Displays the CIST Bridge Menu.                                                            |  |
| port <port number=""></port> | Displays the CIST Port Menu.                                                              |  |
| add <1-4095>                 | Adds VLANs to the CIST. Enter one VLAN per line, and press <b>Enter</b> to add the VLANs. |  |
| default                      | Resets all CIST parameters to their default values.                                       |  |
| cur                          | Displays the current CIST configuration.                                                  |  |

## CIST bridge configuration

Command: /cfg/l2/mrst/cist/brg

```
[CIST Bridge Menu]
     prior
             - Set CIST bridge Priority (0-65535)
             - Set CIST bridge Max Age (6-40 secs)
     mxage
              - Set CIST bridge Forward Delay (4-30 secs)
              - Display current CIST bridge parameters
     cur
```

CIST bridge parameters are used only when the switch is in MSTP mode. CIST parameters do not affect operation of STP/PVST.

The following table describes the commands used to configure CIST Bridge Configuration Menu options parameters.

Table 116 CIST Bridge Configuration Menu options

| Command         | Description                                                                                                    |
|-----------------|----------------------------------------------------------------------------------------------------|
| prior <0-65535> | Configures the CIST bridge priority. The bridge priority parameter controls which bridge on the network is the MSTP root bridge.  To make this switch the root bridge, configure the bridge priority lower than all other switches and bridges on your network. The lower the value, the higher the bridge priority. The range is 0 to 65535, and the default is 32768.  This command does not apply to RSTP. See the "Bridge Spanning Tree configuration" section for more information. |
| mxage <6-40>    | Configures the CIST bridge maximum age. The maximum age parameter specifies the maximum time the bridge waits without receiving a configuration bridge protocol data unit before it reconfigures the MSTP network. The range is 6 to 40 seconds, and the default is 20 seconds. This command does not apply to RSTP. See the "Bridge Spanning Tree configuration" section for more information.                                                                                          |
| fwd <4-30>      | Configures the CIST bridge forward delay parameter. The forward delay parameter specifies the amount of time that a bridge port has to wait before it changes from the listening state to the learning state and from the learning state to the forwarding state. The range is 4 to 30 seconds, and the default is 15 seconds.  This command does not apply to RSTP. See the "Bridge Spanning Tree configuration" section for more information.                                          |
| cur             | Displays the current CIST bridge configuration.                                                                                                    |

# CIST port configuration

Command: /cfg/l2/mrst/cist/port <port number>

```
[CIST Port 1 Menu]
               - Set port Priority (0-240)
    prior
                - Set port Path Cost (1-20000000)
              - Set port Fach Cost (1 20000000)

- Set CIST port Hello Time (1-10 secs)

- Set MSTP link type (auto, p2p, or shared; default: auto)

- Enables or disables this port as an edge port
    hello
    edge
    on
                - Turn port's Spanning Tree ON
                - Turn port's Spanning Tree OFF
- Display current port Spanning Tree parameters
    off
```

CIST port parameters are used to modify MRST operation on an individual port basis. CIST parameters do not affect operation of STP/PVST.

For each port, CIST is turned on by default. Port parameters include:

- Port priority
- Port path cost
- Port Hello time
- Link type
- Edge
- On and off
- Current port configuration

The port option of MRST is turned on by default.

The following table describes the commands used to configure CIST Port Configuration Menu options.

Table 117 CIST Port Configuration Menu options

| Command              | Description                                                                                                    |  |
|----------------------|----------------------------------------------------------------------------------------------------|--|
| prior <0-240>        | Configures the CIST port priority. The port priority helps determine which bridge port becomes the designated port. In a network topology that has multiple bridge ports connected to a single segment, the port with the lowest port priority becomes the designated port for the segment. The range is 0 to 240, in steps of 16 (0, 16, 32), and the default is 128. |  |
| cost <1-200000000>   | Configures the CIST port path cost. The port path cost is used to help determine the designated port for a segment. Generally speaking, the faster the port, the lower the path cost. The default is 20000 for Gigabit ports.                                                                                                    |  |
| hello <1-10>         | Configures the CIST port Hello time. The Hello time specifies how often the root bridge transmits a configuration bridge protocol data unit (BPDU). Any bridge that is not the root bridge uses the root bridge Hello value. The range is 1 to 10 seconds, and the default is 2 seconds.                                                                               |  |
| link auto p2p shared | Defines the type of link connected to the port, as follows:  auto: Configures the port to detect the link type, and automatically match its settings.  p2p: Configures the port for Point-To-Point protocol.  shared: Configures the port to connect to a shared medium (usually a hub).  The default link type is auto.                                               |  |
| edge disable enable  | Enables or disables this port as an edge port. An edge port is not connected to a bridge, and can begin forwarding traffic as soon as the link is up. Configure server ports as edge ports (enabled). This command is disabled by default.                                                                                                    |  |
| on                   | Enables CIST on the port.                                                                                                    |  |
| off                  | Disables CIST on the port.                                                                                                    |  |
| cur                  | Displays the current CIST port configuration.                                                                                                    |  |

# Spanning Tree configuration

Command: /cfg/l2/stp

```
[Spanning Tree Group 1 Menu]
                - Bridge parameter menu
               - Port parameter menu
- Add VLAN(s) to Spanning Tree Group
      port
      remove - Remove VLAN(s) from Spanning Tree Group
               - Remove all VLANs from Spanning Tree Group
- Globally turn Spanning Tree ON
                - Globally turn Spanning Tree OFF
      default - Default Spanning Tree and Member parameters
                - Display current bridge parameters
```

HP ProLiant BL p-Class GbE2 Interconnect Switch supports the IEEE 802.1d Spanning Tree Protocol (STP) and Cisco proprietary PVST and PVST+ protocols. STP is used to prevent loops in the network topology. You can configure up to 32 spanning tree groups on the switch. This command is turned on by default.

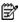

NOTE: When RSTP is turned on, only STP group 1 can be configured.

The following table describes the Spanning Tree Configuration Menu options.

Table 118 Spanning Tree Configuration Menu options

| Command                      | Description                                                                             |  |
|------------------------------|-----------------------------------------------------------------------------------------|--|
| brg                          | Displays the Bridge Spanning Tree Menu.                                                 |  |
| port <port number=""></port> | Displays the Spanning Tree Port Menu.                                                   |  |
| add <1-4095>                 | Associates a VLAN with a spanning tree and requires an external VLAN ID as a parameter. |  |

Table 118 Spanning Tree Configuration Menu options

| Command         | Description                                                                                                |  |
|-----------------|----------------------------------------------------------------------------------------------------|--|
| remove <1-4095> | Breaks the association between a VLAN and a spanning tree and requires an external VLAN ID as a parameter. |  |
| clear           | Removes all VLANs from a spanning tree.                                                                    |  |
| on              | Globally enables Spanning Tree Protocol.                                                                   |  |
| off             | Globally disables Spanning Tree Protocol.                                                                  |  |
| default         | Restores a spanning tree instance to its default configuration.                                            |  |
| cur             | Displays current Spanning Tree Protocol parameters.                                                        |  |

### Bridge Spanning Tree configuration

Command: /cfg/l2/stp/brg

```
[Bridge Spanning Tree Menu]
                - Set bridge Priority [0-65535]
- Set bridge Hello Time [1-10 secs]
       prior
                - Set bridge Max Age (6-40 secs)
- Set bridge Forward Delay (4-30 secs)
       mxage
       fwd
               - Display current bridge parameters
```

Spanning tree bridge parameters can be configured for each Spanning Tree Group. STP bridge parameters include:

- Bridge priority
- Bridge hello time
- Bridge maximum age
- Forwarding delay
- Current bridge configuration

The following table describes the Bridge Spanning Tree Configuration Menu options.

Table 119 Bridge Spanning Tree Configuration Menu options

| Command         | Description                                                                                                    |  |
|-----------------|----------------------------------------------------------------------------------------------------|--|
| prior <0-65535> | Configures the bridge priority. The bridge priority parameter controls which bridge on the network is the STP root bridge.  To make this switch the root bridge, configure the bridge priority lower than all other switches and bridges on your network. The lower the value, the higher the bridge priority. The range is 0 to 65535, and the default is 32768.  RSTP/MSTP: The range is 0 to 61440, in steps of 4096 (0, 4096, 8192), and the default is 32768.  This command does not apply to MSTP. See the "Common Internal Spanning Tree configuration" section for more information. |  |
| hello <1-10>    | Configures the bridge hello time. The hello time specifies how often the root bridge transmits a configuration bridge protocol data unit (BPDU).  Any bridge that is not the root bridge uses the root bridge hello value. The range is 1 to 10 seconds, and the default is 2 seconds.  This command does not apply to MSTP. See the "Common Internal Spanning Tree configuration" section for more information.                                                                                                    |  |
| mxage <6-40>    | Configures the bridge maximum age. The maximum age parameter specifies the maximum time the bridge waits without receiving a configuration bridge protocol data unit before it reconfigures the STP network. The range is 6 to 40 seconds, and the default is 20 seconds. This command does not apply to MSTP. See the "Common Internal Spanning Tree configuration" section for more information.                                                                                                    |  |
| fwd <4-30>      | Configures the bridge forward delay parameter. The forward delay parameter specifies the amount of time that a bridge port has to wait before it changes from the listening state to the learning state and from the learning state to the forwarding state. The range is 4 to 30 seconds, and the default is 15 seconds.  This command does not apply to MSTP. See the "Common Internal Spanning Tree configuration" section for more information.                                                                                                    |  |

Table 119 Bridge Spanning Tree Configuration Menu options

| Command | Description                                 |
|---------|---------------------------------------------|
| cur     | Displays the current bridge STP parameters. |

When configuring STP bridge parameters, the following formulas must be used:

- 2\*(fwd-1) > mxage
- $2*(hello+1) \leq mxage$

#### Spanning Tree port configuration

Command: /cfg/l2/stp <1-32> / port <port number>

```
[Spanning Tree Port 1 Menu]
      prior - Set port Priority (0-255)
               - Set port Path Cost (1-65535, 0 for default)
               - Set port link type (auto, p2p, or shared; default: auto) - Enables or disables this port as an edge port
      edge
                - Turn port's Spanning Tree ON
                - Turn port's Spanning Tree OFF
      off
                - Display current port Spanning Tree parameters
```

By default for STP/PVST+, Spanning tree is turned Off for downlink ports (1-16), and turned On for uplink and crossconnect ports (17-24). By default for RSTP/MSTP, Spanning tree is turned On for all ports, with downlink ports configured as Edge ports.

Spanning tree port parameters are used to modify STP operation on an individual port basis. STP port parameters include:

- Port priority
- Port path cost

The following table describes the Spanning Tree Port Configuration Menu options.

Table 120 Spanning Tree Port Configuration Menu options

| Command              | Description                                                                                                    |  |
|----------------------|----------------------------------------------------------------------------------------------------|--|
| prior <0-255>        | Configures the port priority. The port priority helps determine which bridge port becomes the designated port.  In a network topology that has multiple bridge ports connected to a single segment, the port with the lowest port priority becomes the designated port for the segment.  The range is 0 to 255, and the default is 128.  RSTP/MSTP: The range is 0 to 240, in steps of 16 (0, 16, 32) and the default is 128.                                |  |
| cost <1-200000000>   | Configures the port path cost. The port path cost is used to help determine the designated port for a segment. Generally speaking, the faster the port, the lower the path cost. The range is 1 to 65535. The default is 10 for 100Mb/s ports, and 1 for Gigabit ports. A value of 0 indicates that the default cost will be computed for an auto-negotiated link speed.  RSTP/MSTP: The range is 1 – 200000000, and the default it 20000 for Gigabit ports. |  |
| link auto p2p shared | Defines the type of link connected to the port, as follows: auto: Configures the port to detect the link type, and automatically match its settings. This is the default value. p2p: Configures the port for Point-To-Point protocol. shared: Configures the port to connect to a shared medium (usually a hub). This command only applies when RSTP is turned on. See the "Common Internal Spanning Tree configuration" section for more information.       |  |
| edge disable enable  | Enables or disables this port as an edge port. An edge port is not connected to a bridge, and can begin forwarding traffic as soon as the link is up. Configure server ports as edge ports (enabled).  This command only applies when RSTP is turned on. See the "Common Internal Spanning Tree configuration" section for more information.                                                                                                    |  |
| on                   | Enables STP on the port.                                                                                                    |  |
| off                  | Disables STP on the port.                                                                                                    |  |

Table 120 Spanning Tree Port Configuration Menu options

| Command | Description                               |
|---------|-------------------------------------------|
| cur     | Displays the current STP port parameters. |

# Forwarding Database configuration

Command: /cfg/l2/fdb

```
[FDB Menu]
    static
              - Static FDB Menu
    aging
              - Configure FDB aging value
              - Display current FDB configuration
```

The following table describes the Forwarding Database Configuration Menu options.

Table 121 FDB Configuration Menu options

| Command         | Description                                                           |  |
|-----------------|-----------------------------------------------------------------------|--|
| static          | Displays the Static FDB Configuration Menu.                           |  |
| aging <0-65535> | Configures the aging value for FDB entries. The default value is 300. |  |
| cur             | Displays current FDB parameters.                                      |  |

### Static FDB configuration

Command: /cfg/l2/fdb/static

```
[Static FDB Menu]
             - Add a permanent FDB entry
    add
    del
             - Delete a static FDB entry
             - Clear static FDB entries
    clear
             - Display current static FDB configuration
```

The following table describes the Static FDB Configuration Menu options.

Table 122 Static FDB Configuration Menu options

| Command                                                                                | Description                                                                                                |
|----------------------------------------------------------------------------------------|----------------------------------------------------------------------------------------------------|
| add <mac address=""> <vlan> <port></port></vlan></mac>                                 | Adds a static entry to the forwarding database.                                                            |
| del <mac address=""> <vlan> <port></port></vlan></mac>                                 | Deletes a static entry from the forwarding database.                                                       |
| clear mac <mac address=""> VLAN &lt;1-4095&gt;  Port <port number=""> All</port></mac> | Clears specified static FDB entries from the forwarding database, as follows:  MAC address  VLAN  Port All |
| cur                                                                                    | Displays current static FDB parameters.                                                                    |

### Trunk configuration

Command: /cfg/l2/trunk <1-12>

```
[Trunk group 1 Menu]
              - Add port to trunk group
     add
     rem
             - Remove port from trunk group
     ena
             - Enable trunk group
     dis
             - Disable trunk group
     del
              - Delete trunk group
             - Display current Trunk Group configuration
     cur
```

Trunk groups can provide super-bandwidth connections between GbE2 Interconnect Switches or other trunk capable devices. A trunk is a group of ports that act together, combining their bandwidth to create a single, larger port. Up to 12 trunk groups can be configured on the GbE2 Interconnect Switch, with the following restrictions.

- Any physical GbE2 Interconnect Switch port can belong to no more than one trunk group.
- Up to six ports/trunks can belong to the same trunk group.
- All ports in a trunk must have the same configuration for speed, flow control, and auto negotiation.
- Trunking from other devices must comply with Cisco® EtherChannel® technology.
- By default, port 17 and port 18 are trunked to support an internal switch-to-switch crosslink trunk.

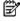

NOTE: See the HP ProLiant BL p-Class GbE2 Interconnect Switch Application Guide for information on how to use port trunks.

The following table describes the Trunk Group Configuration Menu options.

Table 123 Trunk Group Configuration Menu options

| Command                     | Description                                           |  |
|-----------------------------|-------------------------------------------------------|--|
| add <port number=""></port> | Adds a physical port to the current trunk group.      |  |
| rem <port number=""></port> | Removes a physical port from the current trunk group. |  |
| ena                         | Enables the current trunk group.                      |  |
| dis                         | Turns the current trunk group off.                    |  |
| del                         | Removes the current trunk group configuration.        |  |
| cur                         | Displays current trunk group parameters.              |  |

#### IP Trunk Hash configuration

Command: /cfg/l2/thash

```
[IP Trunk Hash Menu]
    set
              - IP Trunk Hash Settings Menu
              - Display current IP trunk hash configuration
```

The following table describes the IP Trunk Hash Configuration Menu options.

Table 124 IP Trunk Hash Configuration Menu options

| Command | Description                               |
|---------|-------------------------------------------|
| set     | Displays the Trunk Hash Settings menu.    |
| cur     | Display current trunk hash configuration. |

#### Layer 2 IP Trunk Hash configuration

Command: /cfg/l2/thash/set

```
[set IP Trunk Hash Settings Menu]
             - Enable/disable smac hash
               - Enable/disable dmac hash
     dmac
               - Enable/disable sip hash
               - Enable/disable dip hash
- Display current trunk hash setting
     dip
```

Trunk hash parameters are set globally for the GbE2 Interconnect Switch. You can enable one or two parameters, to configure any of the following valid combinations:

- SMAC (source MAC only)
- DMAC (destination MAC only)
- SIP (source IP only)
- DIP (destination IP only)
- SIP + DIP (source IP and destination IP)
- SMAC + DMAC (source MAC and destination MAC)

The following table describes the IP Trunk Hash Configuration Menu options.

Table 125 IP Trunk Hash Set Menu options

| Command             | Description                                             |
|---------------------|---------------------------------------------------------|
| smac enable disable | Enable or disable trunk hashing on the source MAC.      |
| dmac enable disable | Enable or disable trunk hashing on the destination MAC. |
| sip enable disable  | Enable or disable trunk hashing on the source IP.       |
| dip enable disable  | Enable or disable trunk hashing on the destination IP.  |
| cur                 | Display current trunk hash configuration.               |

#### Link Aggregation Control Protocol configuration

Command: /cfg/l2/lacp

```
[LACP Menul
    sysprio
             - Set LACP system priority
    timeout - Set LACP system timeout scale for timing out partner info
             - LACP port Menu
    port
             - Display current LACP configuration
```

The following table describes the LACP Configuration Menu options.

Table 126 LACP Configuration Menu options

| Command                                                                                                    | Description                                                                                                    |
|----------------------------------------------------------------------------------------------------|----------------------------------------------------------------------------------------------------|
| sysprio <1-65535>                                                                                                    | Defines the priority value (1 through 65535) for the switch. Lower numbers provide higher priority. The default value is 32768.                                                 |
| timeout short long                                                                                                    | Defines the timeout period before invalidating LACP data from a remote partner. Choose <b>short</b> (3 seconds) or <b>long</b> (90 seconds). The default value is <b>long</b> . |
| NOTE: HP recommends that you use a timeout value of long, to reduce LACPDU processing. If your switch's CPU utilization rate remains at 100% for periods of 90 seconds or more, consider using static trunks instead of LACP. |                                                                                                    |
| port <port number=""></port>                                                                                                    | Displays the LACP Port menu.                                                                                                    |
| cur                                                                                                    | Display current LACP configuration.                                                                                                    |

### LACP Port configuration

Command: /cfg/l2/lacp/port <port number>

```
[LACP Port 2 Menu]
              - Set LACP mode
- Set LACP port priority
     mode
     prio
     adminkey - Set LACP port admin key
               - Display current LACP port configuration
```

The following table describes the LACP Port Configuration Menu options.

Table 127 LACP Port Configuration Menu options

| Command                 | Description                                                                                                    |
|-------------------------|----------------------------------------------------------------------------------------------------|
| mode off active passive | <ul> <li>Set the LACP mode for this port, as follows:</li> <li>off  Turn LACP off for this port. You can use this port to manually configure a static trunk. The default value is off.</li> <li>active  Turn LACP on and set this port to active. Active ports initiate LACPDUs.</li> <li>passive  Turn LACP on and set this port to passive. Passive ports do not initiate LACPDUs, but respond to LACPDUs from active ports.</li> </ul> |
| prio <1-65535>          | Sets the priority value for the selected port. Lower numbers provide higher priority. Default is 128.                                                                                                    |
| adminkey <1-65535>      | Set the admin key for this port. Only ports with the same admin key and oper key (operational state generated internally) can form a LACP trunk group.                                                                                                    |
| cur                     | Displays the current LACP configuration for this port.                                                                                                    |

### Hot Links configuration

Command: /cfg/l2/hotlink

```
[Hot Links Menu]
    trigger - Trigger Menu
    sndfdb - Enable/disable FDB update
             - Globally turn Hot Links ON
    on
    off
             - Globally turn Hot Links OFF
    cur
           - Display current Hot Links configuration
```

The following table describes the Hot Links Menu options.

Table 128 Hot Links Menu options

| Command               | Description                                                                                                    |
|-----------------------|----------------------------------------------------------------------------------------------------|
| trigger <1-4>         | Displays the Hot Links trigger menu.                                                                                                    |
| sndfdb enable disable | Enables or disables FDB Update, which allows the GbE2 to send FDB and MAC update packets over the active interface.  The default value is disabled. |
| on                    | Globally turns Hot Links on.                                                                                                    |
| off                   | Globally turns Hot Links off. The default option is off.                                                                                            |
| cur                   | Displays the current Hot Links configuration.                                                                                                    |

#### Hot Links Trigger configuration

Command: /cfg/l2/hotlink/trigger <trigger number>

```
[Trigger 1 Menu]
    master
             - Master Menu
    backup - Backup Menu
    fdelay - Set Forward Delay (secs)
    name
            - Set Trigger Name
    preempt - Enable/disable Preemption
    ena
             - Enable Trigger
    dis
             - Disable Trigger
    cur - Display current Trigger configuration
```

The following table describes the Hot Links Trigger Menu options.

Table 129 Hot Links Trigger Menu options

| Command                | Description                                                                                                    |
|------------------------|----------------------------------------------------------------------------------------------------|
| master                 | Displays the Master interface menu for the selected trigger.                                                                                                    |
| backup                 | Displays the Backup interface menu for the selected trigger.                                                                                                    |
| fdelay <0-3600>        | Configures the Forward Delay interval, in seconds. The default value is 1.                                                                                          |
| name <string></string> | Configures a name for the trigger.                                                                                                    |
| preempt enable disable | Enables or disables pre-emption, which allows the Master interface to transition to the Active state whenever it becomes available.  The default option is enabled. |
| ena                    | Enables the Hot Links trigger.                                                                                                    |
| dis                    | Disables the Hot Links trigger.                                                                                                    |
| cur                    | Displays the current trigger configuration.                                                                                                    |

### Hot Links Master configuration

Command: /cfg/l2/hotlink/trigger/master

```
[Master Menu]
    port
             - Set port in Master
              - Set trunk in Master
              - Display current Master configuration
```

The following table describes the Hot Links Master Menu options.

Table 130 Hot Links Master Menu options

| Command                                 | Description                                      |
|-----------------------------------------|--------------------------------------------------|
| port <port (17-24)="" number=""></port> | Adds the selected port to the Master interface.  |
| trunk <1-12>                            | Adds the selected trunk to the Master interface. |
| cur                                     | Displays the current Master configuration.       |

## Hot Links Backup configuration

Command: /cfg/l2/hotlink/trigger/backup

```
[Backup Menu]
    port
              - Set port in Backup
    trunk
              - Set trunk in Backup
              - Display current Backup configuration
```

The following table describes the Hot Links Backup Menu options.

Table 131 Hot Links Backup Menu options

| Command                                 | Description                                      |
|-----------------------------------------|--------------------------------------------------|
| port <port (17-24)="" number=""></port> | Adds the selected port to the Backup interface.  |
| trunk <1-12>                            | Adds the selected trunk to the Backup interface. |
| cur                                     | Displays the current Backup configuration.       |

#### VLAN configuration

Command: /cfg/l2/vlan <1-4095>

```
[VLAN 1 Menu]
     name
              - Set VLAN name
     stg
             - Assign VLAN to a Spanning Tree Group
     add
             - Add port to VLAN
             - Remove port from VLAN
     rem
     def
             - Define VLAN as list of ports
             - Enable VLAN
     ena
             - Disable VLAN
     dis
     del
             - Delete VLAN
              - Display current VLAN configuration
```

The commands in this menu configure VLAN attributes, change the status of the VLAN, delete the VLAN, and change the port membership of the VLAN.

By default, the VLAN menu option is disabled except VLAN 1, which is always enabled. The GbE2 Interconnect Switch supports a maximum of 1,000 VLANs.

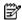

NOTE: See the HP ProLiant BL p-Class GbE2 Interconnect Switch Application Guide for information on VLANs.

The following table describes the VLAN Configuration Menu options.

Table 132 VLAN Configuration Menu options

| Command                                    | Description                                                                                                    |
|--------------------------------------------|----------------------------------------------------------------------------------------------------|
| name <1-32 characters>                     | Assigns a name to the VLAN or changes the existing name. The default VLAN name is the first one.                                        |
| stg <1-32>                                 | Assigns a VLAN to a spanning tree group.                                                                                                |
| add <port number=""></port>                | Adds ports or trunk groups to the VLAN membership.                                                                                      |
| rem <port number=""></port>                | Removes ports or trunk groups from this VLAN.                                                                                           |
| def <list numbers="" of="" port=""></list> | Defines which ports are members of this VLAN. Every port must be a member of at least one VLAN. By default, it defines ports to VLAN 1. |
| ena                                        | Enables this VLAN.                                                                                                    |
| dis                                        | Disables this VLAN without removing it from the configuration.                                                                          |
| del                                        | Deletes this VLAN.                                                                                                    |
| cur                                        | Displays the current VLAN configuration.                                                                                                |

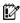

IMPORTANT: All ports must belong to at least one VLAN. Any port which is removed from a VLAN and which is not a member of any other VLAN is automatically added to default VLAN #1. You cannot remove a port from VLAN #1 if the port has no membership in any other VLAN. Also, you cannot add a port to more than one VLAN unless the port has VLAN tagging turned on. Refer to the tag command, in the "Port configuration" section earlier in this chapter.

## Layer 3 configuration

Command: /cfg/13

```
[Layer 3 Menu]
             - Interface Menu
    if
             - Default Gateway Menu
    route - Statte - ARP Menu
             - Static Route Menu
            - Forwarding Menu
    frwd
    nwf
            - Network Filters Menu
    rmap
             - Route Map Menu
             - Routing Information Protocol Menu
    rip
    ospf
             - Open Shortest Path First (OSPF) Menu
             - IGMP Menu
    igmp
             - Domain Name System Menu
    dns
    bootp
             - Bootstrap Protocol Relay Menu
             - Virtual Router Redundancy Protocol Menu
    vrrp
    rtrid
             - Set router ID
             - Display current IP configuration
```

The following table describes the Layer 3 Configuration Menu options.

Table 133 L3 Configuration Menu options

| Command                    | Description                                                |
|----------------------------|------------------------------------------------------------|
| if <1-255>                 | Displays the IP Interface Menu.                            |
| gw <1-4>                   | Displays the IP Default Gateway Menu.                      |
| route                      | Displays the IP Static Route Menu.                         |
| arp                        | Displays the Address Resolution Protocol Menu.             |
| frwd                       | Displays the IP Forwarding Menu.                           |
| nwf <1-256>                | Displays the Network Filter Configuration Menu.            |
| rmap <1-32>                | Displays the Route Map Menu.                               |
| rip                        | Displays the Routing Interface Protocol Menu.              |
| ospf                       | Displays the OSPF Menu.                                    |
| igmp                       | Displays the IGMP Menu.                                    |
| dns                        | Displays the IP Domain Name System Menu.                   |
| bootp                      | Displays the Bootstrap Protocol Menu.                      |
| vrrp                       | Displays the Virtual Router Redundancy Configuration Menu. |
| rtrid <ip address=""></ip> | Sets the router ID.                                        |
| cur                        | Displays the current IP configuration.                     |

### IP interface configuration

**Command:** /cfg/13/if <1-255>

```
[IP Interface 1 Menu]
    addr - Set IP address
    mask
             - Set subnet mask
    vlan
             - Set VLAN number
             - Enable/disable BOOTP relay
    relay
             - Enable IP interface
    ena
    dis
             - Disable IP interface
    del
             - Delete IP interface
             - Display current interface configuration
```

The GbE2 Interconnect Switch can be configured with up to 255 IP interfaces. Each IP interface represents the GbE2 Interconnect Switch on an IP subnet on your network. The IP Interface option is disabled by default.

The following table describes the IP Interface Configuration Menu options.

Table 134 IP Interface Configuration Menu options

| Command                          | Description                                                                                                    |
|----------------------------------|----------------------------------------------------------------------------------------------------|
| addr <ip address=""></ip>        | Configures the IP address of the switch interface, using dotted decimal notation. For example, 100.10.1.1                                    |
| mask <ip mask="" subnet=""></ip> | Configures the IP subnet address mask for the interface using dotted decimal notation. For example, 255.255.255.0                            |
| vlan <1-4095>                    | Configures the VLAN number for this interface. Each interface can belong to one VLAN, though any VLAN can have multiple IP interfaces in it. |
| relay disable enable             | Enables or disables the BOOTP relay on this interface. BOOTP Relay is enabled by default.                                                    |
| ena                              | Enables this IP interface.                                                                                                    |
| dis                              | Disables this IP interface.                                                                                                    |
| del                              | Removes this IP interface.                                                                                                    |
| cur                              | Displays the current interface settings.                                                                                                    |

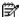

NOTE: If you enter an IP address, you will be prompted to change the BOOTP setting.

#### Default Gateway configuration

**Command:** /cfg/13/gw <1-4>

```
[Default gateway 1 Menu]
               - Set IP address
      addr
               - Set interval between ping attempts
      intr
               - Set number of failed attempts to declare gateway DOWN
      retry
      arp
               - Enable/disable ARP only health checks
               - Enable default gateway
      ena
               - Disable default gateway
      dis
               - Delete default gateway
- Display current default gateway configuration
      del
```

The GbE2 Interconnect Switch supports up to four gateways. By default, no gateways are configured on the switch. Enter 1, 2, 3, or 4 in the command as the <gateway number>, depending upon which gateway you want to configure.

The following table describes the Default IP Gateway Configuration Menu options.

 Table 135
 Default IP Gateway Configuration Menu options

| Command                   | Description                                                                                                    |
|---------------------------|----------------------------------------------------------------------------------------------------|
| addr <ip address=""></ip> | Configures the IP address of the default IP gateway using dotted decimal notation. For example, 100.10.1.1                                                                             |
| intr <0-60>               | The switch pings the default gateway to verify that it is up. The <b>intr</b> option sets the time between health checks. The range is from 0 to 60 seconds. The default is 2 seconds. |
| retry <1-120>             | Sets the number of failed health check attempts required before declaring this default gateway inoperative. The range is from 1 to 120 attempts. The default is 8 attempts.            |
| arp disable enable        | Enables or disables Address Resolution Protocol (ARP) health checks. This command is disabled by default.                                                                              |
| ena                       | Enables the gateway for use.                                                                                                    |
| dis                       | Disables the gateway.                                                                                                    |
| del                       | Deletes the gateway from the configuration.                                                                                                    |
| cur                       | Displays the current gateway settings.                                                                                                    |

# IP Static Route configuration

Command: /cfg/l3/route

```
[IP Static Route Menu]
              - Add static route
    add
    rem
              - Remove static route
              - Display current static route configuration
```

The following table describes the Static Route Configuration Menu options.

Table 136 Static Route Configuration Menu options

| Command                                                                                          | Description                                                                                                    |
|--------------------------------------------------------------------------------------------------|----------------------------------------------------------------------------------------------------|
| add <ip address=""> <ip mask="" subnet=""> <gateway> <interface></interface></gateway></ip></ip> | Adds a static route. You will be prompted to enter a destination IP address, destination subnet mask, and gateway address. Enter all addresses using dotted decimal notation. |
| rem <ip address=""> <ip mask="" subnet=""></ip></ip>                                             | Removes a static route. The destination address of the route to remove must be specified using dotted decimal notation.                                                       |
| cur                                                                                              | Displays the current IP configuration.                                                                                                    |

# Address Resolution Protocol configuration

Command: /cfg/l3/arp

```
[ARP Menu]
    static
              - Static ARP Menu
                Set re-ARP period in minutes
    rearp
                Display current ARP configuration
    cur
```

Address Resolution Protocol (ARP) is the TCP/IP protocol that resides within the Internet layer. ARP resolves a physical address from an IP address. ARP queries machines on the local network for their physical addresses. ARP also maintains IP to physical address pairs in its cache memory. In any IP communication, the ARP cache is consulted to see if the IP address of the computer or the router is present in the ARP cache. Then the corresponding physical address is used to send a packet.

The following table describes the ARP Configuration Menu options.

Table 137 ARP Configuration Menu options

| Command       | Description                                                                              |
|---------------|------------------------------------------------------------------------------------------|
| static        | Displays Static ARP menu.                                                                |
| rearp <2-120> | Defines re-ARP period in minutes. You can set this duration between two and 120 minutes. |
| cur           | Displays the current ARP configurations.                                                 |

### **ARP Static configuration**

Command: /cfg/l3/arp/static

```
[Static ARP Menu]
              - Add a permanent ARP entry
    add
    del
              - Delete an ARP entry
              - Display current static ARP configuration
```

Static ARP entries are permanent in the ARP cache and do not age out like the ARP entries that are learnt dynamically. Static ARP entries enable the switch to reach the hosts without sending an ARP broadcast request to the network. Static ARPs are also useful to communicate with devices that do not respond to ARP requests. Static ARPs can also be configured on some gateways as a protection against malicious ARP Cache corruption and possible DOS attacks.

The following table describes the Static ARP Configuration Menu options.

Table 138 Static ARP Configuration Menu options

| Command                                                                                         | Description                                |
|-------------------------------------------------------------------------------------------------|--------------------------------------------|
| add <ip address=""> <mac address=""> <vlan number=""> <port number=""></port></vlan></mac></ip> | Adds a permanent ARP entry.                |
| del <ip address=""></ip>                                                                        | Deletes a permanent ARP entry.             |
| cur                                                                                             | Displays current static ARP configuration. |

## IP Forwarding configuration

Command: /cfg/l3/frwd

```
[IP Forwarding Menu]
                 - Enable/disable forwarding directed broadcasts
     dirbr
                - Globally turn IP Forwarding ON - Globally turn IP Forwarding OFF
     off
                 - Display current IP Forwarding configuration
```

The following table describes the IP Forwarding Configuration Menu options.

Table 139 IP Forwarding Configuration Menu options

| Command              | Description                                                                                            |
|----------------------|----------------------------------------------------------------------------------------------------|
| dirbr disable enable | Enables or disables forwarding directed broadcasts. This command is disabled by default.               |
| on                   | Enables IP forwarding (routing) on the GbE2 Interconnect Switch.                                       |
| off                  | Disables IP forwarding (routing) on the GbE2 Interconnect Switch. Forwarding is turned off by default. |
| cur                  | Displays the current IP forwarding settings.                                                           |

# Network Filter configuration

**Command:** /cfg/l3/nwf <1-256>

```
[IP Network Filter 1 Menu]
             - IP Address
- IP Subnet mask
    enable
              - Enable Network Filter
    disable - Disable Network Filter
              - Delete Network Filter
              - Display current Network Filter configuration
```

The following table describes the Network Filter Configuration Menu options.

Table 140 Network Filter Configuration Menu options

| Command                          | Description                                                                                                    |
|----------------------------------|----------------------------------------------------------------------------------------------------|
| addr <ip address=""></ip>        | Sets the starting IP address for this filter. The default address is 0.0.0.0                                                                                                    |
| mask <ip mask="" subnet=""></ip> | Sets the IP subnet mask that is used with /cfg/l3/nwf/addr to define the range of IP addresses that will be accepted by the peer when the filter is enabled. The default value is 0.0.0.0 |
| enable                           | Enables the Network Filter configuration.                                                                                                    |
| disable                          | Disables the Network Filter configuration.                                                                                                    |
| delete                           | Deletes the Network Filter configuration.                                                                                                    |
| current                          | Displays the current the Network Filter configuration.                                                                                                    |

# Route Map configuration

**Command:** /cfg/l3/rmap <1-32>

```
[IP Route Map 1 Menu]
             - Access List number
- AS Filter Menu
     alist
     aspath
               - Set as-path prepend of the matched route
               - Set local-preference of the matched route
              - Set metric of the matched route
- Set OSPF metric-type of the matched route
     metric
     type
               - Set the precedence of this route map
              - Set weight of the matched route
- Enable route map
     weight
     enable
     disable - Disable route map
               - Delete route map
- Display current route map configuration
     delete
     current
```

Routing maps control and modify routing information. The map number (1-32) represents the routing map you wish to

The following table describes the Route Map Configuration Menu options.

Table 141 Route Map Configuration Menu options

| Command                                                                   | Description                                                                                                    |
|---------------------------------------------------------------------------|----------------------------------------------------------------------------------------------------|
| alist <1-8>                                                               | Displays the Access List menu.                                                                                                    |
| aspath <1-8>                                                              | Displays the Autonomous System (AS) Filter menu.                                                                                                    |
| ap <as number=""> [<as number="">] [<as number="">]   none</as></as></as> | Sets the AS path preference of the matched route. One to three path preferences can be configured.                                                                                                    |
| lp <0-4294967294> none                                                    | Sets the local preference of the matched route, which affects both inbound and outbound directions. The path with the higher preference is preferred.                                                                                                    |
| metric <0-4294967294> none                                                | Sets the metric of the matched route.                                                                                                    |
| type 1 2 none                                                             | Assigns the type of OSPF metric. The default is type 1.  Type 1—External routes are calculated using both internal and external metrics.  Type 2—External routes are calculated using only the external metrics. Type 2 routes have more cost than Type 2.  none—Removes the OSPF metric. |
| prec <1-256>                                                              | Sets the precedence of the route map. The smaller the value, the higher the precedence. Default value is 10.                                                                                                    |
| weight <0-65534> none                                                     | Sets the weight of the route map.                                                                                                    |
| enable                                                                    | Enables the route map.                                                                                                    |
| disable                                                                   | Disables the route map.                                                                                                    |
| delete                                                                    | Deletes the route map.                                                                                                    |
| cur                                                                       | Displays the current route configuration.                                                                                                    |

## IP Access List configuration

**Command:** /cfg/l3/rmap <1-32>/alist <1-8>

```
[IP Access List 1 Menu]
             - Network Filter number
    metric
             - Metric
             - Set Network Filter action
    action
             - Enable Access List
    enable
    disable - Disable Access List
    delete
             - Delete Access List
    current - Display current Access List configuration
```

The route map number (1-32) and the access list number (1-8) represent the IP access list you wish to configure. The following table describes the IP Access List Configuration Menu options.

Table 142 IP Access List Configuration Menu options

| Command                    | Description                                         |
|----------------------------|-----------------------------------------------------|
| nwf <1-256>                | Sets the network filter number.                     |
| metric <1-4294967294> none | Sets the metric value in the AS-External (ASE) LSA. |
| action permit deny         | Permits or denies action for the access list.       |
| enable                     | Enables the access list.                            |
| disable                    | Disables the access list.                           |
| delete                     | Deletes the access list.                            |
| cur                        | Displays the current Access List configuration.     |

# Autonomous System Path configuration

**Command:** /cfg/l3/rmap <1-32>/aspath <1-8>

```
[AS Filter 1 Menu]
             - AS number
             - Set AS Filter action
    action
             - Enable AS Filter
    enable
    disable
            - Disable AS Filter
             - Delete AS Filter
    delete
             - Display current AS Filter configuration
    current
```

The rmap number (1-32) and the path number (1-8) represent the AS path you wish to configure. The following table describes the Autonomous System Path Configuration Menu options.

Table 143 Autonomous System Path Configuration Menu options

| Command            | Description                                                  |
|--------------------|--------------------------------------------------------------|
| as <1-65535>       | Sets the Autonomous System filter's path number.             |
| action permit deny | Permits or denies Autonomous System filter action.           |
| enable             | Enables the Autonomous System filter.                        |
| disable            | Disables the Autonomous System filter.                       |
| delete             | Deletes the Autonomous System filter.                        |
| cur                | Displays the current Autonomous System filter configuration. |

# Routing Information Protocol configuration

Command: /cfg/l3/rip

```
[Routing Information Protocol Menu]
             - RIP Interface Menu
             - Set update period in seconds
             - RIP Route Redistribute Menu
    redist
             - Globally turn RIP ON
             - Globally turn RIP OFF
    off
    current - Display current RIP configuration
```

The RIP Menu is used for configuring Routing Information Protocol parameters. This option is turned off by default. The following table describes the RIP Configuration Menu options.

Table 144 RIP Configuration Menu options

| Command        | Description                                                                                                  |
|----------------|----------------------------------------------------------------------------------------------------|
| if <1-255>     | Displays the RIP Interface menu.                                                                             |
| update <1-120> | Configures the time interval for sending for RIP table updates, in seconds. The default value is 30 seconds. |
| redist         | Displays the RIP Route Redistribute menu.                                                                    |
| on             | Globally turns RIP on.                                                                                       |
| off            | Globally turns RIP off.                                                                                      |
| cur            | Displays the current RIP configuration.                                                                      |

### RIP Interface configuration

**Command:** /cfg/l3/rip/if <1-255>

```
[RIP Interface 1 Menu]
    version - Set RIP version
             - Enable/disable supplying route updates
    supply
            - Enable/disable listening to route updates
    listen
    poison - Enable/disable poisoned reverse
    split
             - Enable/disable split horizon
             - Enable/disable triggered updates
    trigg
             - Enable/disable multicast updates
    default - Set default route action
    metric
             - Set metric
             - Set authentication type
    auth
             - Set authentication key
    key
             - Enable interface
    enable
    disable
             - Disable interface
             - Display current RIP interface configuration
    current
```

The RIP Menu is used for configuring Routing Information Protocol parameters. This option is turned off by default.

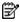

NOTE: Do not configure RIP1 parameters if your routing equipment uses RIP version 2.

The following table describes the RIP Interface Configuration Menu options.

Table 145 RIP Interface Configuration Menu options

| Command               | Description                                                                                                    |
|-----------------------|----------------------------------------------------------------------------------------------------|
| version 1 2 both      | Configures the RIP version used by this interface.<br>The default value is version 2.                                                                |
| supply disable enable | When enabled, the switch supplies routes to other routers. This command is enabled by default.                                                       |
| listen disable enable | When enabled, the switch learns routes from other routers. This command is enabled by default.                                                       |
| poison disable enable | When enabled, the switch uses split horizon with poisoned reverse. When disabled, the switch uses only split horizon. The default value is disabled. |

Table 145 RIP Interface Configuration Menu options

| Command                | Description                                                                                                    |
|------------------------|----------------------------------------------------------------------------------------------------|
| split disable enable   | Enables or disables split horizon. The default value is enabled.                                                                                                    |
| trigg disable enable   | Enables or disables Triggered Updates. Triggered Updates are used to speed convergence. When enabled, Triggered Updates force a router to send update messages immediately, even if it is not yet time for the update message. The default value is disabled. |
| mcast disable enable   | Enables or disables multicast updates of the routing table (using address 224.0.0.9). The default value is enabled.                                                                                                    |
| default disable enable | When enabled, the switch accepts RIP default routes from other routers, but gives them lower priority than configured default gateways. When disabled, the switch rejects RIP default routes. The default value is disabled.                                  |
| metric <1-15>          | Configures the route metric, which indicates the relative distance to the destination. The default value is 1.                                                                                                    |
| auth none password     | Configures the authentication type. The default is none.                                                                                                    |
| key                    | Configures the authentication key password.                                                                                                    |
| enable                 | Enables this RIP interface.                                                                                                    |
| disable                | Disables this RIP interface.                                                                                                    |
| cur                    | Displays the current RIP configuration.                                                                                                    |

### RIP Route Redistribution configuration

Command: /cfg/l3/rip/redist fixed|static|ospf|eospf

```
[RIP Redistribute Fixed Menu]
    add
             - Add rmap into route redistribution list
    rem
             - Remove rmap from route redistribution list
    export
             - Export all routes of this protocol
    cur
             - Display current route-maps added
```

The following table describes the RIP Route Redistribute Menu options.

Table 146 RIP Interface Configuration Menu options

| Command                   | Description                                                                                                    |
|---------------------------|----------------------------------------------------------------------------------------------------|
| add <1-32> <1-32> all     | Adds selected routing maps to the RIP route redistribution list. To add all the 32 route maps, enter all. To add specific route maps, enter routing map numbers one per line, NULL at the end.  This option adds a route map to the route redistribution list. The routes of the redistribution protocol matched by the route maps in the route redistribution list will be redistributed. |
| remove <1-32> <1-32>  all | Removes the route map from the RIP route redistribution list.  Removes routing maps from the list. To remove all 32 route maps, enter all.  To remove specific route maps, enter routing map numbers one per line, NULL at end.                                                                                                    |
| export <1-15> none        | Exports the routes of this protocol in which the metric and metric type are specified. To remove a previous configuration and stop exporting the routes of the protocol, enter none.                                                                                                    |
| cur                       | Displays the current RIP route redistribute configuration.                                                                                                    |

# Open Shortest Path First configuration

Command: /cfg/13/ospf

```
[Open Shortest Path First Menu]
               - OSPF Area (index) Menu
- OSPF Summary Range Menu
     aindex
     range
                 - OSPF Interface Menu
- OSPF Virtual Links Menu
     if
     virt
     md5key - OSPF MD5 Key Menu
                - OSPF Host Entry Menu
     host
                - OSPF Route Redistribute Menu
- Set the LSDB limit for external LSA
     redist
     lsdb
     default - Export default route information
                 - Globally turn OSPF ON
- Globally turn OSPF OFF
     on
     off
     cur
                 - Display current OSPF configuration
```

The following table describes the Open Shortest Path First Menu options.

Table 147 OSPF Configuration Menu options

| Command                                                          | Description                                                                                                    |
|------------------------------------------------------------------|----------------------------------------------------------------------------------------------------|
| aindex <0-2>                                                     | Displays the area index menu. This area index does not represent the actual OSPF area number.                                                                                                    |
| range <1-16>                                                     | Displays summary routes menu for up to 16 IP addresses.                                                                                                    |
| if <1-255>                                                       | Displays the OSPF interface configuration menu.                                                                                                    |
| virt <1-3>                                                       | Displays the Virtual Links menu used to configure OSPF for a Virtual Link.                                                                                                    |
| md5key <1-255 characters>                                        | Assigns a string to MD5 authentication key.                                                                                                    |
| host <1-128>                                                     | Displays the menu for configuring OSPF for the host routes. Up to 128 host routes can be configured. Host routes are used for advertising network device IP addresses to external networks to perform server load balancing within OSPF. It also makes Area Border Route (ABR) load sharing and ABR failover possible. |
| redist <fixed static rip ebgp ibgp></fixed static rip ebgp ibgp> | Displays Route Distribution Menu.                                                                                                    |
| lsdb <0-2000>                                                    | Sets the link state database limit. Enter 0 (zero) for no limit.                                                                                                    |
| default <1-16777215> 1 2> none                                   | Sets one default route among multiple choices in an area.<br>Enter none for no default route.                                                                                                    |
| on                                                               | Enables OSPF.                                                                                                    |
| off                                                              | Disables OSPF.                                                                                                    |
| cur                                                              | Displays the current OSPF configuration settings.                                                                                                    |

### OSFP Area Index configuration

Command: /cfg/l3/ospf/aindex <0-2>

```
[OSPF Area (index) 1 Menu]
      areaid - Set area ID
type - Set area type
      metric - Set stub area metric
      auth - Set authentication type
spf - Set time interval between two SPF calculations
      enable - Enable area
     disable - Disable area
delete - Delete area
cur - Display current OSPF area configuration
```

The following table describes the Area Index Configuration Menu options.

Table 148 OSPF Area Index Configuration Menu options

| Command                     | Description                                                                                                    |  |
|-----------------------------|----------------------------------------------------------------------------------------------------|--|
| areaid <ip address=""></ip> | Defines the IP address of the OSPF area number.                                                                                                    |  |
| type transit stub nssa      | <ul> <li>Defines the type of area. For example, when a virtual link has to be established with the backbone, the area type must be defined as transit.</li> <li>Transit area: allows area summary information to be exchanged between routing devices. Any area that is not a stub area or NSSA is considered to be transit area.</li> <li>Stub area: is an area where external routing information is not distributed. Typically, a stub area is connected to only one other area.</li> <li>NSSA: Not-So-Stubby Area (NSSA) is similar to stub area with additional capabilities. For example, routes originating from within the NSSA can be propagated to adjacent transit and backbone areas. External routes from outside the Autonomous System (AS) can be advertised within the NSSA but are not distributed into other areas.</li> </ul> |  |
| metric <1-65535>            | Configures a stub area to send a numeric metric value. All routes received via that stub area carry the configured metric to potentially influencing routing decisions. Metric value assigns the priority for choosing the switch for default route. Metric type determines the method for influencing routing decisions for external routes.                                                                                                    |  |
| auth none password md5      | Defines the authentication method, as follows:  None: No authentication required.  Password: Authenticates simple passwords so that only trusted routing devices can participate.  MD5: This parameter is used when MD5 cryptographic authentication is required.                                                                                                    |  |
| spf <0-255>                 | Sets time interval between two successive SPF (shortest path first) calculations of the shortest path tree using the Dijkstra's algorithm.                                                                                                    |  |
| enable                      | Enables the OSPF area.                                                                                                    |  |
| disable                     | Disables the OSPF area.                                                                                                    |  |
| delete                      | Deletes the OSPF area.                                                                                                    |  |
| cur                         | Displays the current OSPF configuration.                                                                                                    |  |

#### **OSPF Summary Range configuration**

Command: /cfg/l3/ospf/range <1-16>

```
[OSPF Summary Range 1 Menu]
           - Set IP address
    addr
            - Set IP mask
    mask
    aindex - Set area index
            - Enable/disable hide range
    hide
           - Enable range
    enable
    disable - Disable range
             - Delete range
    delete
             - Display current OSPF summary range configuration
```

The following table describes the OSPF Summary Range Configuration Menu options.

Table 149 OSPF Summary Range Configuration Menu options

| Command                           | Description                                                           |
|-----------------------------------|-----------------------------------------------------------------------|
| addr <ip address=""></ip>         | Configures the base IP address for the range. For example, 100.10.1.1 |
| mask <ip address="" mask=""></ip> | Configures the IP address mask for the range.                         |
| aindex <0-2>                      | Configures the area index used by the switch.                         |
| hide disable enable               | Hides the OSPF summary range.                                         |
| enable                            | Enables the OSPF summary range.                                       |
| disable                           | Disables the OSPF summary range.                                      |
| delete                            | Deletes the OSPF summary range.                                       |
| cur                               | Displays the current OSPF summary range.                              |

#### **OSPF** Interface configuration

**Command:** /cfg/l3/ospf/if <1-255>

```
[OSPF Interface 1 Menu]
     aindex - Set area index
               - Set interface router priority
     prio
     cost - Set interface cost
hello - Set hello interval in seconds
dead - Set dead interval in seconds
     trans - Set transit delay in seconds
     retra
               - Set retransmit interval in seconds
               - Set authentication key
     key
     mdkey
               - Set MD5 key ID
               - Enable interface
- Disable interface
     enable
     disable
                - Delete interface
     delete
                - Display current OSPF interface configuration
     cur
```

The following table describes the OSPF Interface Configuration Menu options.

Table 150 OSPF Interface Configuration Menu options

| Command         | Description                                                                                                    |  |
|-----------------|----------------------------------------------------------------------------------------------------|--|
| aindex <0-2>    | Configures the OSPF area index.                                                                                                    |  |
| prio <0-255>    | Configures the assigned priority value to the OSPF interfaces.  (A priority value of 127 is the highest and 1 is the lowest. A priority value of 0 specifies that the interface cannot be used as Designated Router (DR) or Backup Designated Router (BDR).) |  |
| cost <1-65535>  | Configures cost set for the selected path—preferred or backup. Usually the co<br>is inversely proportional to the bandwidth of the interface. Low cost indicates<br>high bandwidth.                                                                          |  |
| hello <1-65535> | Configures the interval in seconds between the hello packets for the interfaces.                                                                                                    |  |

Table 150 OSPF Interface Configuration Menu options

| Command                        | Description                                                                                                    |  |
|--------------------------------|----------------------------------------------------------------------------------------------------|--|
| dead <1-65535>                 | Configures the health parameters of a hello packet, which is set for an interval of seconds before declaring a silent router to be down. |  |
| trans <1-3600>                 | Configures the transit delay in seconds.                                                                                                 |  |
| retra <1-3600>                 | Configures the retransmit interval in seconds.                                                                                           |  |
| key <key string=""> none</key> | Sets the authentication key to clear the password.                                                                                       |  |
| mdkey <1-255> none             | Assigns an MD5 key to the interface.                                                                                                    |  |
| enable                         | Enables the OSPF interface.                                                                                                    |  |
| disable                        | Disables the OSPF interface.                                                                                                    |  |
| delete                         | Deletes the OSPF interface.                                                                                                    |  |
| cur                            | Displays the current settings for OSPF interface.                                                                                        |  |

#### **OSPF** Virtual Link configuration

Command: /cfg/l3/ospf/virt <1-3>

```
[OSPF Virtual Link 1 Menu]
       aindex - Set area index
hello - Set hello interval in seconds
       dead - Set dead interval in seconds
trans - Set transit delay in seconds
retra - Set retransmit interval in seconds
nbr - Set router ID of virtual neighbor
       key
                    - Set authentication key
       mdkey - Set MD5 key ID
enable - Enable interface
       disable - Disable interface
                      Delete interfaceDisplay current OSPF interface configuration
       delete
       cur
```

The following table describes the OSPF Virtual Link Configuration Menu options.

Table 151 OSPF Virtual Link Configuration Menu options

| Command                   | Description                                                                                                    |
|---------------------------|----------------------------------------------------------------------------------------------------|
| aindex <0-2>              | Configures the OSPF area index.                                                                                          |
| hello <1-65535>           | Configures the authentication parameters of a hello packet, which is set to be in an interval of seconds.                |
| dead <1-65535>            | Configures the health parameters of a hello packet, which is set to be in an interval of seconds. Default is 40 seconds. |
| trans <1-3600>            | Configures the delay in transit in seconds. Default is one second.                                                       |
| retra <1-3600>            | Configures the retransmit interval in seconds. Default is five seconds.                                                  |
| nbr <ip address=""></ip>  | Configures the router ID of the virtual neighbor. Default is 0.0.0.0                                                     |
| key <password></password> | Configures the password (up to eight characters) for each virtual link.  Default is none.                                |
| mdkey <1-255> none        | Sets MD5 key ID for each virtual link. Default is none.                                                                  |
| enable                    | Enables OSPF virtual link.                                                                                               |
| disable                   | Disables OSPF virtual link.                                                                                              |
| delete                    | Deletes OSPF virtual link.                                                                                               |
| cur                       | Displays the current OSPF virtual link settings.                                                                         |

### **OSPF** Host Entry configuration

Command: /cfg/l3/ospf/host <1-128>

```
[OSPF Host Entry 1 Menu]
     addr - Set host entry IP address
aindex - Set area index
cost - Set cost of this host entry
     enable - Enable host entry
     disable - Disable host entry
                 - Delete host entry
     delete
                 - Display current OSPF host entry configuration
```

The following table describes the OSPF Host Entry Configuration Menu options.

Table 152 OSPF Host Entry Configuration Menu options

| Command                   | Description                                                                |
|---------------------------|----------------------------------------------------------------------------|
| addr <ip address=""></ip> | Configures the base IP address for the host entry. For example, 100.10.1.1 |
| aindex <0-2>              | Configures lays the area index of the host.                                |
| cost <1-65535>            | Configures the cost value of the host.                                     |
| enable                    | Enables OSPF host entry.                                                   |
| disable                   | Disables OSPF host entry.                                                  |
| delete                    | Deletes OSPF host entry.                                                   |
| cur                       | Displays the current OSPF host entries.                                    |

### **OSPF** Route Redistribution configuration

Command: /cfg/l3/ospf/redist fixed|static|rip|ebgp|ibgp

```
[OSPF Redistribute Fixed Menu]
    add
             - Add rmap into route redistribution list
             - Remove rmap from route redistribution list
    rem
             - Export all routes of this protocol
    export
            - Display current route-maps added
```

The following table describes the OSPF Route Redistribution Configuration Menu options.

Table 153 OSPF Route Redistribution Configuration Menu options

| Command                      | Description                                                                                                    |
|------------------------------|----------------------------------------------------------------------------------------------------|
| add <1-32> <1-32> all        | Adds selected routing maps to the rmap list. To add all the 32 route maps, enter all. To add specific route maps, enter routing map numbers one per line, NULL at the end.  This option adds a route map to the route redistribution list. The routes of the redistribution protocol matched by the route maps in the route redistribution list will be redistributed. |
| rem <1-32> <1-32>  all       | Removes the route map from the route redistribution list.  Removes routing maps from the rmap list. To remove all 32 route maps, enter all. To remove specific route maps, enter routing map numbers one per line, NULL at end.                                                                                                    |
| export <1-16777215> 1 2 none | Exports the routes of this protocol as external OSPF AS-external LSAs in which the metric and metric type are specified. To remove a previous configuration and stop exporting the routes of the protocol, enter none.                                                                                                    |
| cur                          | Displays the current route map settings.                                                                                                    |

### OSPF MD5 Key configuration

Command: /cfg/l3/ospf/md5key <key ID>

```
[OSPF MD5 Key 1 Menu]
             - Set authentication key
    key
             - Delete key
    delete
             - Display current MD5 key configuration
```

The following table describes the OSPF MD5 Key Configuration Menu options.

Table 154 OSPF MD5 Key Configuration Menu options

| Command | Description                                          |
|---------|------------------------------------------------------|
| key     | Sets the authentication key for this OSPF packet.    |
| delete  | Deletes the authentication key for this OSPF packet. |
| cur     | Displays the current MD5 key configuration.          |

# IGMP configuration

Command: /cfg/l3/igmp

```
[IGMP Menu]
    snoop
             - IGMP Snoop Menu
    mrouter - Static Multicast Router Menu
    igmpflt - IGMP Filtering Menu
             - Globally turn IGMP ON
    on
    off
             - Globally turn IGMP OFF
             - Display current IGMP configuration
    cur
```

IGMP Snooping allows the switch to forward multicast traffic only to those ports that request it. IGMP Snooping prevents multicast traffic from being flooded to all ports. The switch learns which server hosts are interested in receiving multicast traffic, and forwards it only to ports connected to those servers.

The following table describes the IGMP Menu options.

Table 155 IGMP Snoop Menu options

| Command | Description                                         |
|---------|-----------------------------------------------------|
| snoop   | Displays the IGMP Snoop Menu.                       |
| mrouter | Displays the Static Multicast Router Menu.          |
| igmpflt | Displays the IGMP Filtering Menu.                   |
| on      | Globally turns IGMP on.                             |
| off     | Globally turns IGMP off.                            |
| cur     | Displays the current IGMP configuration parameters. |

### IGMP snooping configuration

Command: /cfg/l3/igmp/snoop

```
[IGMP Snoop Menu]
      timeout - Set report timeout mrto - Set multicast router timeout
      qintrval - Set IGMP query interval
      robust - Set expected packet loss on subnet aggr - Aggregate IGMP report
      srcip
                  - Set source ip to use when proxying GSQ
                  - Add VLAN(s) to IGMP Snooping
- Remove VLAN(s) from IGMP Snooping
      add
                  - Remove all VLAN(s) from IGMP Snooping
      clear
                  - Enable/disable Fastleave processing in VLAN
- Display current IGMP Snooping configuration
      fastlv
```

The following table describes the IGMP Snoop Configuration Menu options.

Table 156 IGMP Snoop Menu options

| Command                        | Description                                                                                                    |
|--------------------------------|----------------------------------------------------------------------------------------------------|
| timeout <1-255>                | Sets the Maximum Response Time (MRT) for IGMP hosts. MRT is one of the parameters used to determine the age out period of the IGMP hosts. Increasing the timeout increases the age out period.  The range is from 1 to 255 seconds. The default is 10 seconds                                |
| mrto <1-600>                   | Configures the age-out period for the IGMP Mrouters in the Mrouter table. If the switch does not receive a General Query from the Mrouter for mxto seconds, the switch removes the multicast router from its Mrouter table.  The range is from 1 to 600 seconds. The default is 255 seconds. |
| qintrval <1-600>               | Sets the IGMP router query interval. The range is 1-600 seconds. The default value is 125.                                                                                                    |
| robust <2-10>                  | Configures the IGMP Robustness variable, which allows you to tune the switch for expected packet loss on the subnet. If the subnet is expected to be lossy (high rate of packet loss), then increase the value. The default value is 2.                                                      |
| aggr disable enable            | Enables or disables IGMP Membership Report aggregation.                                                                                                    |
| srcip <ip address=""></ip>     | Configures the source IP address used as a proxy for IGMP Group Specific Queries.                                                                                                    |
| add <1-4095>                   | Adds the VLAN to IGMP Snooping.                                                                                                    |
| rem <1-4095>                   | Removes the VLAN from IGMP Snooping.                                                                                                    |
| clear                          | Removes all VLANs from IGMP Snooping.                                                                                                    |
| fastlv <1-4095> disable enable | Enables or disables Fastleave processing. Fastleave allows the switch to immediately remove a port from the IGMP port list, if the host sends a Leave message, and the proper conditions are met. This command is disabled by default.                                                       |
| ena                            | Enables IGMP Snooping.                                                                                                    |
| dis                            | Disables IGMP Snooping.                                                                                                    |
| cur                            | Displays the current IGMP Snooping parameters.                                                                                                    |

#### IGMP static multicast router configuration

Command: /cfg/l3/igmp/mrouter

```
[Static Multicast Router Menu]
   add - Add port as Multicast Router Port
   rem - Remove port as Multicast Router Port
   cur - Display current Multicast Router configuration
```

The following table describes the Static Multicast Router Configuration Menu options.

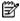

NOTE: When you configure a static multicast router on a VLAN, the process of learning multicast routers is disabled for that VLAN.

Table 157 IGMP Static Multicast Router Menu

| Command                                                   | Description                                                                                                    |
|-----------------------------------------------------------|----------------------------------------------------------------------------------------------------|
| add <port number=""> &lt;1-4095&gt; &lt;1-2&gt;</port>    | Selects a port/VLAN combination on which the static multicast router is connected, and configures the IGMP version (1 or 2) of the multicast router. |
| NOTE: Port number must be an external port (19-24).       |                                                                                                    |
| remove <port number=""> &lt;1-4095&gt; &lt;1-2&gt;</port> | Removes a static multicast router from the selected port/VLAN combination.                                                                           |
| cur                                                       | Displays the current IGMP Static Multicast Router parameters.                                                                                        |

#### IGMP filtering configuration

Command: /cfg/l3/igmp/igmpflt

```
[IGMP Filter Menu]
   filter - IGMP Filter Definition Menu
  port - IGMP Filtering Port Menu
ena - Enable IGMP Filtering
   dis - Disable IGMP Filtering
   cur - Display current IGMP Filtering configuration
```

The following table describes the IGMP Filter Configuration Menu options.

Table 158 IGMP Filtering Menu

| Command                      | Description                                     |
|------------------------------|-------------------------------------------------|
| filter <1-16>                | Displays the IGMP Filter Definition Menu.       |
| port <port number=""></port> | Displays the IGMP Filtering Port Menu.          |
| ena                          | Enables IGMP filtering globally.                |
| dis                          | Disables IGMP Filtering globally.               |
| cur                          | Displays the current IGMP Filtering parameters. |

#### IGMP filter definition

Command: /cfg/l3/igmp/igmpflt/filter <1-16>

```
[IGMP Filter 1 Definition Menu]
   range - Set IP Multicast address range
action - Set filter action
   ena - Enable filter
   dis - Disable filter
del - Delete filter
   cur - Display current IGMP filter configuration
```

The following table describes the IGMP Filter Definition Menu options.

Table 159 IGMP Filter Definition Menu

| Command                                                                   | Description                                                                                                    |
|---------------------------------------------------------------------------|----------------------------------------------------------------------------------------------------|
| range <ip address="" multicast=""> <ip address="" multicast=""></ip></ip> | Configures the range of IP multicast addresses for this filter. Enter the first IP multicast address of the ranger, followed by the second IP multicast address of the range. |
| action allow deny                                                         | Allows or denies multicast traffic for the IP multicast addresses specified.                                                                                                  |
| ena                                                                       | Enables this IGMP filter.                                                                                                    |
| dis                                                                       | Disables this IGMP filter.                                                                                                    |
| del                                                                       | Deletes this filter's parameter definitions.                                                                                                    |
| cur                                                                       | Displays the current IGMP filter.                                                                                                    |

### IGMP filtering port configuration

Command: /cfg/l3/igmp/igmpflt/port <port number>

```
[IGMP Port 17 Menu]
   filt - Enable/disable IGMP Filtering on port
   add - Add IGMP filter to port
rem - Remove IGMP filter from port
   cur - Display current IGMP Filtering Port configuration
```

The following table describes the IGMP Port Filtering Configuration Menu options.

Table 160 IGMP Filtering Port Menu

| Command             | Description                                                |
|---------------------|------------------------------------------------------------|
| filt enable disable | Enables or disables IGMP Filtering on this port.           |
| add <1-16>          | Adds an IGMP filter to this port.                          |
| rem <1-16>          | Removes an IGMP filter from this port.                     |
| cur                 | Displays the current IGMP filter parameters for this port. |

#### Domain name system configuration

Command: /cfg/l3/dns

```
[Domain Name System Menu]
             - Set IP address of primary DNS server
     prima
             - Set IP address of secondary DNS server
     secon
     dname
             - Set default domain name
             - Display current DNS configuration
```

The Domain Name System (DNS) Configuration Menu is used for defining the primary and secondary DNS servers on your local network, and for setting the default domain name served by the GbE2 Interconnect Switch services. DNS parameters must be configured prior to using hostname parameters with the ping, traceroute, and tftp commands.

The following table describes the Domain Name System (DNS) Configuration Menu options.

Table 161 Domain Name System (DNS) Configuration Menu options

| Command                                         | Description                                                                                                    |
|-------------------------------------------------|----------------------------------------------------------------------------------------------------|
| prima <ip address=""></ip>                      | You will be prompted to set the IP address for your primary DNS server. Use dotted decimal notation. For example, 100.10.1.1                                                                                                    |
| secon <ip address=""></ip>                      | You will be prompted to set the IP address for your secondary DNS server. If the primary DNS server fails, the configured secondary will be used instead. Enter the IP address using dotted decimal notation. For example, 100.10.1.2 |
| dname <dotted dns="" notation=""> none</dotted> | Sets the default domain name used by the switch. For example: mycompany.com                                                                                                    |
| cur                                             | Displays the current Domain Name System (DNS) settings.                                                                                                    |

# Bootstrap Protocol Relay configuration

Command: /cfg/l3/bootp

```
[Bootstrap Protocol Relay Menu]
           - Set IP address of BOOTP server
           - Set IP address of second BOOTP server
           - Globally turn BOOTP relay ON
            - Globally turn BOOTP relay OFF
            - Display current BOOTP relay configuration
```

The Bootstrap Protocol (BOOTP) Relay Menu is used to allow hosts to obtain their configurations from a Dynamic Host Configuration Protocol (DHCP) server. The BOOTP configuration enables the switch to forward a client request for an IP address to two DHCP/BOOTP servers with IP addresses that have been configured on the GbE2 Interconnect Switch.

BOOTP relay is turned off by default.

The following table describes the BOOTP Configuration Menu options.

Table 162 BOOTP Configuration Menu options

| Command                    | Description                                                                |
|----------------------------|----------------------------------------------------------------------------|
| addr <ip address=""></ip>  | Sets the IP address of the BOOTP server. For example, 100.10.1.1           |
| addr2 <ip address=""></ip> | Sets the IP address of the secondary BOOTP server. For example, 100.10.1.2 |
| on                         | Globally turns on BOOTP relay.                                             |
| off                        | Globally turns on BOOTP relay.                                             |
| cur                        | Displays the current BOOTP relay configuration.                            |

## Virtual Router Redundancy Protocol configuration

Command: /cfg/l3/vrrp

```
[Virtual Router Redundancy Protocol Menu]
    vr
             - VRRP Virtual Router Menu
             - VRRP Virtual Router Group Menu
    group
             - VRRP Interface Menu
             - VRRP Priority Tracking Menu
    track
    on
             - Globally turn VRRP ON
    off
             - Globally turn VRRP OFF
             - Display current VRRP configuration
```

Virtual Router Redundancy Protocol (VRRP) support on the GbE2 Interconnect Switch provides redundancy between routers in a LAN. This is accomplished by configuring the same virtual router IP address and ID number on each participating VRRP-capable routing device. One of the virtual routers is then elected as the master, based on a number of priority criteria, and assumes control of the shared virtual router IP address. If the master fails, one of the backup virtual routers will assume routing authority and take control of the virtual router IP address.

By default, VRRP is disabled. For more information on VRRP, see the "High Availability" chapter in the HP ProLiant BL p-Class GbE2 Interconnect Switch Application Guide.

The following table describes the VRRP Configuration Menu options.

Table 163 VRRP Configuration Menu options

| Command    | Description                                                                                                    |
|------------|----------------------------------------------------------------------------------------------------|
| vr <1-255> | Displays the VRRP Virtual Router Menu. This menu is used for configuring up to 255 virtual routers on this switch.                                                                                                    |
| group      | Displays the VRRP virtual router group menu, used to combine all virtual routers together as one logical entity. Group options must be configured when using two or more GbE2 Interconnect Switches in a hot-standby failover configuration where only one switch is active at any given time. |
| if <1-255> | Displays the VRRP Virtual Router Interface Menu.                                                                                                    |
| track      | Displays the VRRP Tracking Menu. This menu is used for weighting the criteria used when modifying priority levels in the master router election process.                                                                                                    |
| on         | Globally enables VRRP on this switch.                                                                                                    |
| off        | Globally disables VRRP on this switch.                                                                                                    |
| cur        | Displays the current VRRP parameters.                                                                                                    |

#### VRRP Virtual Router configuration

**Command:** /cfg/l3/vrrp/vr <1-255>

```
[VRRP Virtual Router 1 Menu]
    track - Priority Tracking Menu
    vrid
             - Set virtual router ID
    addr
             - Set IP address
             - Set interface number
    if
    prio
             - Set renter priority
             - Set advertisement interval
    adver
             - Enable/disable preemption
    preem
    ena
             - Enable virtual router
             - Disable virtual router
    dis
    del
               Delete virtual router
             - Display current VRRP virtual router configuration
```

This menu is used for configuring virtual routers for this switch. A virtual router is defined by its virtual router ID and an IP address. On each VRRP-capable routing device participating in redundancy for this virtual router, a virtual router will be configured to share the same virtual router ID and IP address.

Virtual routers are disabled by default.

The following table describes the Virtual Router Configuration Menu options.

Table 164 Virtual Router Configuration Menu options

| Command                   | Description                                                                                                    |
|---------------------------|----------------------------------------------------------------------------------------------------|
| track                     | Displays the VRRP Priority Tracking Menu for this virtual router. Tracking is a proprietary extension to VRRP, used for modifying the standard priority system used for electing the master router.                                                                                                    |
| vrid <1-255>              | Defines the virtual router ID. This is used in conjunction with addr (below) to define a virtual router on this switch. To create a pool of VRRP-enabled routing devices which can provide redundancy to each other, each participating VRRP device must be configured with the same virtual router: one that shares the same vrid and addr combination.  The vrid for standard virtual routers (where the virtual router IP address is not the same as any virtual server) can be any integer between 1 and 255. The default value is 1.  All vrid values must be unique within the VLAN to which the virtual router's IP interface belongs.                                                         |
| addr <ip address=""></ip> | Defines the IP address for this virtual router using dotted decimal notation. This is used in conjunction with the $vrid$ (above) to configure the same virtual router on each participating VRRP device. The default address is 0.0.0.0                                                                                                    |
| if <1-255>                | Selects a switch IP interface (between 1 and 255). If the IP interface has the same IP address as the addr option above, this switch is considered the "owner" of the defined virtual router. An owner has a special priority of 255 (highest) and will always assume the role of master router, even if it must preempt another virtual router which has assumed master routing authority. This preemption occurs even if the preem option below is disabled. The default value is 1.                                                                                                    |
| prio <1-254>              | Defines the election priority bias for this virtual server. This can be any integer between 1 and 254. The default value is 100.  During the master router election process, the routing device with the highest virtual router priority number wins. If there is a tie, the device with the highest IP interface address wins. If this virtual router's IP address (addr) is the same as the one used by the IP interface, the priority for this virtual router will automatically be set to 255 (highest).  When priority tracking is used (/cfg/13/vrrp/track or /cfg/13/vrrp/vr #/track), this base priority value can be modified according to a number of performance and operational criteria. |
| adver <1-255>             | Defines the time interval between VRRP master advertisements. This can be any integer between 1 and 255 seconds. The default value is 1.                                                                                                    |
| preem disable enable      | Enables or disables master preemption. When enabled, if this virtual router is in backup mode but has a higher priority than the current master, this virtual router will preempt the lower priority master and assume control. Note that even when preem is disabled, this virtual router will always preempt any other master if this switch is the owner (the IP interface address and virtual router addr are the same). By default, this option is enabled.                                                                                                    |
| ena                       | Enables this virtual router.                                                                                                    |
| dis                       | Disables this virtual router.                                                                                                    |
| del                       | Deletes this virtual router from the switch configuration.                                                                                                    |
| cur                       | Displays the current configuration information for this virtual router.                                                                                                    |

## VRRP Virtual Router Priority Tracking configuration

Command: /cfg/l3/vrrp/vr <1-255>/track

```
[VRRP Virtual Router 1 Priority Tracking Menu]
             - Enable/disable tracking master virtual routers
             - Enable/disable tracking other interfaces
    ports
             - Enable/disable tracking VLAN switch ports
             - Display current VRRP virtual router configuration
```

This menu is used for modifying the priority system used when electing the master router from a pool of virtual routers. Various tracking criteria can be used to bias the election results. Each time one of the tracking criteria is met, the priority level for the virtual router is increased by an amount defined through the VRRP Tracking Menu.

Criteria are tracked dynamically, continuously updating virtual router priority levels when enabled. If the virtual router preemption option is enabled, this virtual router can assume master routing authority when its priority level rises above that of the current master.

Some tracking criteria (vrs, ifs, and ports below) apply to standard virtual routers, otherwise called "virtual interface routers". A virtual server router is defined as any virtual router whose IP address (addr) is the same as any configured virtual server IP address.

The following table describes the Virtual Router Priority Tracking Configuration Menu options.

Table 165 Virtual Router Priority Tracking Configuration Menu options

| Command              | Description                                                                                                    |
|----------------------|----------------------------------------------------------------------------------------------------|
| vrs disable enable   | When enabled, the priority for this virtual router will be increased for each virtual router in master mode on this switch. This is useful for making sure that traffic for any particular client/server pairing are handled by the same switch, increasing routing and load balancing efficiency. This command is disabled by default.       |
| ifs disable enable   | When enabled, the priority for this virtual router will be increased for each other IP interface active on this switch. An IP interface is considered active when there is at least one active port on the same VLAN. This helps elect the virtual routers with the most available routes as the master. This command is disabled by default. |
| ports disable enable | When enabled, the priority for this virtual router will be increased for each active port on the same VLAN. A port is considered "active" if it has a link and is forwarding traffic. This helps elect the virtual routers with the most available ports as the master. This command is disabled by default.                                  |
| cur                  | Displays the current configuration for priority tracking for this virtual router.                                                                                                    |

## VRRP Virtual Router Group configuration

Command: /cfg/l3/vrrp/group

```
[VRRP Virtual Router Group Menu]
    track - Priority Tracking Menu
    vrid
             - Set virtual router ID
             - Set interface number
            - Set renter priority
    adver
             - Set advertisement interval
             - Enable/disable preemption
    preem
             - Enable virtual router
    ena
             - Disable virtual router
    dis
    del
             - Delete virtual router
             - Display current VRRP virtual router configuration
```

The Virtual Router Group menu is used for associating all virtual routers into a single logical virtual router, which forces all virtual routers on the switch to either be master or backup as a group. A virtual router is defined by its virtual router ID and an IP address. On each VRRP-capable routing device participating in redundancy for this virtual router, a virtual router will be configured to share the same virtual router ID and IP address.

The following table describes the Virtual Router Group Configuration Menu options.

Table 166 Virtual Router Group Configuration Menu options

| Command              | Description                                                                                                    |  |
|----------------------|----------------------------------------------------------------------------------------------------|--|
| track                | Displays the VRRP Priority Tracking Menu for the virtual router group. Tracking is a proprietary extension to VRRP, used for modifying the standard priority system used for electing the master router.                                                                                                    |  |
| vrid <1-255>         | Defines the virtual router ID.  The vrid for standard virtual routers (where the virtual router IP address is not the same as any virtual server) can be any integer between 1 and 255. All vrid values must be unique within the VLAN to which the virtual router's IP interface (see if below) belongs. The default virtual router ID is 1.                                                                                                    |  |
| if <1-255>           | Selects a switch IP interface (between 1 and 255). The default switch IP interface number is 1.                                                                                                    |  |
| prio <1-254>         | Defines the election priority bias for this virtual router group. This can be any integer between 1 and 254. The default value is 100. During the master router election process, the routing device with the highest virtual router priority number wins. If there is a tie, the device with the highest IP interface address wins. If this virtual router's IP address (addr) is the same as the one used by the IP interface, the priority for this virtual router will automatically be set to 255 (highest). When priority tracking is used (/cfg/13/vrrp/track or /cfg/13/vrrp/vr #/track), this base priority value can be modified according to a number of performance and operational criteria. |  |
| adver <1-255>        | Defines the time interval between VRRP master advertisements. This can be any integer between 1 and 255 seconds. The default is 1.                                                                                                    |  |
| preem disable enable | Enables or disables master preemption. When enabled, if the virtual router group is in backup mode but has a higher priority than the current master, this virtual router will preempt the lower priority master and assume control. Note that even when preem is disabled, this virtual router will always preempt any other master if this switch is the owner (the IP interface address and virtual router addr are the same). By default, this option is enabled.                                                                                                    |  |
| ena                  | Enables the virtual router group.                                                                                                    |  |
| dis                  | Disables the virtual router group.                                                                                                    |  |
| del                  | Deletes the virtual router group from the switch configuration.                                                                                                    |  |
| cur                  | Displays the current configuration information for the virtual router group.                                                                                                    |  |

## VRRP Virtual Router Group Priority Tracking configuration

Command: /cfg/l3/vrrp/group/track

```
[Virtual Router Group Priority Tracking Menu]
                - Enable/disable tracking master virtual routers
                - Enable/disable tracking other interfaces
- Enable/disable tracking VLAN switch ports
     ifs
     ports
                - Display current VRRP Group Tracking configuration
```

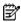

NOTE: If Virtual Router Group Tracking is enabled, then the tracking option will be available only under group option. The tracking setting for the other individual virtual routers will be ignored.

The following table describes the Virtual Router Group Priority Tracking Configuration Menu options.

Table 167 Virtual Router Group Priority Tracking Configuration Menu options

| Command              | Description                                                                                                    |
|----------------------|----------------------------------------------------------------------------------------------------|
| vrs disable enable   | When enabled, the priority for this virtual router will be increased for each virtual router in master mode on this switch. This is useful for making sure that traffic for any particular client/server pairing are handled by the same switch, increasing routing and load balancing efficiency. This command is disabled by default.       |
| ifs disable enable   | When enabled, the priority for this virtual router will be increased for each other IP interface active on this switch. An IP interface is considered active when there is at least one active port on the same VLAN. This helps elect the virtual routers with the most available routes as the master. This command is disabled by default. |
| ports disable enable | When enabled, the priority for this virtual router will be increased for each active port on the same VLAN. A port is considered "active" if it has a link and is forwarding traffic. This helps elect the virtual routers with the most available ports as the master. This command is disabled by default.                                  |
| cur                  | Displays the current configuration for priority tracking for this virtual router.                                                                                                    |

### VRRP Interface configuration

**Command:** /cfg/l3/vrrp/if <1-255>

```
[VRRP Interface 1 Menu]
            - Set authentication types
    passw
             - Set plain-text password
             - Delete interface
    del
             - Display current VRRP interface configuration
```

This menu is used for configuring VRRP authentication parameters for the IP interfaces used with the virtual routers. The interface-number (1 to 128) represents the IP interface on which authentication parameters must be configured.

The following table describes the VRRP Interface Configuration Menu options.

Table 168 VRRP Interface Configuration Menu options

| Command                     | Description                                                                                                    |  |
|-----------------------------|----------------------------------------------------------------------------------------------------|--|
| auth none password          | Defines the type of authentication that will be used: none (no authentication), or password (password authentication).                                                                            |  |
| passw <password></password> | Defines a plain text password up to eight characters long. This password will be added to each VRRP packet transmitted by this interface when password authentication is chosen (see auth above). |  |
| del                         | Clears the authentication configuration parameters for this IP interface. The IP interface itself is not deleted.                                                                                 |  |
| cur                         | Displays the current configuration for this IP interface's authentication parameters.                                                                                                    |  |

## **VRRP** Tracking configuration

Command: /cfg/l3/vrrp/track

```
[VRRP Tracking Menu]
                 - Set priority increment for virtual router tracking
     vrs
     ifs
                 - Set priority increment for IP interface tracking
                 - Set priority increment for VLAN switch port tracking - Display current VRRP Priority Tracking configuration
     ports
```

This menu is used for setting weights for the various criteria used to modify priority levels during the master router election process. Each time one of the tracking criteria is met, the priority level for the virtual router is increased by an amount defined through this menu.

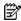

NOTE: These priority tracking options only define increment values. These options do not affect the VRRP master router election process until options under the VRRP Virtual Router Priority Tracking Menu are enabled. The following table describes the VRRP Tracking Configuration Menu options.

Table 169 VRRP Tracking Configuration Menu options

| Command       | Description                                                                                                    |
|---------------|----------------------------------------------------------------------------------------------------|
| vrs <0-254>   | Defines the priority increment value (0 through 254) for virtual routers in master mode detected on this switch. The default value is 2. |
| ifs <0-254>   | Defines the priority increment value (0 through 254) for active IP interfaces detected on this switch. The default value is 2.           |
| ports <0-254> | Defines the priority increment value (0 through 254) for active ports on the virtual router's VLAN. The default value is 2.              |
| cur           | Displays the current configuration of priority tracking increment values.                                                                |

## Quality of Service configuration

Command: /cfg/qos

```
[QOS Menu]
     8021p
               - 802.1p Menu
```

Use the Quality of Service (QoS) menus to configure the IEEE 802.1p priority value of incoming packets. This allows you to differentiate between various types of traffic, and provide different priority levels. The following table describes the QoS Configuration Menu options.

Table 170 QoS Configuration Menu options

| Command | Description                         |
|---------|-------------------------------------|
| 8021p   | Displays 802.1p configuration menu. |

## QoS 802.1p configuration

Command: /cfg/qos/8021p

```
[802.1p Menu]
     priq
                - Set priority to COS queue mapping
                - Set weight to a COS queue
- Set number of COS queue
     qweight
     numcos
                - Display current 802.1p configuration
```

This feature provides the GbE2 Interconnect Switch the capability to filter IP packets based on the IEEE 802.1p bits in the packet's VLAN header. The 802.1p bits specify the priority that you should give to the packets while forwarding them. The packets with a higher (non-zero) priority bits are given forwarding preference over packets with numerically lower priority bits value.

The following table describes the 802.1p Configuration Menu options.

Table 171 802.1p Configuration Menu options

| Command              | Description                                                                                                    |
|----------------------|----------------------------------------------------------------------------------------------------|
| priq <0-7> <0-7>     | Maps the 802.1p priority of to the Class of Service queue (COSq) priority. Enter the 802.1p priority value (0-7), followed by the Class of Service queue (0-7) that handles the matching traffic. |
| qweight <0-7> <0-15> | Configures the weight of the selected Class of Service queue (COSq). Enter the queue number (0-7), followed by the scheduling weight (0-15).                                                      |
| numcos 2   8         | Sets the number of Class of Service queues for switch ports. Default is 8.                                                                                                    |
| cur                  | Displays the current 802.1p parameters.                                                                                                    |

## Access Control configuration

Command: /cfg/acl

```
[ACL Menu]
    acl
              - Access Control List Item Config Menu
    block
             - Access Control List Block Config Menu
              - Access Control List Group Config Menu
    group
             - Display current ACL configuration
```

Use this menu to create Access Control Lists (ACLs), ACL Blocks, and ACL Groups. ACLs define matching criteria used for IP filtering and Quality of Service functions.

The following table describes the Access Control Configuration Menu options.

Table 172 Access Control Configuration Menu options

| Command        | Description                                            |
|----------------|--------------------------------------------------------|
| acl <1-4096>   | Displays Access Control List (ACL) configuration menu. |
| block <1-4096> | Displays ACL Block configuration menu.                 |
| group <1-4096> | Displays ACL Group configuration menu.                 |
| cur            | Displays the current Access Control parameters.        |

## Access Control List configuration

Command: /cfg/acl/acl <1-4096>

```
[ACL 1 Menu]
     ethernet - Ethernet Header Options Menu
     ipv4 - IP Header Options Menu
              - TCP/UDP Header Options Menu
     tcpudp
     pktfmt - Set to filter specific packet format types egrport - Set to filter for packets egressing this port
               - Set filter action
     stats
               - Enable/disable statistics for this acl
     reset
               - Reset filtering parameters
               - Display current filter configuration
```

These menus allow you to define filtering criteria for each Access Control List (ACL). The following table describes the ACL Configuration Menu options.

Table 173 ACL Configuration Menu options

| Command                         | Description                                                                                                    |
|---------------------------------|----------------------------------------------------------------------------------------------------|
| ethernet                        | Displays the ACL Ethernet configuration menu.                                                                                                    |
| ipv4                            | Displays the ACL IP version 4 configuration menu.                                                                                                    |
| tcpudp                          | Displays the ACL TCP/UDP configuration menu.                                                                                                    |
| pktfmt                          | Displays the ACL Packet Format configuration menu.                                                                                                    |
| egrport <port number=""></port> | Configures the ACL to function on egress packets.                                                                                                    |
| action permit deny setcos       | Configures a filter action for packets that match the ACL definitions. You can choose to permit (pass) or deny (drop) packets, or set the Class of Service queue that handles the packets. |
| stats e d                       | Enables or disables the statistics collection for the Access Control List.                                                                                                    |
| reset                           | Resets the ACL parameters to their default values.                                                                                                    |
| cur                             | Displays the current ACL parameters.                                                                                                    |

## **ACL Ethernet Filter configuration**

Command: /cfg/acl/acl <1-4096>/ethernet

```
[Filtering Ethernet Menu]
             - Set to filter on source MAC
             - Set to filter on destination MAC
    dmac
    vlan
             - Set to filter on VLAN ID
    etype
             - Set to filter on ethernet type
             - Set to filter on priority
    pri
              - Reset all fields
    reset
             - Display current parameters
```

This menu allows you to define Ethernet matching criteria for an ACL. The following table describes the Ethernet Filter Configuration Menu options.

Table 174 Ethernet Filter Configuration Menu options

| Command                                        | Description                                                                      |
|------------------------------------------------|----------------------------------------------------------------------------------|
| smac <mac address=""></mac>                    | Defines the source MAC address for this ACL. For example: 00:60:cf:40:56:00      |
| dmac <mac address=""></mac>                    | Defines the destination MAC address for this ACL. For example: 00:60:cf:40:56:00 |
| vlan <1-4095> <vlan (0xfff)="" mask=""></vlan> | Defines a VLAN number and mask for this ACL.                                     |
| etype ARP IP IPv6 MPLS RARP any 0xXXXX         | Defines the Ethernet type for this ACL.                                          |
| pri <0-7>                                      | Defines the Ethernet priority value for the ACL.                                 |
| reset                                          | Resets Ethernet parameters for the ACL to their default values.                  |
| cur                                            | Displays the current Ethernet parameters for the ACL.                            |

## ACL IP Version 4 Filter configuration

Command: /cfg/acl/acl <1-4096>/ipv4

```
[Filtering IPv4 Menu]
             - Set to filter on source IP address
             - Set to filter on destination IP address
    dip
             - Set to filter on protocol
    proto
             - Set to filter on TOS
    tos
    reset
             - Reset all fields
             - Display current parameters
```

This menu allows you to define IPv4 matching criteria for an ACL. The following table describes the IP version 4 Filter Configuration Menu options.

Table 175 IPv4 Filter Configuration Menu options

| Command                  | Description                                                                                                    |  |
|--------------------------|----------------------------------------------------------------------------------------------------|--|
| sip <ip address=""></ip> | Defines a source IP address for the ACL. If defined, traffic with this source IP address will match this ACL. Specify an IP address in dotted decimal notation. For example, 100.10.1.1                                                                 |  |
| dip <ip address=""></ip> | Defines a destination IP address for the ACL. If defined, traffic with this destination IP address will match this ACL. For example, 100.10.1.2                                                                                                    |  |
| proto <0-255>            | Defines an IP protocol for the ACL. If defined, traffic from the specified protocol matches this filter. Specify the protocol number. Listed below are some of the well-known protocols.  Number Name  1 icmp  2 igmp  6 tcp  17 udp  89 ospf  112 vrrp |  |
| tos <0-255>              | Defines a Type of Service value for the ACL. For more information on ToS, see RFC 1340 and 1349.                                                                                                    |  |

Table 175 IPv4 Filter Configuration Menu options

| Command | Description                                                     |
|---------|-----------------------------------------------------------------|
| reset   | Resets the IPv4 parameters for the ACL to their default values. |
| cur     | Displays the current IPV4 parameters.                           |

## ACL TCP/UDP Filter configuration

Command: /cfg/acl/acl <1-4096>/tcpudp

```
[Filtering TCP/UDP Menu]
      sport
                 - Set to filter on TCP/UDP source port
- Set to filter on TCP/UDP destination port
               - Set to filter TCP/UDP flags
- Reset all fields
      flags
      reset
               - Display current parameters
```

This menu allows you to define TCP/UDP matching criteria for an ACL. The following table describes the TCP/UDP Filter Configuration Menu options.

Table 176 TCP/UDP Filter Configuration Menu options

| Command                             | Defines a source port for the ACL. If defined, traffic with the specified TCP or UDP source port will match this ACL. Specify the port number. Listed below are some of the well-known ports: |          |
|-------------------------------------|----------------------------------------------------------------------------------------------------|----------|
| sport <1-65535>                     |                                                                                                    |          |
|                                     |                                                                                                    | Name     |
|                                     | 20                                                                                                    | ftp-data |
|                                     | 21                                                                                                    | ftp      |
|                                     | 22                                                                                                    | ssh      |
|                                     | 23                                                                                                    | telnet   |
|                                     | 25                                                                                                    | smtp     |
|                                     | 37                                                                                                    | time     |
|                                     | 42                                                                                                    | name     |
|                                     | 43                                                                                                    | whois    |
|                                     | 53                                                                                                    | domain   |
|                                     | 69                                                                                                    | tftp     |
|                                     | 70                                                                                                    | gopher   |
|                                     | 79                                                                                                    | finger   |
|                                     | 80                                                                                                    | http     |
| dport <1-65535>                     | Defines a destination port for the ACL. If defined, traffic with the specified TCP or UDP destination port will match this ACL. Specify the port number, just as with sport above.            |          |
| flags <value (0x0-0x3f)=""></value> | Defines a TCP/UDP flag for the ACL.                                                                                                    |          |
| reset                               | Resets the TCP/UDP parameters for the ACL to their default values.                                                                                                    |          |
| cur                                 | Displays the current TCP/UDP Filtering parameters.                                                                                                    |          |

## **ACL Packet Format configuration**

Command: /cfg/acl/acl <1-4096>/pktfmt

```
[Filtering Packet Format Menu]
    ethfmt
              - Set to filter on ethernet format
              - Set to filter on ethernet tagging format
    tagfmt
    reset
              - Reset all fields
              - Display current parameters
```

The following table describes the Packet Format Configuration Menu options.

Table 177 Packet Format Configuration Menu options

| Command                 | Description                                                          |
|-------------------------|----------------------------------------------------------------------|
| ethfmt none/ethII/802.3 | Defines the Ethernet format for the ACL.                             |
| tagfmt none tagged      | Defines the tagging format for the ACL.                              |
| reset                   | Resets Packet Format parameters for the ACL to their default values. |
| cur                     | Displays the current Packet Format parameters for the ACL.           |

### **ACL Block configuration**

Command: /cfg/acl/block <1-4096>

```
[ACL Block 1 Menu]
    addacl
             - Add ACL item to block
    remacl
             - Remove ACL item from block
    cur
             - Display current ACL items in block
```

This menu allows you to compile one or more ACLs into an ACL Block. Each ACL in the ACL Block must fall within the same mask.

The following table describes the ACL Block Configuration Menu options.

Table 178 ACL Block Configuration Menu options

| Command         | Description                                  |  |
|-----------------|----------------------------------------------|--|
| addac1 <1-4096> | Adds the selected ACL to the ACL Block.      |  |
| remacl <1-4096> | Removes the selected ACL from the ACL Block. |  |
| cur             | Displays the current ACL block parameters.   |  |

### ACL Group configuration

Command: /cfg/acl/group <1-4096>

```
[ACL Group 1 Menu]
               - Add ACL or ACL block to group
     add
     rem
               - Remove ACL or ACL block from group
               - Display current ACL items in \bar{\text{g}}roup
```

This menu allows you to compile one or more ACLs and ACL Blocks into an ACL Group. Once you create an ACL Group, you can assign the ACL Group to one or more ports.

The following table describes the ACL Group Configuration Menu options.

Table 179 ACL Group Configuration Menu options

| Command              | Description                                               |
|----------------------|-----------------------------------------------------------|
| add acl blk <1-4096> | Adds the selected ACL or ACL Block to the ACL Group.      |
| rem acl blk <1-4096> | Removes the selected ACL or ACL Block from the ACL Group. |
| cur                  | Displays the current ACL group parameters.                |

## Remote Monitoring configuration

Command: /cfg/rmon

```
[RMON Menu]
             - RMON History Menu
     hist
     event
             - RMON Event Menu
             - RMON Alarm Menu
     alarm
             - Display current RMON configuration
```

Remote Monitoring (RMON) allows you to monitor traffic flowing through the GbE2 Interconnect Switch. The RMON MIB is described in RFC 1757.

The following table describes the RMON Configuration Menu options.

Table 180 RMON Menu options

| Command | Description                              |
|---------|------------------------------------------|
| hist    | Displays the RMON History Menu.          |
| event   | Displays the RMON Event Menu.            |
| alarm   | Displays the RMON Alarm Menu.            |
| cur     | Displays the current RMON configuration. |

## RMON history configuration

Command: /cfg/rmon/hist <1-65535>

```
[RMON History 1 Menu]
     ifoid - Set interface MIB object to monitor
     rbnum - Set the number of requested buckets
     intrval - Set polling interval
     owner
             - Set owner for the RMON group of statistics
     delete - Delete this history and restore defaults
             - Display current history configuration
```

The following table describes the RMON History Menu options.

Table 181 RMON History Menu options

| Command                                                        | Description                                                                                                    |  |
|----------------------------------------------------------------|----------------------------------------------------------------------------------------------------|--|
| ifoid <1-127 characters>                                       | Configures the interface MIB Object Identifier. The IFOID must correspond to the standard interface OID, as follows: 1.3.6.1.2.1.2.2.1.1.x  The interface OID can have a maximum of 127 characters. |  |
| rbnum <1-65535>                                                | Configures the requested number of buckets, which is the number of discrete time intervals over which data is to be saved.  The range is from 1 to 65535. The default is 30.                        |  |
| NOTE: The maximum number of buckets that can be granted is 50. |                                                                                                    |  |
| intrval <1-3600>                                               | Configures the time interval over which the data is sampled for each bucket.  The range is from 1 to 3600 seconds. The default value is 1800 seconds.                                               |  |
| owner <1-127 characters>                                       | Enter a text string that identifies the person or entity that uses this history index.<br>The owner can have a maximum of 127 characters.                                                           |  |
| delete                                                         | Deletes the selected history index.                                                                                                    |  |
| cur                                                            | Displays the current RMON History parameters.                                                                                                    |  |

## RMON event configuration

Command: /cfg/rmon/event <1-65535>

```
[RMON Event 1 Menu]
     descn - Set description for the event
             - Set event type
     type
             - Set owner for the event
     owner
     delete - Delete this event and restore defaults
             - Display current event configuration
```

The following table describes the RMON Event Menu options.

Table 182 RMON Event Menu options

| Command                  | Description                                                                                                    |
|--------------------------|----------------------------------------------------------------------------------------------------|
| descn <1-127 characters> | Enter a text string to describe the event.<br>The description can have a maximum of 127 characters.                                                                                                    |
| type none log trap both  | Selects the type of notification provided for this event. For log events, an entry is made in the log table and sent to the configured syslog host. For trap events, an SNMP trap is sent to the management station (/cfg/snmp/trap). |
| owner <1-127 characters> | Enter a text string that identifies the person or entity that uses this event index.  The owner can have a maximum of 127 characters.                                                                                                 |
| delete                   | Deletes this event index.                                                                                                    |
| cur                      | Displays the current RMON Event parameters.                                                                                                    |

## RMON alarm configuration

Command: /cfg/rmon/alarm <1-65535>

```
[RMON Alarm 1 Menu]
          - Set MIB oid datasource to monitor
     intrval - Set alarm interval
     sample - Set sample type
     almtype - Set startup alarm type
     rlimit - Set rising threshold
     flimit - Set falling threshold
     revtidx - Set event index to fire on rising threshold crossing
     fevtidx - Set event index to fire on falling threshold crossing
     owner - Set owner for the alarm
     delete - Delete this alarm and restore defaults
           - Display current alarm configuration
```

The Alarm RMON group can track rising or falling values for a MIB object. The MIB object must be a counter, gauge, integer, or time interval. Each alarm index must correspond to an event index that triggers once the alarm threshold is crossed.

The following table describes the RMON Alarm Menu options.

Table 183 RMON Alarm Menu options

| Command                   | Description                                                                                                    |
|---------------------------|----------------------------------------------------------------------------------------------------|
| oid <1-127 characters>    | Configures an alarm MIB Object Identifier.<br>The alarm OID can have a maximum of 127 characters.                                                                                |
| intrval <1-65535 seconds> | Configures the time interval over which data is sampled and compared with the rising and falling thresholds.  The range is from 1 to 65535 seconds. The default is 1800 seconds. |

Table 183 RMON Alarm Menu options

| Command                             | Description                                                                                                    |
|-------------------------------------|----------------------------------------------------------------------------------------------------|
| sample abs delta                    | Configures the method of sampling the selected variable and calculating the value to be compared against the thresholds, as follows: <b>abs</b> : absolute value, the value of the selected variable is compared directly with the thresholds at the end of the sampling interval. <b>delta</b> : delta value, the value of the selected variable at the last sample is subtracted from the current value, and the difference compared with the thresholds. |
| almtype rising falling either       | Configures the alarm type as rising, falling, or either (rising or falling).                                                                                                    |
| rlimit < -2147483647 to 2147483647> | Configures the rising threshold for the sampled statistic. When the current sampled value is greater than or equal to this threshold, and the value at the last sampling interval was less than this threshold, a single event is generated.                                                                                                    |
| flimit < -2147483647 to 2147483647> | Configures the falling threshold for the sampled statistic. When the current sampled value is less than or equal to this threshold, and the value at the last sampling interval was greater than this threshold, a single event is generated.                                                                                                    |
| revtidx <0-65535>                   | Configures the rising alarm event index that is triggered when a rising threshold is crossed.  The range is from 0 to 65535. The default value is 0.                                                                                                    |
| fevtidx <0-65535>                   | Configures the falling alarm event index that is triggered when a falling threshold is crossed.  The range is from 0 to 65535. The default value is 0.                                                                                                    |
| owner <1-127>                       | Enter a text string that identifies the person or entity that uses this alarm index. The owner can have a maximum of 127 characters.                                                                                                    |
| delete                              | Deletes this alarm index.                                                                                                    |
| cur                                 | Displays the current RMON Alarm parameters.                                                                                                    |

## Port mirroring

Command: /cfg/pmirr

```
[Port Mirroring Menu]
     mirror - Enable/Disable Mirroring
     monport - Monitoring Port based PM Menu
              - Display All Mirrored and Monitoring Ports
```

The Port Mirroring Configuration Menu is used to configure, enable, and disable the monitored port. When enabled, network packets being sent and/or received on a target port are duplicated and sent to a monitor port. By attaching a network analyzer to the monitor port, you can collect detailed information about your network performance and usage. Port mirroring is disabled by default.

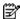

NOTE: See the "Troubleshooting Tools" appendix in the HP ProLiant BL p-Class GbE2 Interconnect Switch Application Guide for information on how to use port mirroring.

The following table describes the Port Mirroring Configuration Menu options.

Table 184 Port Mirroring Configuration Menu options

| Command                         | Description                                                     |
|---------------------------------|-----------------------------------------------------------------|
| mirror disable enable           | Enables or disables port mirroring                              |
| monport <port number=""></port> | Displays port mirroring menu.                                   |
| cur                             | Displays current settings of the mirrored and monitoring ports. |

## Port-based port mirroring

Command: /cfg/pmirr/monport <port number>

```
[Port 1 Menul
                - Add "Mirrored" port
- Rem "Mirrored" port
      add
      rem
               - Delete this "Monitor" port
      delete
                - Display current Port-based Port Mirroring configuration
```

The following table describes the port-based Port Mirroring Configuration Menu options.

Table 185 Port Mirroring Configuration Menu options

| Command                                       | Description                                                                                                    |
|-----------------------------------------------|----------------------------------------------------------------------------------------------------|
| add <mirrored port=""> in out both</mirrored> | Adds the port to be mirrored. This command also allows you to enter the direction of the traffic. It is necessary to specify the direction because:  If the source port of the frame matches the mirrored port and the mirrored direction is ingress or both (ingress and egress), the frame is sent to the mirrored port.  If the destination port of the frame matches the mirrored port and the mirrored direction is egress or both, the frame is sent to the monitoring port. |
| rem <mirrored port=""></mirrored>             | Removes the mirrored port.                                                                                                    |
| delete                                        | Deletes this monitored port.                                                                                                    |
| cur                                           | Displays the current settings of the monitoring port.                                                                                                    |

## Uplink Failure Detection configuration

Command: /cfg/ufd

```
[Uplink Failure Detection Menu]
     fdp - Failure Detection Pair Menu
     on - Globally turn Uplink Failure Detection ON
     off - Globally turn Uplink Failure Detection OFF
     cur - Display current Uplink Failure Detection configuration
```

Uplink Failure Detection (UFD) supports network fault tolerance in network adapter teams. Use this menu to configure a Failure Detection Pair of one Links to Monitor (LtM) group and one Links to Disable (LtD) group. When UFD is enabled and a Failure Detection Pair is configured, the switch automatically disables ports in the LtD if it detects a failure in the LtM. The failure conditions which are monitored in the LtM group include port link state moving to down, or port state moving to Blocking if Spanning Tree Protocol is enabled.

The following table describes the Uplink Failure Detection (UFD) Configuration Menu options.

Table 186 Uplink Failure Detection Configuration Menu options

| Command | Description                                                             |
|---------|-------------------------------------------------------------------------|
| fdp     | Displays the Failure Detection Pair menu.                               |
| on      | Globally turns Uplink Failure Detection ON.                             |
| off     | Globally turns Uplink Failure Detection OFF.                            |
| cur     | Displays the current Uplink Failure Detection configuration parameters. |

## Failure Detection Pair configuration

Command: /cfg/ufd/fdp

```
[FDP Menu]
              - Link to Monitor Menu
     ltd
              - Link to Disable Menu
             - Enable FDP
     ena
              - Disable FDP
     current - Display current FDP configuration
```

Use these commands to configure a Failure Detection Pair, which consists of one Link to Monitor (LtM) and one Link to Disable (LtD). When the switch detects a failure on the LtM, it automatically disables the ports in the LtD.

The following table describes the Failure Detection Pair (FDP) configuration Menu options.

Table 187 Failure Detection Pair Configuration Menu options

| Command | Description                             |  |
|---------|-----------------------------------------|--|
| ltm     | Displays the Links to Monitor menu.     |  |
| ltd     | Displays the Links to Disable menu.     |  |
| ena     | Enables the FDP Parameters.             |  |
| dis     | Disables the FDP Parameters.            |  |
| current | Displays the current FDP configuration. |  |

## Link to Monitor configuration

Command: /cfg/ufd/fdp/ltm

```
[Failure Link to Monitor Menu]
     addport - Add port to Link to Monitor
     remport - Remove port from Link to Monitor
     addtrnk - Add trunk to Link to Monitor
     remtrnk - Remove trunk from Link to Monitor
              - Display current LtM configuration
```

The following table describes the Link to Monitor (LtM) Menu options. The LtM can consist of only one uplink port (ports 19-24) or a single trunk containing only uplink ports.

Table 188 Link to Monitor Menu options

| Command                         | Description                                                                               |
|---------------------------------|-------------------------------------------------------------------------------------------|
| addport <port number=""></port> | Adds a port to the LtM. Only uplink ports (19-24) are allowed in the LtM.                 |
| remport <port number=""></port> | Removes a port from the LtM.                                                              |
| addtrnk <1-12>                  | Adds a trunk group to the LtM. The LtM trunk group can contain only uplink ports (19-24). |
| remtrnk <1-12>                  | Removes a trunk group from the LtM.                                                       |
| cur                             | Displays the current LtM configuration.                                                   |

## Link to Disable configuration

Command: /cfg/ufd/fdp/ltd

```
[Failure Link to Disable Menu]
     addport - Add port to Link to Disable
     remport - Remove port from Link to Disable
     addtrnk - Add trunk to Link to Disable
     remtrnk - Remove trunk from Link to Disable
              - Display current LtD configuration
```

The following table describes the Link to Disable (LtD) Menu options. The LtD can consist of any mix of downlink ports (ports 1-16) and trunk groups that contain only downlink ports.

Table 189 Link to Disable Menu options

| Command                         | Description                                                                                           |
|---------------------------------|----------------------------------------------------------------------------------------------------|
| addport <port number=""></port> | Adds a port to the current LtD group. Only downlink ports (1-16) are allowed in the LtD.              |
| remport <port number=""></port> | Removes a port from the current LtD group.                                                            |
| addtrunk <1-12>                 | Adds a trunk group to the current LtD group. LtD trunk groups can contain only downlink ports (1-16). |
| remtrunk <1-12>                 | Removes a trunk group from the current LtD group.                                                     |
| cur                             | Displays the current LtD configuration.                                                               |

## Dump

Command: /cfg/dump

The dump program writes the current GbE2 Interconnect Switch configuration to the terminal screen. To start the dump program, at the **Configuration#** prompt, enter:

```
Configuration# dump
```

The configuration is displayed with parameters that have been changed from the default values. The screen display can be captured, edited, and placed in a script file, which can be used to configure other GbE2 Interconnect Switches. Paste the configuration commands from the script file at the command line prompt of the GbE2 Interconnect Switch. The active configuration can also be saved or loaded via TFTP.

## Saving the active GbE2 Interconnect Switch configuration

Command: /cfg/ptcfg <TFTP server> <filename>

When the **ptcfg** command is used, the active configuration commands of the GbE2 Interconnect Switch (as displayed using /cfg/dump) will be uploaded to the specified script configuration file on the TFTP server. To start the GbE2 Interconnect Switch configuration upload, at the Configuration# prompt, enter:

```
Configuration# ptcfg <TFTP server> <filename>
```

Where <TFTP server> is the TFTP server IP address or hostname and <filename> is the name of the target script configuration file.

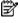

NOTE: The output file is formatted with line-breaks but no carriage returns. The file cannot be viewed with editors that require carriage returns (such as Microsoft Notepad).

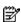

NOTE: If the TFTP server is running SunOSTM or the SolarisTM operating system, the specified ptcfg file must exist prior to executing the **ptcfg** command and must be writable (set with proper permission, and not locked by any application). The contents of the specified file will be replaced with the current configuration data.

## Restoring the active GbE2 Interconnect Switch configuration

Command: /cfg/gtcfg <TFTP server> <filename>

When the gtcfg command is used, the active configuration will be replaced with the commands found in the specified configuration file. The file can contain a full GbE2 Interconnect Switch configuration or a partial configuration. The configuration loaded using gtcfg is not activated until the apply command is used. If the apply command is found in the configuration script file loaded using this command, the apply action will be performed automatically.

To start the GbE2 Interconnect Switch configuration download, at the Configuration# prompt, enter:

Configuration# gtcfg <TFTP server> <filename>

Where <TFTP server> is the TFTP server IP address or hostname and <filename> is the name of the target script configuration file.

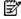

NOTE: The GbE2 Interconnect Switch supports three configuration files: active, backup, and factory. See the "Selecting a configuration block" section in the "Boot Options Menu" chapter for information on how to set which configuration file to use upon boot up.

# **Operations Menu**

### Introduction

Operations-level commands are used for making immediate and temporary changes to GbE2 Interconnect Switch configuration. The Operations Menu is used for bringing ports temporarily in and out of service. This menu is available only from an administrator and operator login.

## Menu information

Command: /oper

```
[Operations Menu]
    port
            - Operational Port Menu
             - Operational Virtual Router Redundancy Menu
    passwd
            - Change current user password
    clrlog
             - Clear syslog messages
             - Send NTP request
    ntpreq
```

The following table describes the Operations Menu options.

Table 190 Operations Menu options

| Command                      | Description                                                                                           |
|------------------------------|----------------------------------------------------------------------------------------------------|
| port <port number=""></port> | Displays the Operational Port Menu.                                                                   |
| vrrp                         | Displays the Operational Virtual Router Redundancy Menu.                                              |
| passwd <1-128 characters>    | Allows the user to change the password. You need to enter the current password in use for validation. |
| clrlog                       | Clears all Syslog messages.                                                                           |
| ntpreq                       | Allows the user to send requests to the NTP server.                                                   |

## Operations-level port options

Command: /oper/port <port number>

```
[Operations Port 1 Menu]
    8021x - 8021.x Menu
             - Enable/Disable RMON for port
    rmon
             - Enable port
    ena
             - Disable port
    dis
    cur
             - Current port state
```

Operations-level port options are used for temporarily disabling or enabling a port.

Table 191 Operations-Level Port Menu options

| Command             | Description                                                                                                    |
|---------------------|----------------------------------------------------------------------------------------------------|
| 8021x               | Displays the 802.1x Port Menu.                                                                                                    |
| rmon disable enable | Enables or disables Remote Monitoring for the port. RMON must be enabled for any RMON configurations to function.                     |
| ena                 | Temporarily enables the port. The port will be returned to its configured operation mode when the GbE2 Interconnect Switch is reset.  |
| dis                 | Temporarily disables the port. The port will be returned to its configured operation mode when the GbE2 Interconnect Switch is reset. |
| cur                 | Displays the current settings for the port.                                                                                           |

## Operations-level port 802.1x options

Command: /oper/port <port number>/8021x

```
[802.1x Operation Menu]
                    - Reinitialize 802.1x access control on this port - Initiate reauthentication on this port now
       reset
       reauth
```

Operations-level port 802.1x options are used to temporarily set 802.1x parameters for a port.

Table 192 Operations-Level Port 802.1x Menu options

| Command | Description                                                                                                    |  |
|---------|----------------------------------------------------------------------------------------------------|--|
| reset   | Re-initializes the 802.1x access-control parameters for the port. The following actions take place, depending on the 802.1x port configuration:  • force unauth—the port is placed in unauthorized state, and traffic is blocked.  • auto—the port is placed in unauthorized state, then authentication is initiated.  • force auth—the port is placed in authorized state, and authentication is not required. |  |
| reauth  | Re-authenticates the supplicant (client) attached to the port. This command only applies if the port's 802.1x mode is configured as auto.                                                                                                    |  |

## Operations-level VRRP options

Command: /oper/vrrp

```
[VRRP Operations Menu]
    back
             - Set virtual router to backup
```

Operations-level VRRP options are described in the following table.

Table 193 Operations-Level VRRP Menu options

| Command      | Description                                                                                                    |
|--------------|----------------------------------------------------------------------------------------------------|
| back <1-255> | Forces the specified master virtual router on this switch into backup mode. This is generally used for passing master control back to a preferred switch once the preferred switch has been returned to service after a failure. When this command is executed, the current master gives up control and initiates a new election by temporarily advertising its own priority level as 0 (lowest). After the new election, the virtual router forced into backup mode by this command will resume master control in the following cases:  This switch owns the virtual router (the IP addresses of the virtual router and its IP interface are the same)  This switch's virtual router has a higher priority and preemption is enabled.  There are no other virtual routers available to take master control. |

## **Boot Options Menu**

### Introduction

You must be logged in to the GbE2 Interconnect Switch as the administrator to use the Boot Options Menu.

The Boot Options Menu provides options for:

- Selecting a switch software image to be used when the GbE2 Interconnect Switch is next reset.
- Selecting a configuration block to be used when the GbE2 Interconnect Switch is next reset.
- Downloading or uploading a new software image to the GbE2 Interconnect Switch via FTP/TFTP.

## Menu information

Command: /boot

```
[Boot Options Menu]
       image - Select software image to use on next boot
       conf - Select config block to use on next boot
       gtimg - Download new software image via FTP/TFTP
       ptimg - Upload selected software image via FTP/TFTP
       reset - Reset switch [WARNING: Restarts Spanning Tree]
              - Display current boot options
```

Each of the Boot Options Menu commands is discussed in greater detail in the following sections.

## Updating the GbE2 Interconnect Switch software image

The GbE2 Interconnect Switch software image is the executable code running on the switch. A version of the image ships with the GbE2 Interconnect Switch, and comes pre-installed on the device. As new versions of the image are released, you can upgrade the software running on your GbE2 Interconnect Switch.

Upgrading the software image on your GbE2 Interconnect Switch requires the following:

- Loading the new image onto a FTP/TFTP server on your network
- Downloading the new image from the FTP/TFTP server to your GbE2 Interconnect Switch
- Selecting the new software image to be loaded into GbE2 Interconnect Switch memory the next time the switch

## Downloading new software to your GbE2 Interconnect Switch

The GbE2 Interconnect Switch can store up to two different software images, called image1 and image2, as well as boot software, called **boot.** When you download new software, you must specify where it should be placed: either into image1, image2, or boot.

For example, if your active image is currently loaded into image1, you would probably load the new image software into image2. This lets you test the new software and reload the original active image (stored in image1), if needed.

To download new software to your GbE2 Interconnect Switch, you will need the following:

- The image or boot software loaded on a FTP or TFTP server on your network
- The hostname or IP address of the FTP or TFTP server
- The user name and password for FTP server, if necessary
- The name of the new software image or boot file

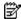

NOTE: The DNS parameters must be configured if specifying hostnames. See the "Domain name system configuration" section in the "Configuration Menu" chapter.

When the above requirements are met, use the following procedure to download the new software to your GbE2 Interconnect Switch.

At the Boot Options# prompt, enter: 1.

```
Boot Options# gtimg
```

Enter the name of the GbE2 Interconnect Switch software to be replaced: 2.

```
Enter name of switch software image to be replaced
 ["image1"/"image2"/"boot"]: <image>
```

3. Enter the hostname or IP address of the FTP or TFTP server:

```
Enter hostname or IP address of FTP/TFTP server: <server name or IP
address>
```

Enter the name of the new software file on the server: 4.

```
Enter name of file on FTP/TFTP server: <filename>
```

The exact form of the name will vary by TFTP server. However, the file location is normally relative to the TFTP directory.

5. Enter the user name, if you are using a FTP server:

```
Enter username for FTP server or hit return for TFTP server: <userID>
```

Enter the password for the FTP server (if prompted):

```
Enter password for username on FTP server: <password>
```

The system prompts you to confirm your request.

You should next select a software image to run, as described in the "Selecting a Soft Image to Run" section.

If you are loading an image from which you are not currently booted, the system prompts you to change the image.

```
image2 currently contains Software Version 3.1.1
 that was downloaded at 15:46:36 Wed Apr 23, 2007.
New download will replace image2 with file "3.2.0 OS.img"
from TFTP server 192.168.2.4.
Confirm download operation [y/n]: y
Invoking TFTP over port 69...
Starting download...
File appears valid
Download in
progress.....
Image download complete (1333953 bytes)
Writing to flash...This takes about 90 seconds. Please wait
Write complete (1333953 bytes), now verifying FLASH...
Verification of new image2 in FLASH successful.
image2 now contains Software Version 3.2.0
Switch is currently set to boot software image1.
Do you want to change that to the new image2? [y/n] y
Next boot will use new software image2.
```

## Selecting a software image to run

You can select which software image (image1 or image2) you want to run in GbE2 Interconnect Switch memory for the next reboot.

At the Boot Options# prompt, enter:

```
Boot Options# image
```

Enter the name of the image you want the GbE2 Interconnect Switch to use upon the next boot. The system informs you of which image is currently set to be loaded at the next reset, and prompts you to enter a new

```
Currently set to use switch software "image1" on next reset.
Specify new image to use on next reset ["image1"/"image2"]:
```

## Uploading a software image from your GbE2 Interconnect Switch

You can upload a software image from the GbE2 Interconnect Switch to a FTP or TFTP server.

At the Boot Options# prompt, enter:

```
Boot Options# ptimg
```

The system prompts you for information. Enter the desired image:

```
Enter name of switch software image to be uploaded
["image1"|"image2"|"boot"]: <image> <hostname or server-IP-addr>
<server-filename>
```

Enter the name or the IP address of the FTP or TFTP server: 3.

```
Enter hostname or IP address of FTP/TFTP server: <server name or IP
address>
```

Enter the name of the file into which the image will be uploaded on the FTP or TFTP server: 4.

```
Enter name of file on FTP/TFTP server: <filename>
```

5. Enter the user name, if you are using a FTP server:

```
Enter username for FTP server or hit return for TFTP server: <userID>
```

Enter the password for the FTP server (if prompted):

```
Enter password for username on FTP server: <password>
```

The system then requests confirmation of what you have entered. To have the file uploaded, enter y.

```
image2 currently contains Software Version 3.2.0
Upload will transfer image2 (1889411 bytes) to file "test"
on TFTP server 192.1.1.1.
Confirm upload operation [y/n]: y
```

## Selecting a configuration block

When you make configuration changes to the GbE2 Interconnect Switch, you must save the changes so that they are retained beyond the next time the switch is reset. When you execute the save command, your new configuration changes are placed in the active configuration block. The previous configuration is copied into the backup configuration block.

There is also a factory configuration block. This holds the default configuration set by the factory when your GbE2 Interconnect Switch was manufactured. Under certain circumstances, it may be desirable to reset the GbE2 Interconnect Switch configuration to the default. This can be useful when a custom-configured GbE2 Interconnect Switch is moved to a network environment where it will be re-configured for a different purpose.

Use the following procedure to set which configuration block you want the GbE2 Interconnect Switch to load the next time it is reset:

1. At the Boot Options# prompt, enter:

```
Boot Options# conf
```

Enter the name of the configuration block you want the GbE2 Interconnect Switch to use.

The system indicates which configuration block is currently set to be loaded at the next reset, and prompts you to enter a new choice:

```
Currently set to use active configuration block on next reset.
Specify new block to use ["active"/"backup"/"factory"]:
```

## Resetting the GbE2 Interconnect Switch

You can reset the GbE2 Interconnect Switch to make your software image file and configuration block changes occur.

Resetting the GbE2 Interconnect Switch causes the Spanning Tree Protocol to restart. This process can be lengthy, depending on the topology of your network.

To reset the GbE2 Interconnect Switch, at the Boot Options# prompt, enter:

```
>> Boot Options# reset
```

You are prompted to confirm your request.

To display current boot options, enter:

```
>> Boot Options# cur
```

## Accessing the ISCLI

To access the ISCLI, enter the following command from the AOS CLI, and reset the switch:

```
Boot Options# mode iscli
```

The default command-line interface for the GbE2 is the AOS CLI. To access the AOS CLI, enter the following command and reset the GbE2:

```
>> Switch# boot cli-mode aos
```

Users can select the CLI mode upon login, if the /boot/prompt command is enabled. Only an administrator connected through the console port can view and enable /boot/prompt. When /boot/prompt is enabled, the first user to log in can select either the CLI mode. Subsequent users must use the selected CLI mode, until all users have logged out.

## Maintenance Menu

### Introduction

The Maintenance Menu is used for debugging purposes, enabling you to generate a technical support dump of the critical state information in the GbE2 Interconnect Switch, and to clear entries in the Forwarding Database and the Address Resolution Protocol (ARP) and routing tables. This menu is available only from an administrator and operator

## Menu information

Command: /maint

```
[Maintenance Menu]
      SVS
              - System Maintenance Menu
      fdb
              - Forwarding Database Manipulation Menu
              - Debugging Menu
- ARP Cache Manipulation Menu
     debug
     arp
      route
              - IP Route Manipulation Menu
              - IGMP Multicast Group Menu
      igmp
      uudmp
              - Uuencode FLASH dump
      ptdmp
              - tftp put FLASH dump to tftp server
      cldmp
              - Clear FLASH dump
      panic
                Dump state information to FLASH and reboot
                Tech support dump
      tsdmp
      pttsdmp - tftp put tech support dump to tftp server
```

Dump information contains internal GbE2 Interconnect Switch state data that is written to flash memory on the switch after any one of the following occurs:

- The GbE2 Interconnect Switch administrator forces a switch panic. The panic option, found in the Maintenance Menu, causes the GbE2 Interconnect Switch to dump state information to flash memory, and then causes the switch to reboot.
- The GbE2 Interconnect Switch administrator enters the switch reset key combination (Ctrl-Shift-6) on a device that is attached to the console port.
- The GbE2 Interconnect Switch detects a hardware or software problem that requires a reboot.

The following table describes the Maintenance Menu options.

Table 194 Maintenance Menu options

| Command                                           | Usage                                                                          |
|---------------------------------------------------|--------------------------------------------------------------------------------|
| sys                                               | Displays the System Maintenance Menu.                                          |
| fdb                                               | Displays the Forwarding Database Manipulation Menu.                            |
| debug                                             | Displays the Debug Menu.                                                       |
| arp                                               | Displays the ARP Cache Manipulation Menu.                                      |
| route                                             | Displays the IP Route Manipulation Menu.                                       |
| igmp                                              | Displays the IGMP Maintenance Menu.                                            |
| uudmp                                             | Displays dump information in uuencoded format.                                 |
| <pre>ptdmp hostname, filename [-mgmt -data]</pre> | Saves the system dump information via TFTP.                                    |
| cldmp                                             | Clears dump information from flash memory.                                     |
| panic                                             | Dumps MP information to flash and reboots.                                     |
| tsdmp                                             | Dumps all GbE2 Interconnect Switch information, statistics, and configuration. |
| pttsdmp                                           | Redirects the technical support dump (tsdmp) to an external TFTP server.       |

### System maintenance options

Command: /maint/sys

```
[System Maintenance Menu]
              - Set NVRAM flag word
     flags
```

The System Maintenance Menu is reserved for use by HP technical support. The options are used to perform system debugging.

The following table describes the System Maintenance Menu options.

Table 195 System Maintenance Menu options

| Command                                                         | Usage                                                                        |
|-----------------------------------------------------------------|------------------------------------------------------------------------------|
| flags <new 0xxxxxxxxx="" as="" flags="" nvram="" word=""></new> | Sets the flags that are used for debugging purposes by HP technical support. |

## Forwarding Database options

Command: /maint/fdb

```
[FDB Manipulation Menu]
     find
             - Show a single FDB entry by MAC address
     port
             - Show FDB entries for a single port
     vlan
             - Show FDB entries for a single VLAN
     dump
             - Show all FDB entries
     clear
             - Clear entire FDB, then re-add static entries
```

The Forwarding Database (FDB) Manipulation Menu can be used to view information and to delete a MAC address from the Forwarding Database or clear the entire Forwarding Database. This is helpful in identifying problems associated with MAC address learning and packet forwarding decisions.

The following table describes the FDB Manipulation Menu options.

Table 196 FDB Manipulation Menu options

| Command                                      | Usage                                                                                                    |
|----------------------------------------------|----------------------------------------------------------------------------------------------------|
| find <mac address=""> [&lt;1-4095&gt;]</mac> | Displays a single database entry by its MAC address. You are prompted to enter the MAC address of the device. Enter the MAC address using one of the following:  • xx:xx:xx:xx:xx format (for example: 08:00:20:12:34:56)  • xxxxxxxxxxxx format (for example: 080020123456). |
| port <port number=""></port>                 | Displays all FDB entries for a particular port.                                                                                                    |
| vlan <1-4095>                                | Displays all FDB entries on a single VLAN.                                                                                                    |
| dump                                         | Displays all entries in the Forwarding Database.                                                                                                    |
| clear                                        | Clears the entire Forwarding Database from GbE2 Interconnect Switch memory, then adds the static entries to the Forwarding Database.                                                                                                    |

## Debugging options

Command: /maint/debug

```
[Miscellaneous Debug Menu]
       tbuf
                 - Show MP trace buffer
       snap - Show MP snap (or post-mortem) trace buffer clrcfg - Clear all flash configs
```

The Miscellaneous Debug Menu displays trace buffer information about events that can be helpful in understanding GbE2 Interconnect Switch operation. You can view the following information using the Debug Menu:

- Events traced by the management processor (MP)
- Events traced to a buffer area when a reset occurs

If the GbE2 Interconnect Switch resets for any reason, the management processor (MP) trace buffer is saved into the snap trace buffer area. The output from these commands can be interpreted by HP technical support.

The following table describes the Miscellaneous Debug Menu options:

Table 197 Miscellaneous Debug Menu options

| Command | Usage                                                                                                    |  |
|---------|----------------------------------------------------------------------------------------------------|--|
| tbuf    | Displays the management processor trace buffer. Header information similar to the following is shown:  MP trace buffer at 13:28:15 Fri May 25, 2002; mask: 0x2ffdf748  The buffer information is displayed after the header. |  |
| snap    | Displays the management processor snap (or post-mortem) trace buffer. This buffer contains information traced at the time that a reset occurred.                                                                             |  |
| clrcfg  | Deletes all flash configuration blocks. The next time the GbE2 Interconnect Switch is rebooted, it returns to the factory default settings.                                                                                  |  |

## ARP cache options

Command: /maint/arp

```
[Address Resolution Protocol Menu]
     find - Show a single ARP entry by IP address
             - Show ARP entries on a single port
     port
     vlan
             - Show ARP entries on a single VLAN
     addr
             - Show ARP entries for switch's interfaces
     dump
             - Show all ARP entries
     add
             - Add a permanent ARP entry
     del
             - Delete an ARP entry
             - Clear ARP cache
```

The following table describes the Address Resolution Protocol Menu options:

Table 198 Address Resolution Protocol Menu options

| Command                                                                                | Usage                                                                            |
|----------------------------------------------------------------------------------------|----------------------------------------------------------------------------------|
| find <ip address=""></ip>                                                              | Shows a single ARP entry by IP address. For example, 192.4.17.35                 |
| port <port number=""></port>                                                           | Shows ARP entries on a single port.                                              |
| vlan <1-4095>                                                                          | Shows ARP entries on a single VLAN.                                              |
| addr                                                                                   | Shows the list of IP addresses that the switch will respond to for ARP requests. |
| dump                                                                                   | Shows all ARP entries.                                                           |
| add <ip address=""> <mac address=""> &lt;1-4095&gt; <port number=""></port></mac></ip> | Adds a single ARP entry to switch memory.                                        |
| del <ip address=""></ip>                                                               | Removes a single ARP entry from switch memory.                                   |
| clear                                                                                  | Clears the entire ARP list from GbE2 Interconnect Switch memory.                 |

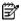

NOTE: To display all ARP entries currently held in the GbE2 Interconnect Switch, or a portion according to one of the options listed on the menu above (find, port, vlan, dump), see the "ARP information" section of the "Information Menu" chapter.

## IP Route Manipulation options

Command: /maint/route

```
[IP Routing Menu]
             - Show a single route by destination IP address
    find
             - Show routes to a single gateway
    type
             - Show routes of a single type
             - Show routes of a single tag
    tag
    if
             - Show routes on a single interface
    dump
              - Show all routes
    clear
             - Clear route table
```

The following table describes the IP Route Manipulation Menu options:

Table 199 IP Route Manipulation Menu options

| Command                                                            | Usage                                           |
|--------------------------------------------------------------------|-------------------------------------------------|
| find <ip address=""></ip>                                          | Shows a single route by destination IP address. |
| gw <ip address=""></ip>                                            | Shows routes to a default gateway.              |
| <pre>type indirect direct local broadcast martian  multicast</pre> | Shows routes of a single type.                  |
| tag fixed static addr rip ospf <br>broadcast martian               | Shows routes of a single tag.                   |
| if <1-255>                                                         | Shows routes on a single interface.             |
| dump                                                               | Shows all routes.                               |
| clear                                                              | Clears the route table from switch memory.      |

### IGMP Multicast Group options

Command: /maint/igmp

```
[IGMP Multicast Group Menu]
    snoop - IGMP Snooping Menu
    mrouter - IGMP Multicast Router Port Menu
    clear - Clear group and mrouter tables
```

The following table describes the IGMP Multicast Group Maintenance Menu options.

Table 200 IGMP Multicast Group Menu options

| Command | Usage                                                |
|---------|------------------------------------------------------|
| snoop   | Displays the IGMP Snooping maintenance menu.         |
| mrouter | Displays the IGMP Multicast Router maintenance menu. |
| clear   | Clears IGMP Multicast data from switch memory.       |

## IGMP Snooping options

Command: /maint/igmp/snoop

```
[IGMP Multicast Group Menu]
           - Show a single group by IP group address
    find
             - Show groups on a single vlan
    vlan
            - Show groups on a single port
    port
          - Show groups on a single trunk
    trunk
             - Show all groups
          - Clear group tables
    clear
```

The following table describes the IGMP Snoop Maintenance Menu options.

Table 201 IGMP Snooping Menu options

| Command                      | Usage                                              |
|------------------------------|----------------------------------------------------|
| find <ip address=""></ip>    | Shows a single IGMP Multicast group by IP address. |
| vlan <1-4095>                | Shows IGMP Multicast groups on a single VLAN.      |
| port <port number=""></port> | Shows IGMP Multicast groups on a single port.      |
| dump                         | Shows all IGMP Multicast groups.                   |
| clear                        | Clears IGMP Multicast data from switch memory.     |

### IGMP Mrouter options

Command: /maint/igmp/mrouter

```
[IGMP Multicast Routers Menu]
    vlan
          - Show all multicast router ports on a single vlan
             - Show all multicast router ports
    dump
    clear
             - Clear multicast router port table
```

The following table describes the IGMP Multicast Routers Maintenance Menu options.

Table 202 IGMP Multicast Group Menu options

| Command       | Usage                                                 |
|---------------|-------------------------------------------------------|
| vlan <1-4095> | Shows IGMP Multicast groups on a single VLAN.         |
| dump          | Shows all IGMP Multicast routers.                     |
| clear         | Clears IGMP Multicast router data from switch memory. |

## Uuencode flash dump

Command: /maint/uudmp

Using this command, dump information is presented in unencoded format. This format makes it easy to capture the dump information as a file or a string of characters.

If you want to capture dump information to a file, set your communication software on your workstation to capture session data prior to issuing the uudmp command. This will ensure that you do not lose any information. Once entered, the uudmp command will cause approximately 23,300 lines of data to be displayed on your screen and copied into the file.

Using the uudmp command, dump information can be read multiple times. The command does not cause the information to be updated or cleared from flash memory.

Dump information is not cleared automatically. In order for any subsequent dump information to be written to flash memory, you must manually clear the dump region. For more information on clearing the dump region, see the "Clearing dump information" section later in this chapter.

To access dump information, at the Maintenance# prompt, enter:

```
Maintenance# uudmp
```

The dump information is displayed on your screen and, if you have configured your communication software to do so, captured to a file. If the dump region is empty, the following displays:

```
No FLASH dump available.
```

## FTP/TFTP system dump put

Command: /maint/ptdmp <server> <filename>

Use this command to put (save) the system dump to a FTP or TFTP server.

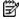

NOTE: If the FTP/TFTP server is running SunOS or the Solaris operating system, the specified ptdmp file must exist prior to executing the ptdmp command, and must be writable (set with proper permission, and not locked by any application). The contents of the specified file will be replaced with the current dump data.

To save dump information via FTP/TFTP, at the Maintenance# prompt, enter:

```
Maintenance# ptdmp <server> <filename>
```

Type the FTP/TFTP server IP address or hostname as <server>, and the target dump file as <filename>.

## Clearing dump information

Command: /maint/cldmp

To clear dump information from flash memory, at the Maintenance# prompt, enter:

```
Maintenance# cldmp
```

The GbE2 Interconnect Switch clears the dump region of flash memory and displays the following message:

```
FLASH dump region cleared.
```

If the flash dump region is already clear, the switch displays the following message:

```
FLASH dump region is already clear.
```

### Panic command

Command: /maint/panic

The panic command causes the GbE2 Interconnect Switch to immediately dump state information to flash memory and automatically reboot.

To select panic, at the Maintenance# prompt, enter:

```
>> Maintenance# panic
A FLASH dump already exists.
Confirm replacing existing dump and reboot [y/n]:
```

Enter y to confirm the command:

```
Confirm dump and reboot [y/n]: y
```

A list of messages is displayed:

```
Starting system dump...done.
Reboot at 11:54:08 Wednesday February 28, 2007...
Rebooted because of console PANIC command.
Booting complete
```

## Unscheduled system dumps

If there is an unscheduled system dump to flash memory, the following message is displayed when you log on to the GbE2 Interconnect Switch:

Note: A system dump exists in FLASH. The dump was saved at 13:43:22 Wednesday February 28, 2007. Use /maint/uudmp to extract the dump for analysis and /maint/cldmp to clear the FLASH region. The region must be cleared before another dump can be saved.

## Index

#### 8

802.1x information, 37 802.1x statistics, 62

#### A

abbreviating commands, 17 access control, user, 101 active configuration block, 88, 166 active switch configuration: gtcfg, 160; ptcfg, 159; restoring, 160 Address Resolution Protocol (ARP): add/delete entries, 169; address list, 169 Address Resolution Protocol (ARP) Menu, 46 aging: STP information, 39, 41 apply command, 15, 88 auto-negotiation: enable/disable on port, 107, 108; flow control configuration, 107 autonomous system filter action, 131

#### B

backup configuration block, 88, 166 banner (system option), 90 Boot Options Menu, 163 bootstrap protocol (BOOTP): obtain the IP address, 10 bridge maximum age parameter: configuration, 118; information, 39, 41, 43 bridge parameter menu, for STP, 115 bridge priority, 39 Bridge Protocol Data Unit (BPDU), 39, 41, 43 bridge Spanning Tree parameters, 118

#### C

capture dump information to a file, 171 clear: ARP entries, 169; dump information, 172 commands: abbreviations, 17; global commands, 15; shortcuts, 17; tab completion, 17 Common Internal Spanning Tree information, 42 configuration: apply changes, 88; default gateway interval, for health checks, 127; default gateway IP address, 127; dump command, 159; flow control, 107, 108; Gigabit Ethernet, 106; operating mode, 107, 108; port link speed,

107, 108; port mirroring, 156; port trunking, 121; revert changes, 88; save changes, 88; switch IP address, 127; view pending changes, 88; VLAN default (PVID), 106; VLAN IP interface, 127; VLAN tagging, 106 configuration block, 166 configuring RMON (remote monitoring), 154 connecting: via console, 9; via Secure Shell (SSH), 10; via Telnet, 10 console port, connecting, 9 cost: STP information, 39, 41, 43; STP port option, 119

#### D

daylight savings time, 95
debugging, 167
default gateway, interval for health checks, 127
default password: administrator, 19; operator, 21; user, 20
diff command, 15, 88
diff flash command, 15, 88
disconnect idle timeout, 12
download software, 163
dump: configuration, 159; information, 59; state information, 172; statistics, 86
duplex mode, link status, 22, 57
dynamic routes, 170

#### Ē

factory configuration block, 166
factory default configuration, 18
first-time configuration, 18
flow control: configuration, 107, 108;
display setting, 22; link status, 57
Forwarding Database (FDB):
maintenance, 168
Forwarding Database Information
Menu, 33
Forwarding Database Manipulation
Menu, 168
forwarding state (FWD), 34, 39, 41,
43
fwd (STP bridge option), 119
FwdDel (forward delay), bridge port,
39, 41, 43

### G

gig (Port Menu option), 106 Gigabit Ethernet Physical Link, 106 Gigabit Ethernet, configuration, 106 global commands, 15 Greenwich Mean Time (GMT), 95 gtcfg (TFTP load command), 160

#### Н

health checks: default gateway interval, retries, 127; retry, number of failed health checks, 127 hello, STP information, 39, 41, 43 history command, 16 Hot Links: configuration, 123

idle timeout, overview, 12 IEEE standards, 802.1d Spanning Tree Protocol, 38 IGMP Mrouter options, 171 IGMP Multicast Group options, 170 IGMP Snooping options, 170 image: download, 163; software, selection, 165 information dump, 59 Information Menu, 22 interface statistics, 66, 67 Internet Protocol (IP) statistics, 67 IP address: ARP information, 47; BOOTP, 10; default gateway configuration, 127 active IP interface: active, 148 IP interface: address configuration, 127; information, 52; VLAN configuration, 127 IP Interface Configuration Menu, 126 IP Route Manipulation options, 170

#### L

LACP statistics, 69, 70
Layer 2 information, 32
Layer 2 statistics, 69
Layer 3 information, 44
Layer 3 statistics, 70
LEARNING (port state), 39, 41, 43
lines command, 15
Link Aggregation Control Protocol
information, 34
link speed, configuration, 107, 108
link status: command, 57; display
setting, 22; duplex mode, 22, 57;
port speed, 22, 57
log, syslog messages, 91
login notice, 90

### M

Main Menu, 14 Maintenance Menu, 167 management processor (MP): trace buffer, 169 mask, IP interface subnet address, 127 MD5 cryptographic authentication, 135 media access control (MAC) address: ARP information, 47; display address, 10; FDB information, 33; FDB manipulation, 168 Miscellaneous Debug Menu, 169 monitor port, 156

#### N

Network Time Protocol (NTP): synchronization, 95; time zone, 95 null modem cable, 9

#### 0

online help, 15
operating mode, configuration, 107, 108
Operations-level port 802.1x options, 162
Operations-level port options, 161
Operations-level VRRP options, 162
ospf: area index, 134; interface, 134; Not-So-Stubby Area, 135; stub area, 135; transit area, 135
OSPF configuration, 134
OSPF information, 48

#### P

panic: command, 172; switch, 167 passwords, defaults, 19 ping command, 15 popd command, 16 port configuration, 106 Port Menu: configuration options, 106, 107, 108, 109, 110; Gigabit Ethernet (gig) configuration, 106 port mirroring, configuration, 156 port number, 57 port speed, 22, 57 port statistics, 61 port trunking configuration, 121 ports: disable (temporarily), 107; information, 57; membership of the VLAN, 44; priority, 39, 41, 43; STP port priority, 119 preemption: assuming VRRP master routing authority, 146 priority (STP port option), 119 prisrv, primary radius server, 93 ptcfg (TFTP save command), 159 pushd command, 16 pwd command, 15

#### 0

quiet (screen display option), 16

#### R

Rapid Spanning Tree and Multiple Spanning Tree information, 40 read community string (SNMP option), reboot, 167, 172 retries, radius server, 93 retry, health checks for default aateway, 127 revert apply command, 15, 88 revert command, 15, 88 RMON: alarm information, 55; event information, 56; history information, RMON configuration: alarm, 155; event, 155; history, 154 RMON Information Menu, 54 poisoned reverse, as used with split horizon: poisoned reverse, 133 Routing Information Protocol (RIP): version 1 parameters, 132 split horizon: split horizon, 133

#### S

save command, 15, 88, 166 save n command, 15 secret, radius server, 93 secsry, secondary radius server, 93 Secure Shell (SSH): encryption and authentication methods, 10 Secure Shell Server (SSHD) Menu, 92 Setup utility: introduction, 18; start, 18 shortcuts, 17 Simple Network Management Protocol (SNMP): optional setup, 18 snap traces, buffer, 169 SNMP: set and get access, 96 SNMPv3 Access Table information, 25 SNMPv3 Community Table information, 26 SNMPv3 dump, 29 SNMPv3 Group Table information, 26 SNMPv3 Information Menu, 23 SNMPv3 Notify Table information, 28 SNMPv3 Target Address Table information, 27 SNMPv3 Target Parameters Table information, 27 SNMPv3 USM User Table information, 24 SNMPv3 View Table information, 25 software: image, 163 Spanning Tree Protocol (STP): bridge parameters, 118; information, 38; port cost option, 119; port priority option, 119; root bridge, 118; switch reset effect, 166; with trunk groups, 43 sshport, 92 starting switch setup, 18 state (STP information), 39, 41, 43

Statistics Menu, 60 subnet address mask configuration, IP subnet address, 127 subnets: IP interface, 126 switch: reset, 166 syslog: display messages, 31 system: date and time, 23, 24, 25, 26, 27, 28, 31, 32, 45, 69; information, 30, 58 System Configuration Menu, 89 System Information Menu, 23 system options: login banner, 90; tnport, 90

#### Т

tab completion, 17 TCP statistics, 81 Telnet: requirements, 10 telnet command, 16 timeout, radius server, 93 timeouts, idle connection, 12 tnport, system option, 90 trace buffer, 169 traceroute command, 15 Tracking: VRRP; tracking, 145 transmit flow control, 107 Trivial File Transfer Protocol (TFTP): PUT and GET commands, 159; use for updating switch software image, typographical conventions, 13 tzone, 95

### U

UCB statistics, 81 UDP statistics, 76 unscheduled system dump, 173 upgrade, switch software, 163 user access control configuration, 101 user access levels, 11 uuencode flash dump, 171

#### V

verbose n command, 16 view pending configuration changes, virtual router: description, 145; tracking criteria, 146 virtual router group: VRRP priority tracking, 147 Virtual Router Redundancy Protocol (VRRP): password, authentication; VRRP authentication, 148; group options (prio); virtual router; priority, 147; priority election for the virtual router, 145 virtual routers: increasing priority level of, 146; master preemption (preem); virtual router, 147; master preemption (prio); virtual router, 145

statistics dump, 86

VLAN: active port; VLAN, 148
VLAN tagging: port configuration, 106
VLANIS: APP ports; information, 47:

VLANs: ARP entry information, 47; configuration, 125; information, 44;

name, 44; port membership, 44; setting default number (PVID), 106; tagging, 22, 57; VLAN number, 44 VRID (virtual router ID), 145, 147 VRRP: master advertisements, 145 VRRP configuration, 144 VRRP information, 53 VRRP master advertisements: time interval, 147 Free Manuals Download Website

http://myh66.com

http://usermanuals.us

http://www.somanuals.com

http://www.4manuals.cc

http://www.manual-lib.com

http://www.404manual.com

http://www.luxmanual.com

http://aubethermostatmanual.com

Golf course search by state

http://golfingnear.com

Email search by domain

http://emailbydomain.com

Auto manuals search

http://auto.somanuals.com

TV manuals search

http://tv.somanuals.com